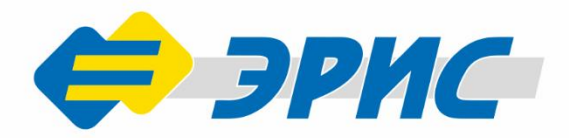

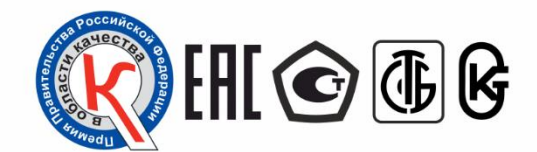

 $\bigcirc$   $\bigcirc$   $\bullet$   $\bullet$ 

тел. 8 (342) 416-55-11, www.eriskip.ru, Техлодержа и

 $\epsilon$  and  $\epsilon$ 

 $C_{6}H_{6}$ , MAH<sup>1</sup>

# ДГС ЭРИС-ФИД

Газоанализатор стационарный

Предназначен для измерения концентраций токсичных газов и паров органических соединений в окружающей атмосфере

# **Руководство** э эксплуатации Версия 8.6

#### Оглавление

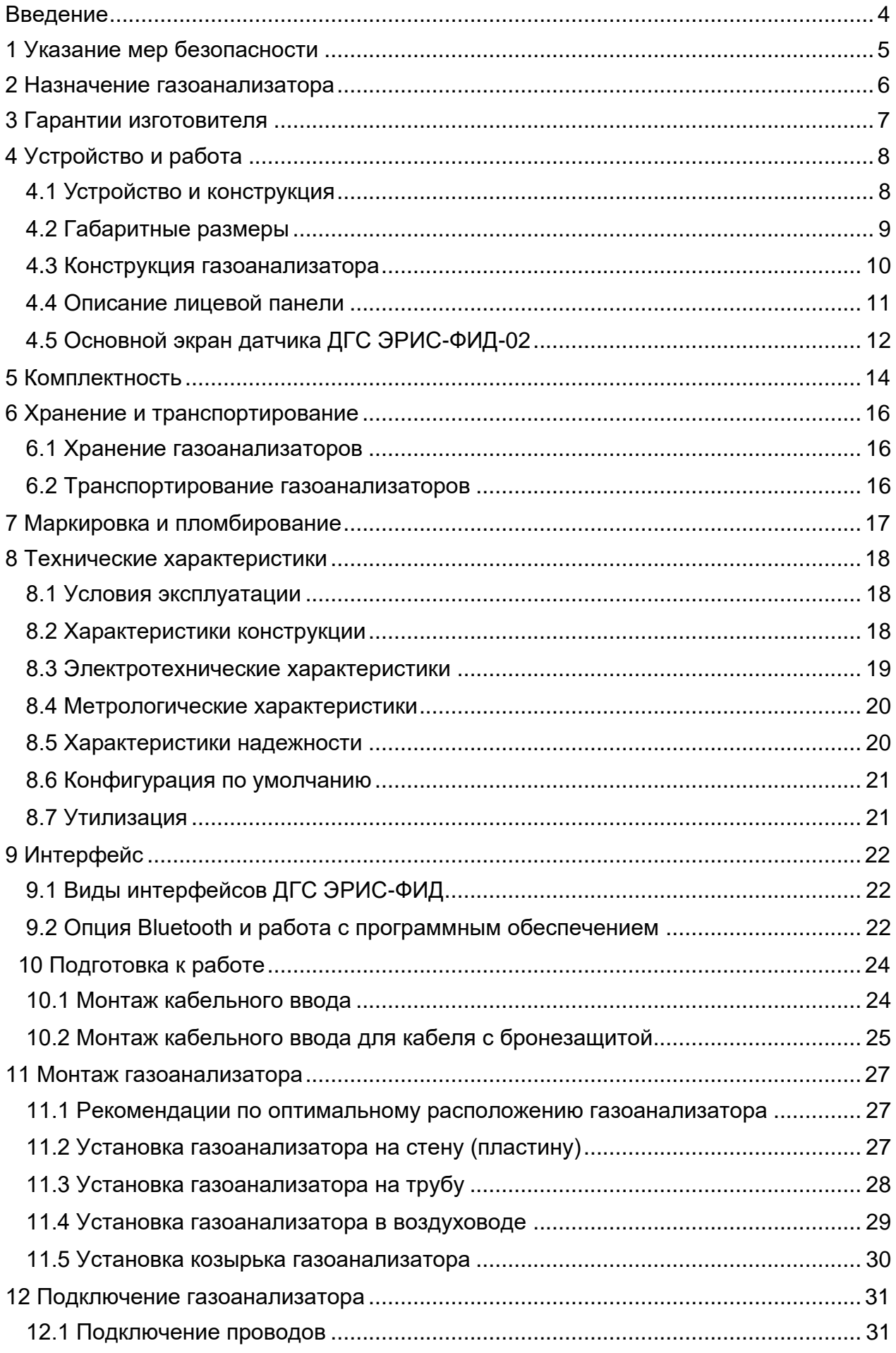

# Введение

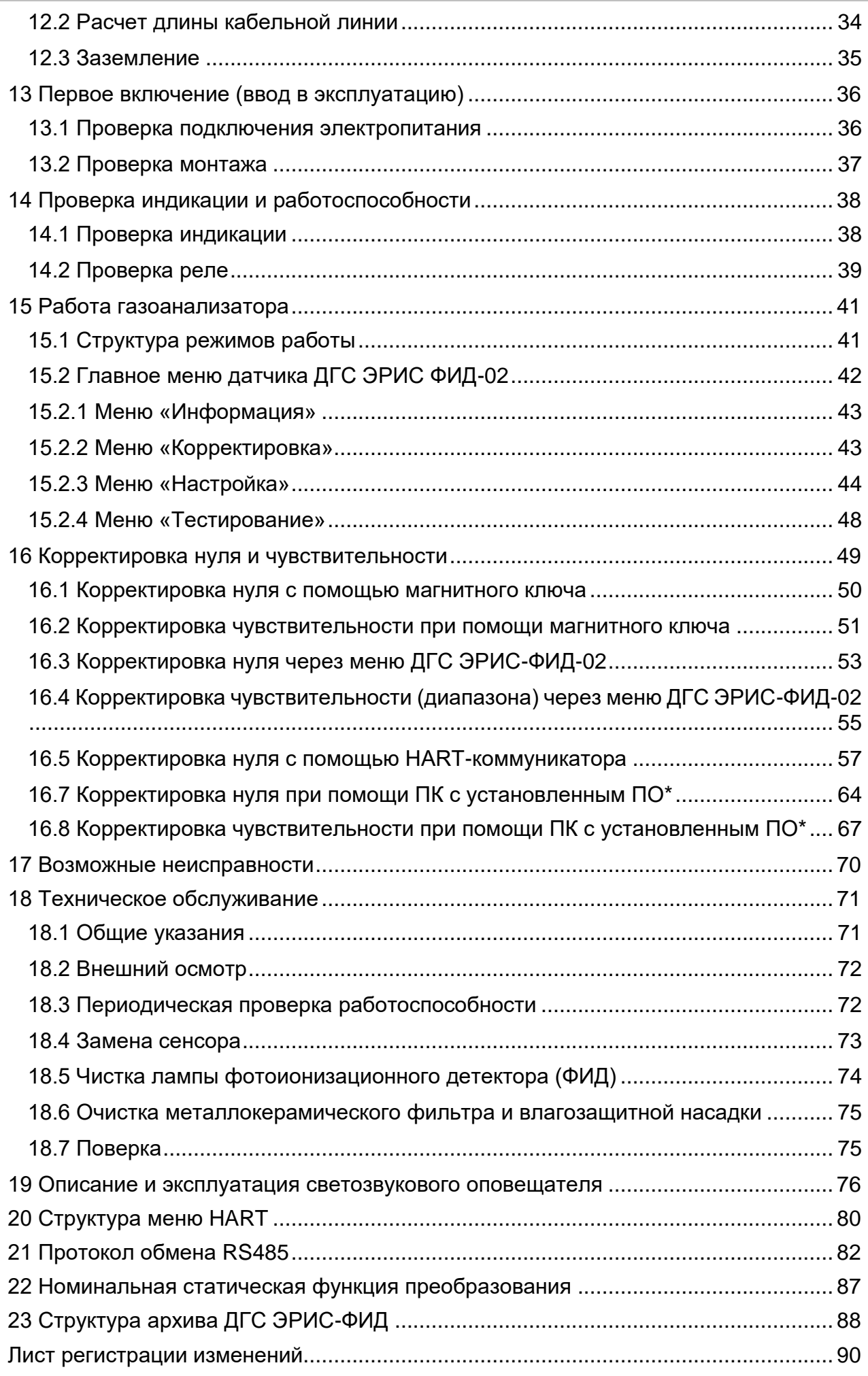

#### **Введение**

<span id="page-3-0"></span>Настоящее руководство по эксплуатации (РЭ) предназначено для изучения устройства, конструкции и принципа действия газоанализатора стационарного ДГС ЭРИС-ФИД (в дальнейшем – ДГС ЭРИС-ФИД, газоанализатор). РЭ содержит основные технические данные, информацию по использованию, рекомендации по техническому обслуживанию и другие сведения, необходимые для правильной эксплуатации, ремонта и хранения газоанализатора.

Газоанализатор допущен к применению в Российской Федерации и имеет свидетельство об утверждении типа средств измерений, выданное Федеральным агентством по техническому регулированию и метрологии, внесен в Государственный реестр средств измерений Российской Федерации под номером 65551-16.

Газоанализатор соответствует требованиям Технического регламента Таможенного союза ТР ТС 012/2011 «О безопасности оборудования для работы во взрывоопасных средах».

Газоанализатор соответствует требованиям Технического регламента Таможенного союза ТР ТС 020/2011 «Электромагнитная совместимость технических средств».

Актуальные версии разрешительных и нормативных документов на газоанализатор доступны на сайте предприятия-изготовителя [http://eriskip.com.](http://eriskip.com/) В разделе «Продукция» находится датчик ДГС ЭРИС-ФИД, и в столбце «Файлы» доступны необходимые документы.

Изготовитель оставляет за собой право вносить конструктивные изменения, связанные с улучшением технических и потребительских качеств, вследствие чего в руководстве по эксплуатации возможны незначительные расхождения с текстом, графическим материалом на изделие, не влияющие на качество, работоспособность, надежность и долговечность изделия.

# **1 Указание мер безопасности**

<span id="page-4-0"></span>Перед началом монтажа, эксплуатации или обслуживания оборудования необходимо внимательно изучить настоящее руководство по эксплуатации. Особое внимание следует обращать на предупреждающие знаки:

ВНИМАНИЕ. Указание на потенциально опасную ситуацию, которая при несоблюдении соответствующих мер предосторожности может привести к причинению вреда здоровью персонала, повреждению прибора или нанесению ущерба окружающей среде. Предостережение от ненадлежащего обращения с прибором.

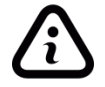

ИНФОРМАЦИЯ. Дополнительная информация по обращению с прибором.

К работе с газоанализатором допускаются лица, изучившие настоящее РЭ и прошедшие инструктаж по технике безопасности.

Запрещается эксплуатировать газоанализатор, имеющий механические повреждения корпуса или повреждение пломб.

Запрещается открывать газоанализатор во взрывоопасной зоне при включённом напряжении питания.

Доступ к внутренним частям газоанализатора для выполнения каких-либо работ должен осуществляться только обученным персоналом.

 При работе с газоанализаторами должны соблюдаться правила безопасности в области охраны труда, промышленной и пожарной безопасности, установленные в федеральных регулирующих нормативно - правовых актах и внутренних требованиях, действующих на производственной площадке.

 Монтаж и подключение газоанализатора должны производиться при отключенном напряжении питания.

Подключение цепей питания и цепей интерфейсов газоанализатора ДГС ЭРИС-ФИД должно производиться в соответствии с разделом 12, при этом напряжения в цепях не должны превышать значений Um:

для цепей питания Um=36 В;

для цепей интерфейса RS-485 MODBUS Um=6 В.

Корпус газоанализатора должен быть заземлен. Для заземления газоанализатора предусмотрены внутреннее и наружное заземляющие устройства, обозначенные знаками заземления по ГОСТ 21130-75.

Ремонт газоанализатора должен проводиться только персоналом предприятияизготовителя или лицами, уполномоченными предприятием-изготовителем для проведения ремонтных работ.

Запрещается разбирать датчики и менять их части между собой.

Запрещается подвергать датчик воздействию температур, выходящих за пределы указанных диапазонов эксплуатации.

Запрещается подвергать датчик, помещенный на хранение, воздействию органических растворителей или легковоспламеняющихся жидкостей.

Не допускается сброс ГСО-ПГС в атмосферу рабочих помещений при настройке и поверке газоанализатора.

#### **2 Назначение газоанализатора**

<span id="page-5-0"></span>Газоанализатор ДГС ЭРИС-ФИД (далее - газоанализатор) предназначен для измерений объемной доли токсичных газов и паров органических соединений в смеси с воздухом при условии загазованности контролируемой воздушной среды только одним определяемым веществом. При наличии в анализируемом воздухе двух или более токсичных веществ, газоанализатор является индикатором общей загазованности.

Газоанализатор соответствует требованиям ГОСТ 12.2.007.0-75, ГОСТ 13320- 81, ГОСТ 27540-87, ГОСТ 26.011-80, ГОСТ Р 52931-2008.

Газоанализатор предназначен для стационарной установки.

Область применения – взрывоопасные зоны согласно маркировке взрывозащиты 1Еx d [ia Ga] IIC T6 Gb X, в которых возможно образование взрывоопасных смесей газов и паров с воздухом.

Газоанализатор ДГС ЭРИС-ФИД выпускается в исполнении ДГС ЭРИС-ФИД-02 – оснащен тремя светодиодами сигнализации, светодиодом статуса и OLED графическим дисплеем.

Принцип измерения газоанализаторов– фотоионизационный.

Метод пробоотбора – диффузионный.

Рабочее положение газоанализатора в пространстве – вертикальное.

Режим работы – непрерывный.

Анализируемая среда – воздух рабочей зоны по ГОСТ 12.1.005-88, а также газовая среда техпроцессов.

Диапазоны измерений компонентов и пределы допускаемой основной абсолютной погрешности ДГС ЭРИС-ФИД доступны на сайте предприятияизготовителя [http://eriskip.com.](http://eriskip.com/) В разделе продукция необходимо найти датчик ДГС ЭРИС-ФИД, и в столбце «Файлы» запись «Описание типа». В этом документе содержится необходимая метрологическая информация.

Газоанализатор подлежит поверке согласно методике поверки. Интервал между поверками – 1 год.

# **3 Гарантии изготовителя**

<span id="page-6-0"></span>Гарантийный срок эксплуатации – 36 месяцев $^{\text{1)}}$ .

Исчисление гарантийного срока эксплуатации газоанализатора начинается с даты отгрузки потребителю.

Примечания:

1) Гарантийный срок эксплуатации может быть увеличен, если это указанно в договоре.

Гарантия на установленный сенсор – 12 месяцев, (кроме сенсора с энергией ионизации лампы 11,7 eV, гарантия которого составляет 3 месяца).

Изготовитель гарантирует, что данное изделие не имеет дефектных материалов. Изготовитель несет гарантийные обязательства только при соблюдении потребителем условий транспортирования, хранения, монтажа и эксплуатации изделия указанных в руководстве по эксплуатации. Ни при каких условиях материальная ответственность производителя не может превышать реальную стоимость, оплаченную покупателем.

Гарантия не распространяется на:

- предохранители, элементы питания, фильтры, а также детали, вышедшие из строя из-за нормального износа в результате эксплуатации;
- любые повреждения или дефекты, возникшие в результате несоблюдения требований, указанных в РЭ, самостоятельное вскрытие гарантийных пломб, наличие следов несанкционированного ремонта;
- дефекты, вызванные действием непреодолимых сил (последствия стихийных бедствий, пожаров, наводнений, высоковольтных разрядов, молний и пр.), несчастным случаем, умышленными или неосторожными действиями потребителя или третьих лиц.

По окончании гарантийного ремонта газоанализатора на предприятииизготовителе гарантийный срок не продлевается.

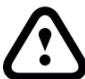

**Категорически запрещается подключать газоанализатор к сети электропитания 220 В. Предприятие-изготовитель не несет гарантийных обязательств при данном нарушении правила эксплуатации газоанализатора;**

**- подавать питание ± 24 В к цепи интерфейса RS-485 (контакты А и В).**

#### <span id="page-7-1"></span><span id="page-7-0"></span>**4.1 Устройство и конструкция**

В зависимости от материала корпуса газоанализаторы делятся на:

- газоанализатор в алюминиевом корпусе;
- газоанализатор в стальном корпусе.

Общий вид газоанализатора в корпусе типа А приведен на рисунке 1, в корпусе типа Б приведен на рисунке 2.

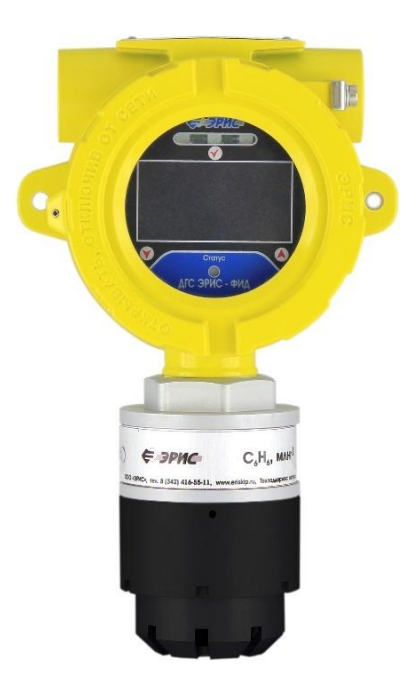

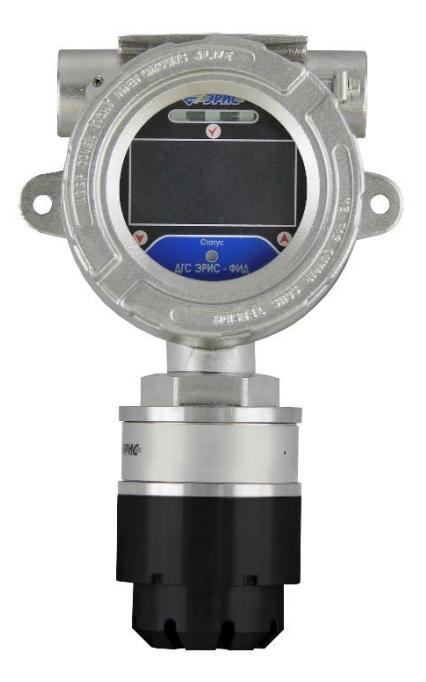

Рисунок 1 – Внешний вид ДГС ЭРИС-ФИД в корпусе типа А, слева направо: в алюминиевом, в стальном

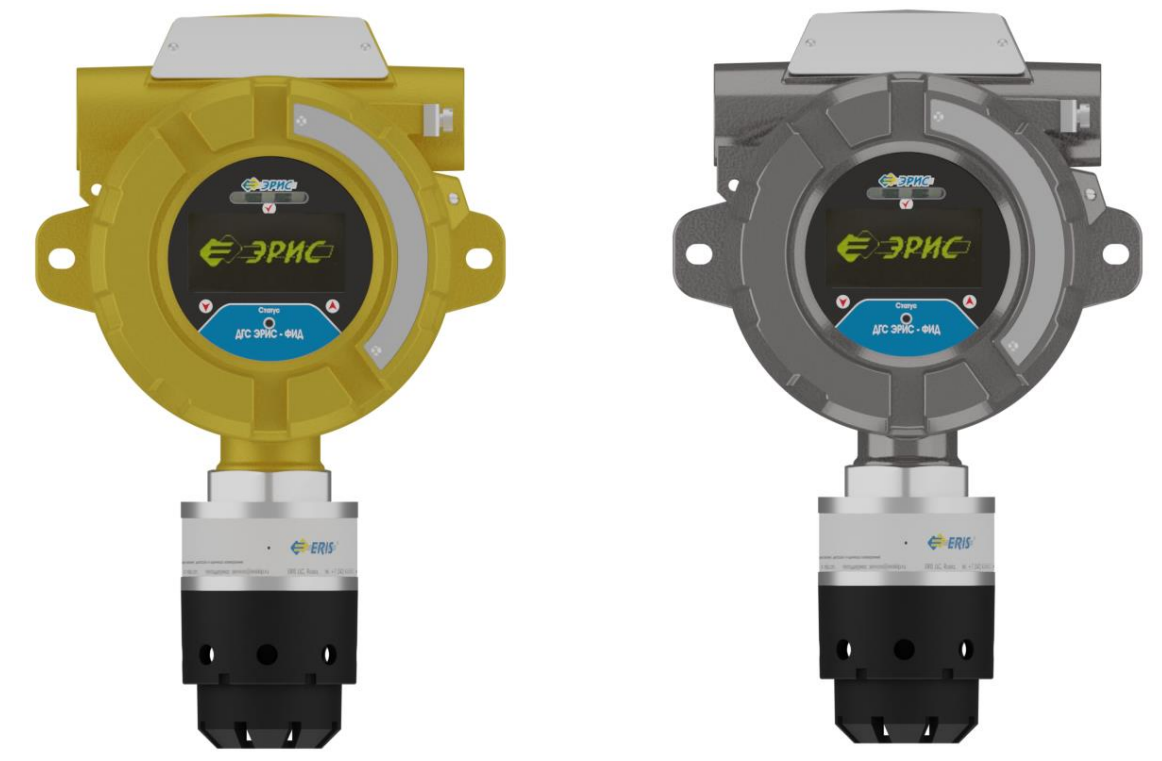

Рисунок 2 – Внешний вид ДГС ЭРИС-ФИД в корпусе типа Б, слева направо: в алюминиевом, в стальном

# <span id="page-8-0"></span>**4.2 Габаритные размеры**

Габаритные размеры газоанализатора в корпусе типа А и корпусе Б представлены на Рисунках 3 и 4. Все размеры указаны в мм.

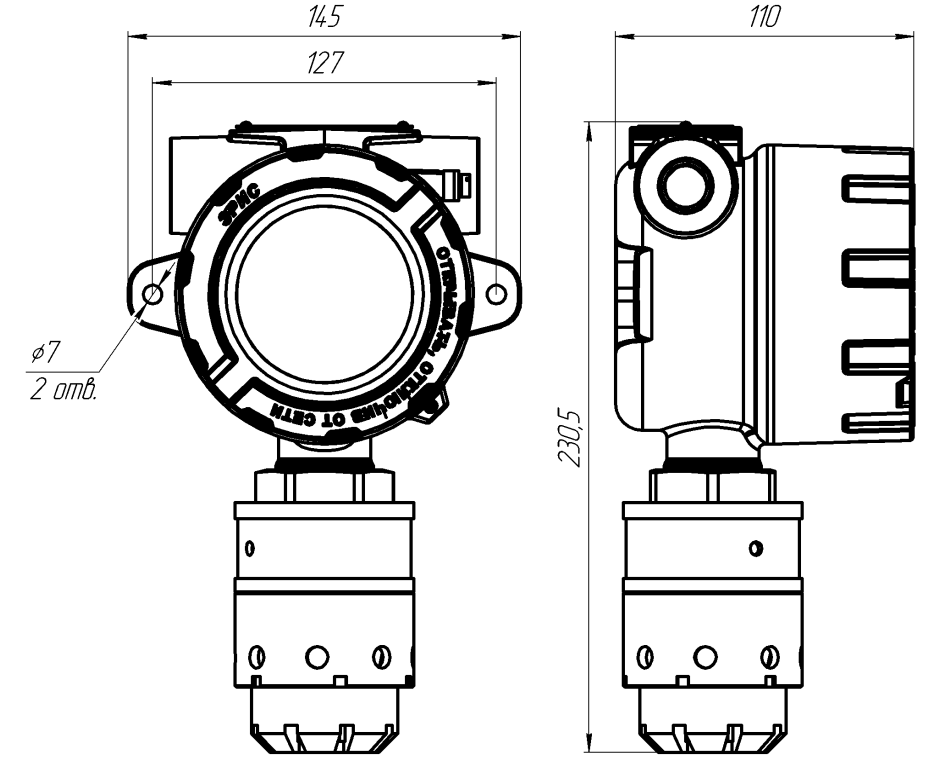

Рисунок 3 – Габаритные размеры ДГС ЭРИС-ФИД в корпусе типа А

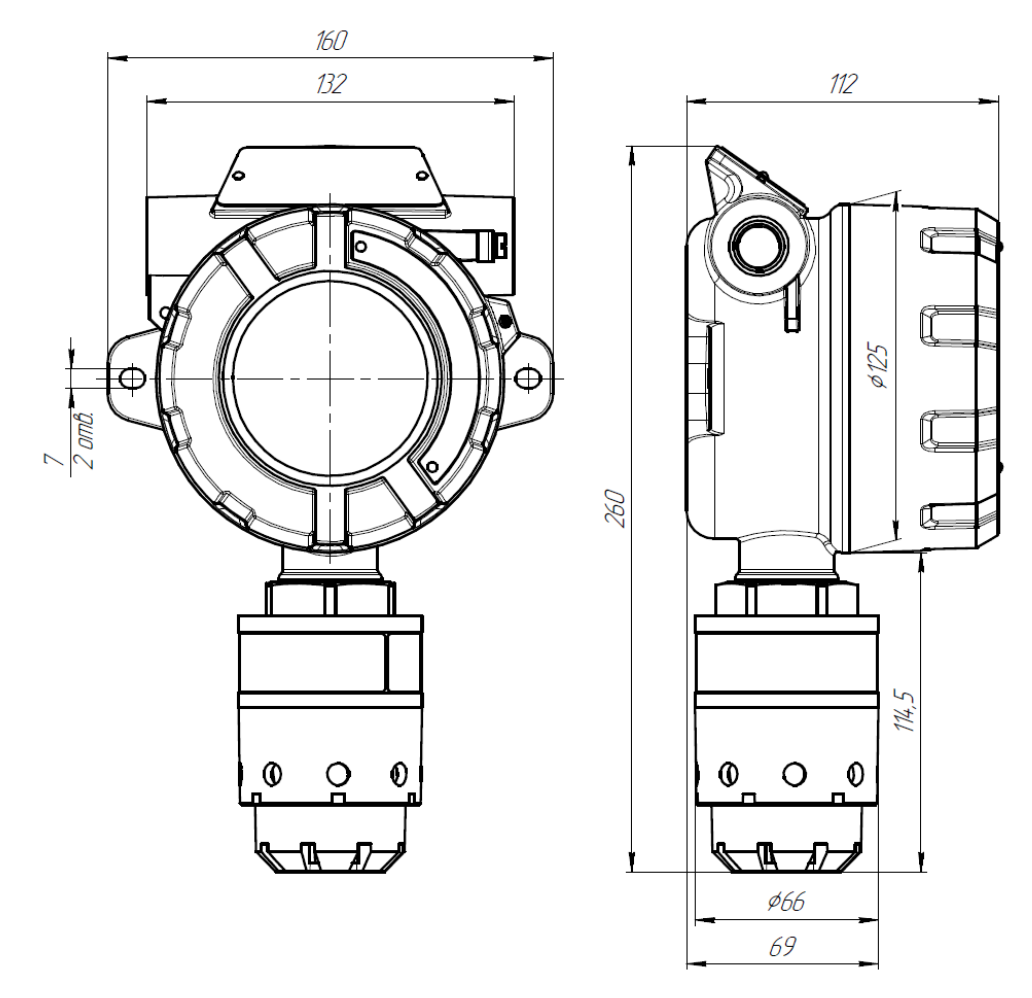

Рисунок 4 – Габаритные размеры ДГС ЭРИС-ФИД в корпусе типа Б

#### <span id="page-9-0"></span>**4.3 Конструкция газоанализатора**

Конструктивно газоанализатор выполнен в металлическом корпусе с крышкой. Корпус газоанализатора имеет три резьбовых ввода. Два ввода кабелей/ кабелепроводов, расположенные по обеим сторонам верхней части корпуса газоанализатора, предназначены для подключения источника питания, сигнального выхода, релейных контактов, а также HART разъема или светозвукового оповещателя СЗО (рис. 5). Нижний ввод обеспечивает прямое подключение измерительного модуля. В корпус газоанализатора встроена монтажная пластина, которая позволяет использовать различные варианты монтажа. На крышке корпуса имеется стеклянное окно, которое позволяет визуально наблюдать за состоянием прибора в виде светодиодной и цифровой индикации, а также позволяет использовать магнитный ключ для активации трех магнитных переключателей, расположенных на передней панели электронного модуля (рис. 5). Кроме того, благодаря магнитному ключу настройка может осуществляться одним человеком без необходимости доступа к внутренним компонентам газоанализатора.

Для предотвращения откручивания крышки предусмотрен стопорный винт. Стопорный винт откручивается шестигранным ключом, поставляемым в комплекте с газоанализатором.

Газоанализатор состоит из следующих функциональных частей (рис. 5):

- измерительный модуль;
- модуль внешней коммутации;
- электронный модуль;
- корпус и крышка.

Измерительный модуль имеет в составе сенсор. Функция сенсора – обнаружение целевого газа, преобразование концентрации газа в цифровой сигнал, и передача этого сигнала в электронный модуль. Для защиты от влаги в состав измерительного модуля входит влагозащитная насадка.

Модуль внешней коммутации служит для передачи цифрового сигнала от измерительного модуля на электронный модуль, для подключения внешних цепей питания, аналогового и цифрового выходов, формирования и подключения релейных выходов.

Электронный модуль имеет в составе барьер искрозащиты для обеспечения искробезопасных цепей. К искробезопасным относится ряд внутренних цепей, между измерительным и электронным модулями. Таким образом, эти цепи не накладывают ограничения на внешние подключения и не требуют использования внешних барьеров искрозащиты для обеспечения взрывозащиты газоанализатора. Основные функции этого модуля: формирование аналогового и цифровых сигналов и передача их на модуль внешней коммутации, индикация статусов работы газоанализатора. Данный модуль оснащен магнитными переключателями для корректировки газоанализатора.

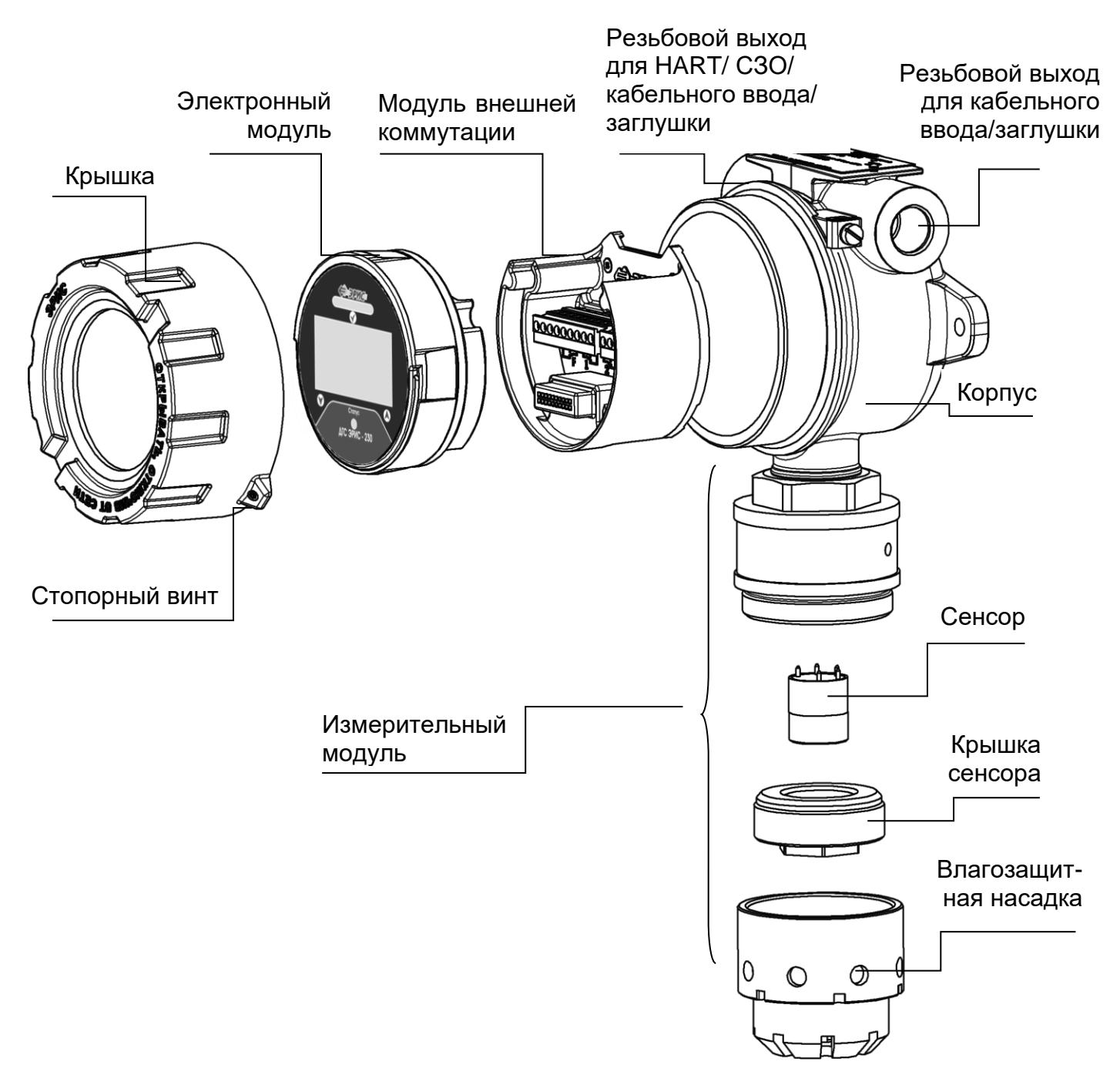

Рисунок 5 – Функциональный состав ДГС ЭРИС-ФИД

#### <span id="page-10-0"></span>**4.4 Описание лицевой панели**

На лицевой панели газоанализатора расположены (рис. 6):

- светодиод состояния "Статус",
- зоны магнитного переключателя ВВЕРХ/ВНИЗ/ВВОД для местной настройки,
- три светодиода сигнализации аварийных состояний,
- OLED дисплей.

Обычная работа прибора характеризуется ЗЕЛЕНЫМ свечением светодиода "Статус".

Если концентрация газа выходит за нижний или верхний пределы срабатывания сигнализации, подсветка мигает КРАСНЫМ цветом. Более подробно статусы работы газоанализатора смотри п.14.1, таблица 4.

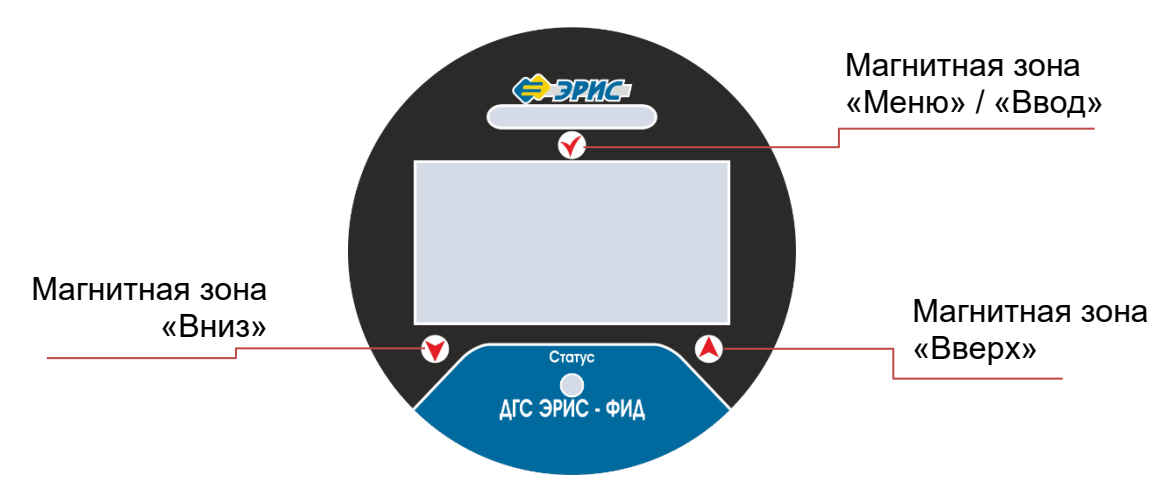

Рисунок 6 – Лицевая этикетка ДГС ЭРИС-ФИД-02

# <span id="page-11-0"></span>**4.5 Основной экран датчика ДГС ЭРИС-ФИД-02**

При включении датчика на OLED дисплее отображается торговая марка предприятия-изготовителя, затем наименование датчика. После этого датчик переходит в режим инициализации:

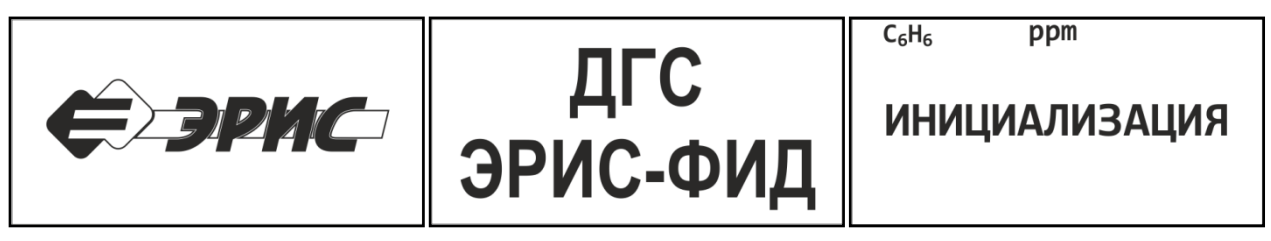

После инициализации датчик переходит в режим измерения. При этом на дисплее отображается измеряемая концентрация газа:

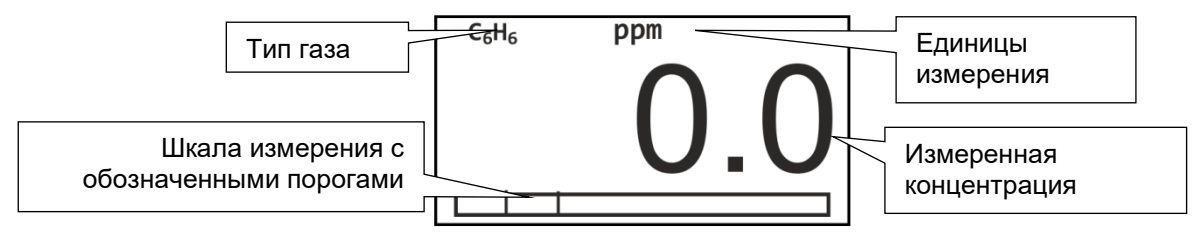

При поднесении магнита к значку  $\vee$  на дисплее отображается график, показывающий измеренную концентрацию за последнее время работы датчика. Интервал движения графика настраивается в меню. Для выхода обратно в режим измерения необходимо поднести магнит к этому же значку или к значку $\lozenge$ .

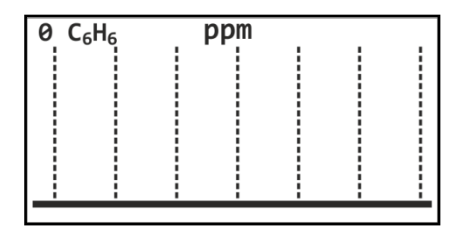

При поднесении магнита к значку  $\bigcirc$  на дисплее отображается текущая информация о датчике. Для выхода обратно в режим измерения необходимо поднести магнит к этому же значку или к значку  $\mathcal V$ .

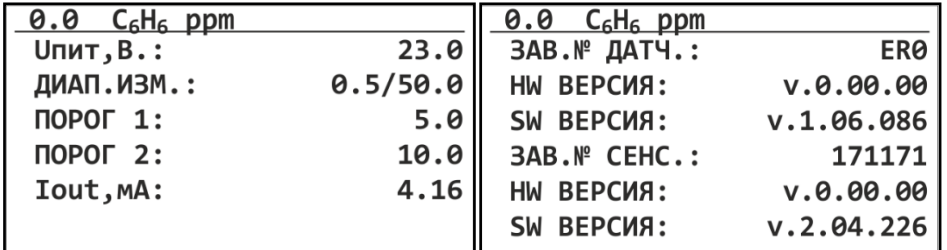

Графическое обозначение работы газоанализатора в виде символических значков. Символические значки располагаются в верхнем правом углу OLED-дисплея.

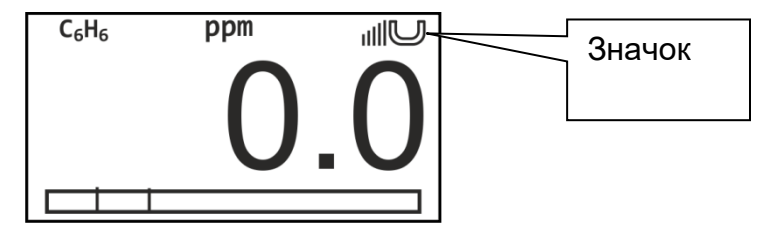

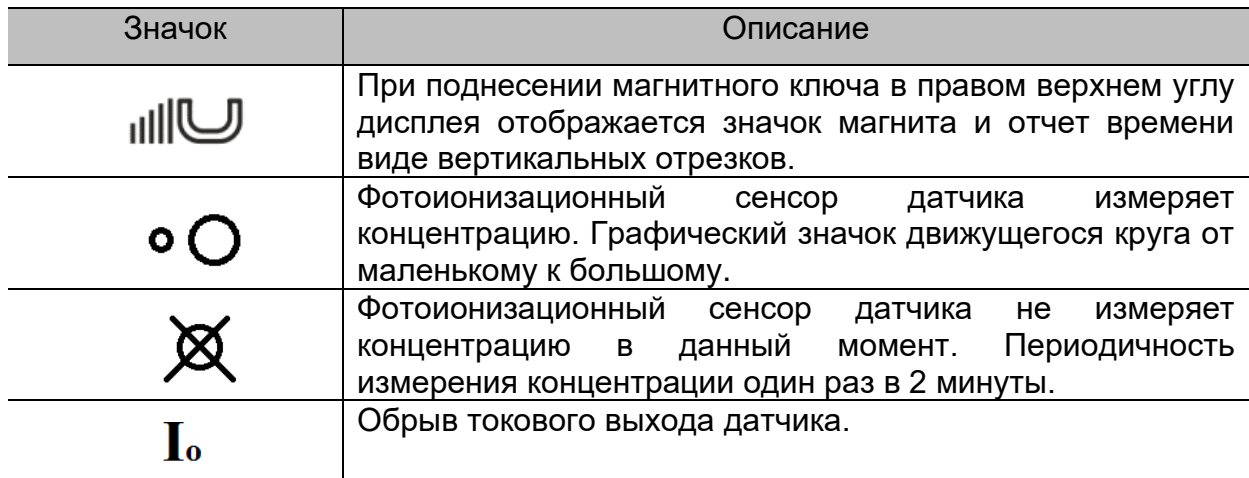

# <span id="page-13-0"></span>**5 Комплектность**

Комплект поставки датчиков-газоанализаторов ДГС ЭРИС-ФИД:

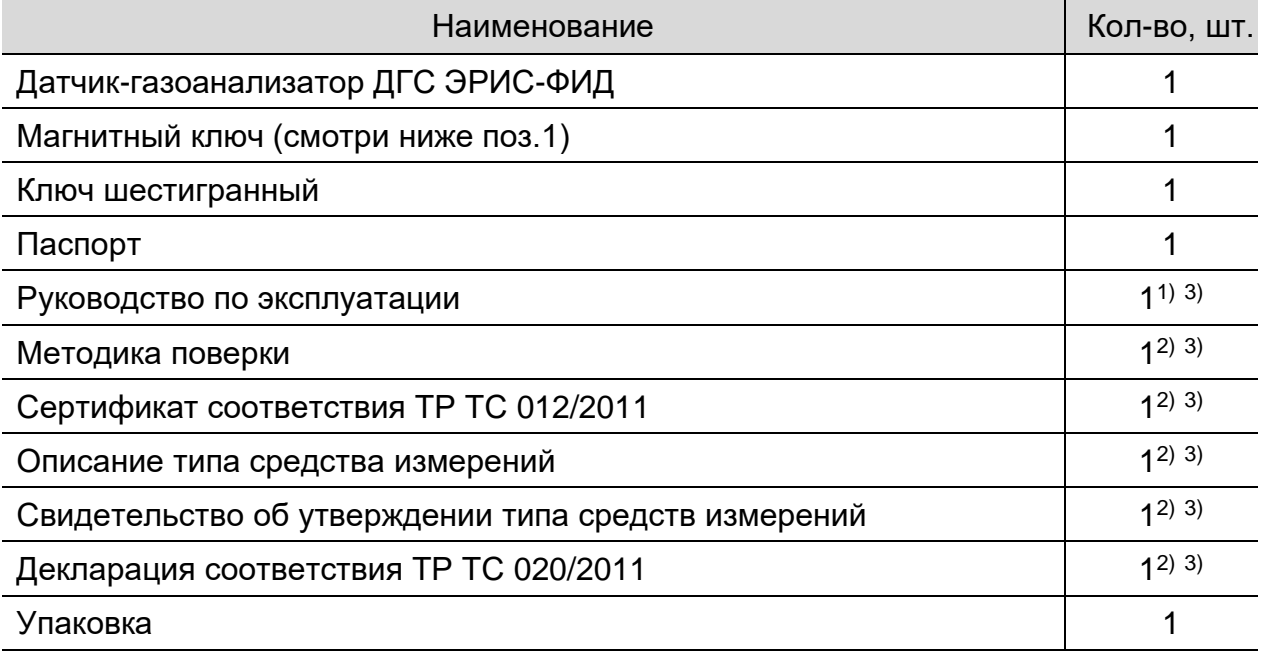

*Примечания:*

*1) Один экземпляр на 10 газоанализаторов в партии, но не менее одного экземпляра на поставку.*

*2) Один экземпляр на партию.*

*3) Доступно на сайте: www.eriskip.com*

*Дополнительные аксессуары для ДГС ЭРИС-ФИД:*

# ① Магнитный ключ.

При помощи магнитного ключа производится настройка газоанализатора.

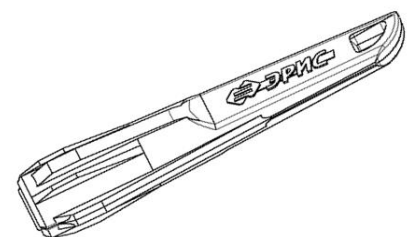

③ Комплект для монтажа на трубу\*. Позволяет установить газоанализатор на трубу диаметром 38…68 мм.

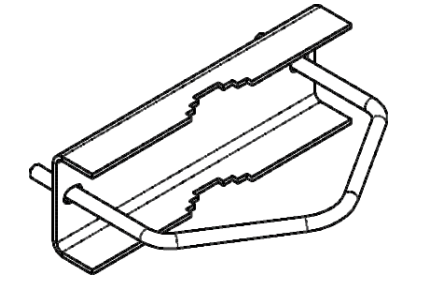

② Корректировочная насадка\*.

Используется для настройки газоанализаторов с помощью газовой смеси. Также она необходима для проведения периодической проверки работоспособности.

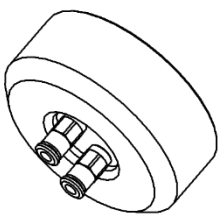

④ Козырек защиты от атмосферных осадков и солнца\*. Предназначен для защиты газоанализаторов, устанавливаемых вне помещений, от перегрева в тёплое время года или от обильных осадков в зимнее время.

# ⑤ Кабельный ввод\*.

Обеспечивает удобный и безопасный ввод кабеля в корпус газоанализатора. Конкретный тип кабельного ввода указывается при заказе. Усилие затяжки при монтаже 32,5 Нм.

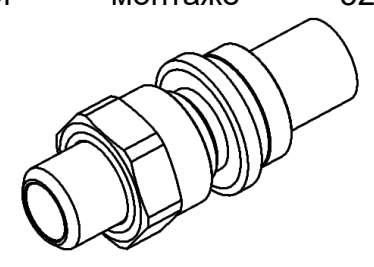

⑥ Заглушка\*.

коммуникатора\*.

В свободное отверстие для кабельного ввода необходимо вкрутить заглушку. Усилие затяжки при монтаже 30 Нм.

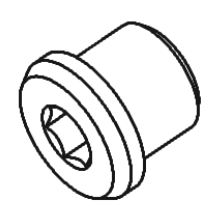

⑧ Разъем для подключения HART-

Для вывода информации по протоколу HART на коммуникатор используется дополнительный разъем HART. Усилие

затяжки при монтаже 7,5 Нм.

⑦ Светозвуковой оповещатель СЗО\*.

Для дополнительной сигнализации состояния газоанализатора используется светозвуковой оповещатель. Усилие затяжки при монтаже 20 Нм.

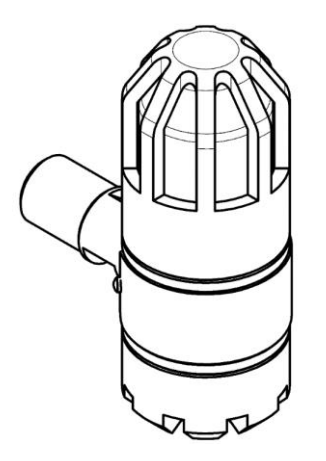

⑨ Комплект для монтажа в воздуховоде\*.

Необходим, если требуется контроль загазованности внутри воздуховодов. Установка данного комплекта по п.11.4

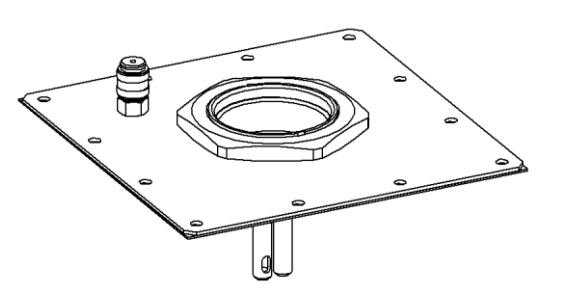

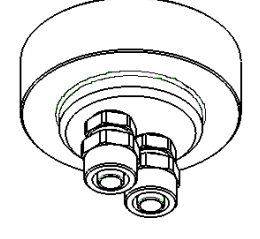

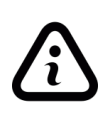

*Примечание- \* По отдельному заказу. Невозможно одновременное использование светозвукового оповещателя СЗО и разъема для подключения HART-коммуникатора.*

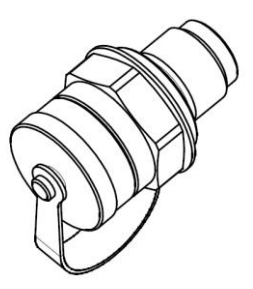

⑩Поточная насадка для технологических сред\*.

# **6 Хранение и транспортирование**

#### <span id="page-15-1"></span><span id="page-15-0"></span>**6.1 Хранение газоанализаторов**

Газоанализатор и эксплуатационная документация уложены в коробку из картона. Способ упаковывания, подготовка к упаковыванию, транспортная тара и материалы, применяемые при упаковке, порядок размещения соответствуют чертежам предприятия-изготовителя.

Газоанализаторы в упаковке предприятия-изготовителя должны храниться на складах поставщика и потребителя в условиях хранения 1 по ГОСТ 15150-69 (отапливаемые склады и хранилища, с температурой воздуха от плюс 5 до плюс 40°С)\*. При хранении на складах газоанализаторы следует располагать на стеллажах.

\**Допускается хранить газоанализаторы при отрицательных температурах до минус 20 °С при условии, что отверстия для кабельных вводов будут заглушены. Перед установкой или включением газоанализатора следует выдержать его в выключенном состоянии в нормальных условиях не менее 12 ч.*

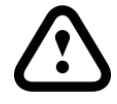

*При хранении газоанализаторов более 12 месяцев, при вводе в эксплуатацию необходимо произвести корректировку нуля и чувствительности (раздел 16).*

После распаковывания газоанализаторов условия хранения не должны отличаться от перечисленных выше.

В атмосфере помещения для хранения не должно содержаться вредных примесей, вызывающих коррозию.

Расстояние между отопительными устройствами хранилищ и газоанализаторами должно быть не менее 0,5 м.

Назначенный срок хранения – 1 год (в упаковке предприятия-изготовителя).

#### <span id="page-15-2"></span>**6.2 Транспортирование газоанализаторов**

Условия транспортирования – по условиям хранения 5(ОЖ4) по ГОСТ 15150- 69. Диапазон температур от минус 60 до плюс 65 °С.

Транспортирование газоанализаторов должно производиться авиа, железнодорожным, водным и автомобильным видами транспорта в закрытых транспортных средствах, а также в отапливаемых герметизированных отсеках самолетов в соответствии с правилами перевозки грузов, действующими на соответствующем виде транспорта.

Во время погрузочно-разгрузочных работ и транспортирования газоанализаторы в упаковке не должны подвергаться резким ударам и воздействию атмосферных осадков.

# **7 Маркировка и пломбирование**

<span id="page-16-0"></span>Маркировка газоанализатора содержит:

- наименование и товарный знак предприятия–изготовителя;
- тип газоанализатора;
- молекулярная формула измеряемого газа;
- диапазон измерения;
- год изготовления;

- заводской номер газоанализатора по системе нумерации предприятияизготовителя;

знак утверждения типа по ПР 50.2.009;

- единый знак обращения продукции на рынке Евразийского экономического союза;

- маркировку взрывозащиты;
- знак взрывобезопасности в соответствии с ТР ТС 012/2011;
- наименование органа по сертификации и номер сертификата соответствия;
- предупредительную надпись "Открывать, отключив от сети";
- степень защиты оболочки IP;
- температуру эксплуатации;
- знак заземления.

Для защиты от несанкционированного доступа к внутренним частям газоанализатора предусмотрена пломбировка узлов (рис. 7): электронный модуль, измерительный модуль, модуль внешней коммутации, HART разъем или СЗО. Пломбы выполнены в виде разрушаемых

€ ЭРИС

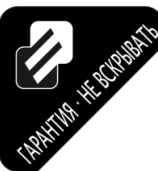

Газоанализатор без крышки и без электронного модуля.

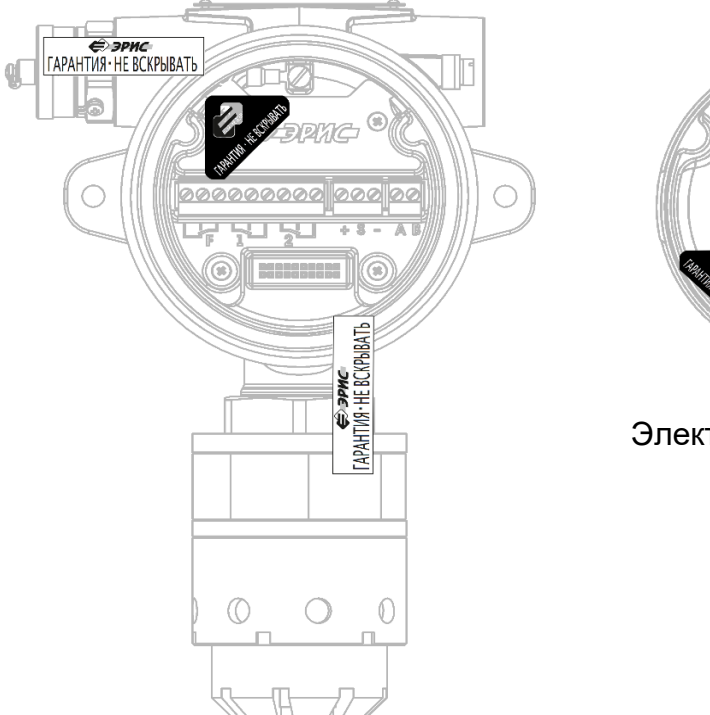

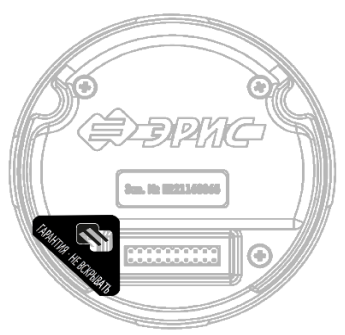

Электронный модуль вид сзади.

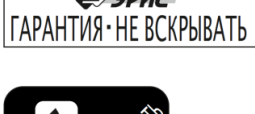

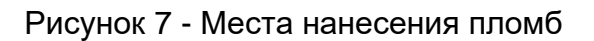

#### **8 Технические характеристики**

#### <span id="page-17-1"></span><span id="page-17-0"></span>**8.1 Условия эксплуатации**

Газоанализатор предназначен для работы в климатических условиях:

- температура окружающей среды:

температурное исполнение 1: от минус 60 до плюс 65 °С;

температурное исполнение 2: от минус 40 до плюс 65 °С;

температурное исполнение 3: от минус 60 до плюс 60 °С;

- относительная влажность от 0 до 98 %;
- атмосферное давление от 84 до 106,7 кПа;
- содержание механических и агрессивных примесей в контролируемой среде не должно превышать уровня ПДК согласно ГОСТ 12.1.005-88.

Газоанализатор выполнен как:

взрывозащищенный с маркировкой взрывозащиты 1 Ex d [ia Ga] IIC T6 Gb X (согласно ГОСТ 31610.0-2014 (IEC 60079-0:2011);

защищенный от попадания внутрь пыли и воды с маркировкой IP66/IP67 (согласно ГОСТ 14254-2015);

по устойчивости к воздействию температуры и влажности окружающей среды соответствует группе Д3 (согласно ГОСТ Р 52931-2008), температурный диапазон ограничен или увеличен в зависимости от температурного исполнения газоанализатора;

по устойчивости к воздействию атмосферного давления соответствует группе Р1 (согласно ГОСТ Р 52931-2008), в увеличенном диапазоне атмосферного давления от 84 до 106,7 кПа;

по устойчивости к климатическим факторам окружающей среды соответствует исполнению УХЛ1 (согласно ГОСТ 15150-69), температурный диапазон ограничен или увеличен в зависимости от температурного исполнения газоанализатора.

Газоанализатор устойчив к воздействию вибраций в диапазоне частот от 10 до 30 Гц с полным смещением 1 мм и в диапазоне частот от 31 до 150 Гц с амплитудой ускорения 19,6 м/с<sup>2</sup> (2g) по ГОСТ Р 52931-2008.

Газоанализатор устойчив к воздействию радиочастотного электромагнитного поля в диапазоне от 80 до 1000 МГц (излучение источников общего применения), а также в диапазоне от 800 до 960 МГц и от 1,4 до 6,0 ГГц (излучение цифровых радиотелефонов и других радиочастотных излучающих устройств) по ГОСТ Р 51317.4.3-99, напряженность электромагнитного поля до 3 В/м.

#### <span id="page-17-2"></span>**8.2 Характеристики конструкции**

Вид и уровень взрывозащиты газоанализатора соответствует 1Еx d [ia Ga] IIC T6 Gb X. Знак Х указывает на специальные условия применения:

- присоединение внешних электрических цепей должно осуществляться с помощью сертифицированных в соответствии с ТР ТС 012/2011 кабельных вводов с видом взрывозащиты «взрывонепроницаемая оболочка d», с подгруппой IIC, со степенью защиты IP и диапазоном температур окружающей среды не меньше, чем для газоанализатора. Неиспользуемые отверстия должны быть закрыты заглушками с аналогичными параметрами.

#### 8 Технические характеристики

- существует риск разряда статического электричества на поверхности влагозащитной насадки. Для очистки указанной части необходимо использовать только чистую влажную ветошь.

Степень защиты человека от поражения электрическим током газоанализатора соответствует классу III по ГОСТ 12.2.007.0-75.

Габаритные размеры газоанализатора в копрусе типа А:

- без СЗО, не более: 150×235×115 мм.
- с СЗО, не более: 195×285×115 мм.

Габаритные размеры газоанализатора в копрусе типа Б:

- без СЗО, не более: 165×265×115 мм.
- с СЗО, не более: 210×315×115 мм.

Масса газоанализатора в корпусе типа А:

- не более 2,0 кг в алюминиевом корпусе;
- не более 4,0 кг в стальном корпусе;

Масса газоанализатора в корпусе типа Б:

- не более 2,4 кг в алюминиевом корпусе;
- не более 4,7 кг в стальном корпусе;

Масса СЗО дополнительно к массе газоанализатра:

- не более 0,35 кг в алюминиевом корпусе;

<span id="page-18-0"></span>не более 0,65 кг в стальном корпусе.

#### **8.3 Электротехнические характеристики**

Напряжение питания газоанализатора: 13 - 36 В постоянного тока.

Мощность, потребляемая газоанализатором, в зависимости от режима работы:

- включение не более 6,3 Вт;
- прогрев не более 1 Вт;
- режим измерения не более 1,3 Вт;
- режим измерения, при активной сигнализации (превышение порога) не более 2,2 Вт;
- обогрев сенсора дополнительно 1,1 Вт;
- работа СЗО, в режие измерения дополнительно 0,2 Вт;
- работа СЗО, при активной сигнализации (превышение порога) дополнительно 0,5 Вт.

Предел времени прогрева газоанализатора, минут – не более 15.

Длина кабельной линии от газоанализатора до контроллера зависит от напряжения питания и выбранного кабеля. Расчет длины приведен в п.12.2.

Сопротивление нагрузки цепи токовой петли не более 500 Ом.

Максимально коммутируемый ток реле – 2 А, 250 В переменного тока (или 220 В постоянного тока). Установка реле в газоанализатор является опцией и производится по дополнительному заказу.

#### 8 Технические характеристики

#### <span id="page-19-0"></span>**8.4 Метрологические характеристики**

Диапазоны измерений компонентов и пределы допускаемой основной абсолютной погрешности ДГС ЭРИС-ФИД доступны на сайте предприятияизготовителя [http://eriskip.com.](http://eriskip.com/) В разделе продукция необходимо найти датчик ДГС ЭРИС-ФИД, и в столбце «Файлы» запись «Описание типа». В этом документе содержится необходимая метрологическая информация.

Время установления выходного сигнала газоанализатора по уровню  $T_{0.9}$ зависит от определяемого компонента ФИД и доступно на сайте предприятияизготовителя [http://eriskip.com.](http://eriskip.com/)

Вариация выходного сигнала, в долях от предела основной погрешности - не более 0,5.

Допускаемая дополнительная погрешность, вызванная изменением температуры окружающей среды на каждые 10 °С, в долях от предела основной погрешности ±0,2.

Предел допускаемого интервала времени работы газоанализатора без корректировки выходного сигнала – не менее 6 месяцев.

Газоанализаторы ДГС ЭРИС-ФИД могут обеспечивать измерения объемной или массовой концентрации газа. Пересчет значений объёмной доли, ppm

(или млн<sup>-1</sup>), в массовую концентрацию, мг/м<sup>3</sup>, проводится по формуле:

$$
C_{\text{mr}/\text{m3}} = \frac{M \cdot C_{ppm}}{R \cdot T/P},
$$

где *Cmг/м3 –* значение концентрации газа, мг/м<sup>3</sup> ;

*Cppm –* значение концентрации газа, ppm;

*M –* молярная масса газа;

*R*- универсальная газовая постоянная, равная 8,314472;

*P –* атмосферное давление, кПа.;

*T –* температура, К.

Для нормальных условий (*T =* 293,15 К, *P* = 101,325 кПа) формула имеет вид:

$$
C_{\text{MT}/\text{M3}} = C_{ppm} \cdot K,
$$

где *K* - коэффициент пересчета при нормальных условиях.

Коэффициенты пересчета при нормальных условиях указаны в паспорте на газоанализатор.

#### <span id="page-19-1"></span>**8.5 Характеристики надежности**

Средняя наработка до отказа газоанализатора– не менее 35000 часов;

Критерий отказа – неустранимый выход основной погрешности за допустимые пределы, невыполнение функционального назначения.

Средний срок службы сенсора (фотоионизационного детектора ФИД) - не менее 3 лет.

Полный средний срок службы газоанализатора – не менее 12 лет.

Назначенный срок службы газоанализатора в условиях эксплуатации, приведенных в настоящем РЭ – 15 лет.

Исчисление назначенного срока службы газоанализатора начинается с даты ввода в эксплуатацию или по истечению 6 месяцев от даты приемки указанной в свидетельстве о приемке.

В составе газоанализатора драгоценных материалов (драгоценных металлов и камней) не содержится.

#### <span id="page-20-0"></span>**8.6 Конфигурация по умолчанию**

ДГС ЭРИС-ФИД поставляется настроенным и готовым к эксплуатации в соответствии с параметрами по умолчанию, перечисленными в представленной таблице 1.

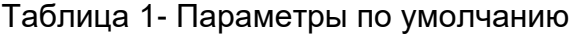

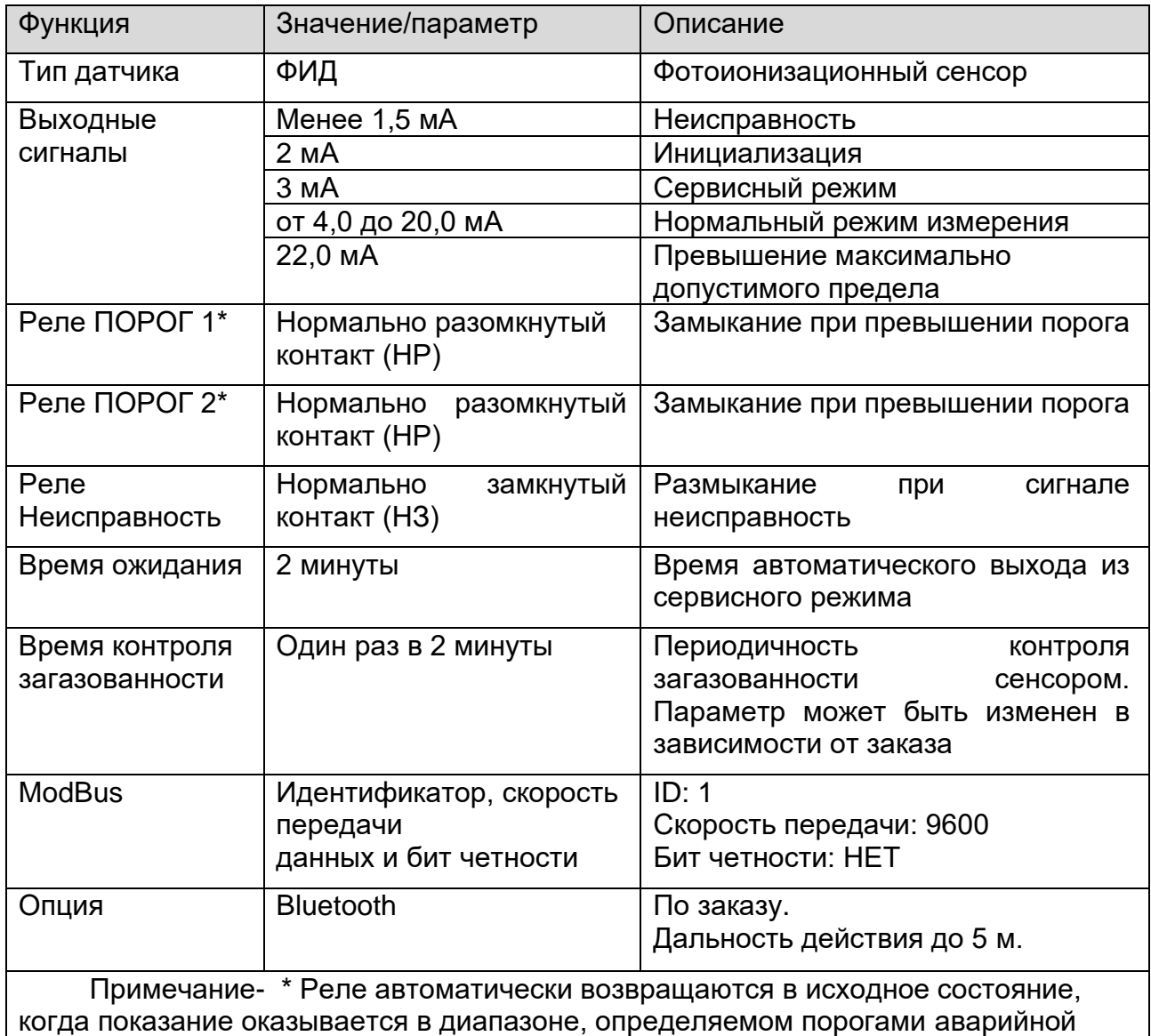

<span id="page-20-1"></span>сигнализации.

#### **8.7 Утилизация**

По истечении назначенного срока службы газоанализатор должен быть снят с эксплуатации, подлежит списанию и утилизации согласно правилам, установленным на объекте эксплуатации.

После истечения срока службы заменяемые сенсоры необходимо утилизировать экологически безопасным способом. Утилизация должна выполняться в соответствии с местными нормативными актами по организации сбора и удаления отходов и законодательством об охране окружающей среды.

Упаковка газоанализатора подлежит утилизации по установленным правилам эксплуатирующего предприятия.

В составе газоанализатора драгоценных материалов (драгоценных металлов и камней) не содержится.

# **9 Интерфейс**

# <span id="page-21-1"></span><span id="page-21-0"></span>**9.1 Виды интерфейсов ДГС ЭРИС-ФИД**

Газоанализатор обеспечивает вывод информации об измеренной величине концентрации по следующим интерфейсам:

- OLED дисплей;
- светодиод "Статус" внизу лицевой панели;
- 3 светодиода, расположенные сверху или 8 светодиодов, расположенных по кругу, для визуальной сигнализации о достижении пороговых значений или возникновении неисправностей;
- светозвуковой оповещатель СЗО (по дополнительному заказу). Описание светозвукового оповещателя в разделе 19;
- цифровой последовательный интерфейс RS-485 MODBUS RTU (протокол обмена описан в разделе 21);
- токовая петля 4 20 мА по ГОСТ 26.011-80 активная (номинальная статическая функция преобразования описана в разделе 22);
- 3 реле (Порог 1, Порог 2, Неисправность) (по дополнительному заказу);
- протокол HART или E-WIRE (локальный или по токовой петле) (по дополнительному заказу). Локальный HART обеспечивается разъемом для подключения HART-коммуникатора. Меню протокола HART описано в разделе 20;
- по дополнительному заказу газоанализаторы можно конфигурировать на выдачу цифровых сигналов по протоколам MXair, Infinet, ERconnect;
- через подключение к газоанализатору по Bluetooth.

Газоанализатор обеспечивает индикацию текущего значения концентрации определяемого компонента, наличия напряжения питания, превышения диапазона измерения и результатов самодиагностики.

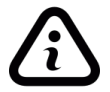

*Невозможно одновременное использование светозвукового оповещателя СЗО и разъема для подключения HART-коммуникатора.*

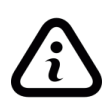

*\*Количество и вид интерфейсов оговаривается при заказе газоанализатора.*

#### <span id="page-21-2"></span>**9.2 Опция Bluetooth и работа с программным обеспечением**

Для работы с газоанализатором через Bluetooth необходимо скачать ПО и установить на мобильное устройство с операционной системой Android. При работе во взрывоопасных зонах необходимо использовать взрывозащищенные мобильные устроиства\*.

\*Предприятие-изготовитель не несет ответственности за использование невзрывозащищенных мобильных устройств во взрывоопасных зонах.

Специальное мобильное ПО можно скачать с сайта предприятия-изготовителя [http://eriskip.com.](http://eriskip.com/) Для этого в разделе «Продукция» необходимо выбрать датчик ДГС ЭРИС-ФИД, в столбце «Файлы» найти и скачать архив [«ERIS DGS Конфигуратор для](http://eriskip.com/uploads/files/ru/1/181/dgs-android-103.zip)  [Android. v. 1.03 \(ZIP/2.92MB\)»](http://eriskip.com/uploads/files/ru/1/181/dgs-android-103.zip). Файл из архива с названием «DGS Android 1.03.apk» установить на мобильное устройство. Версия ПО может меняться.

# 9 Интерфейс

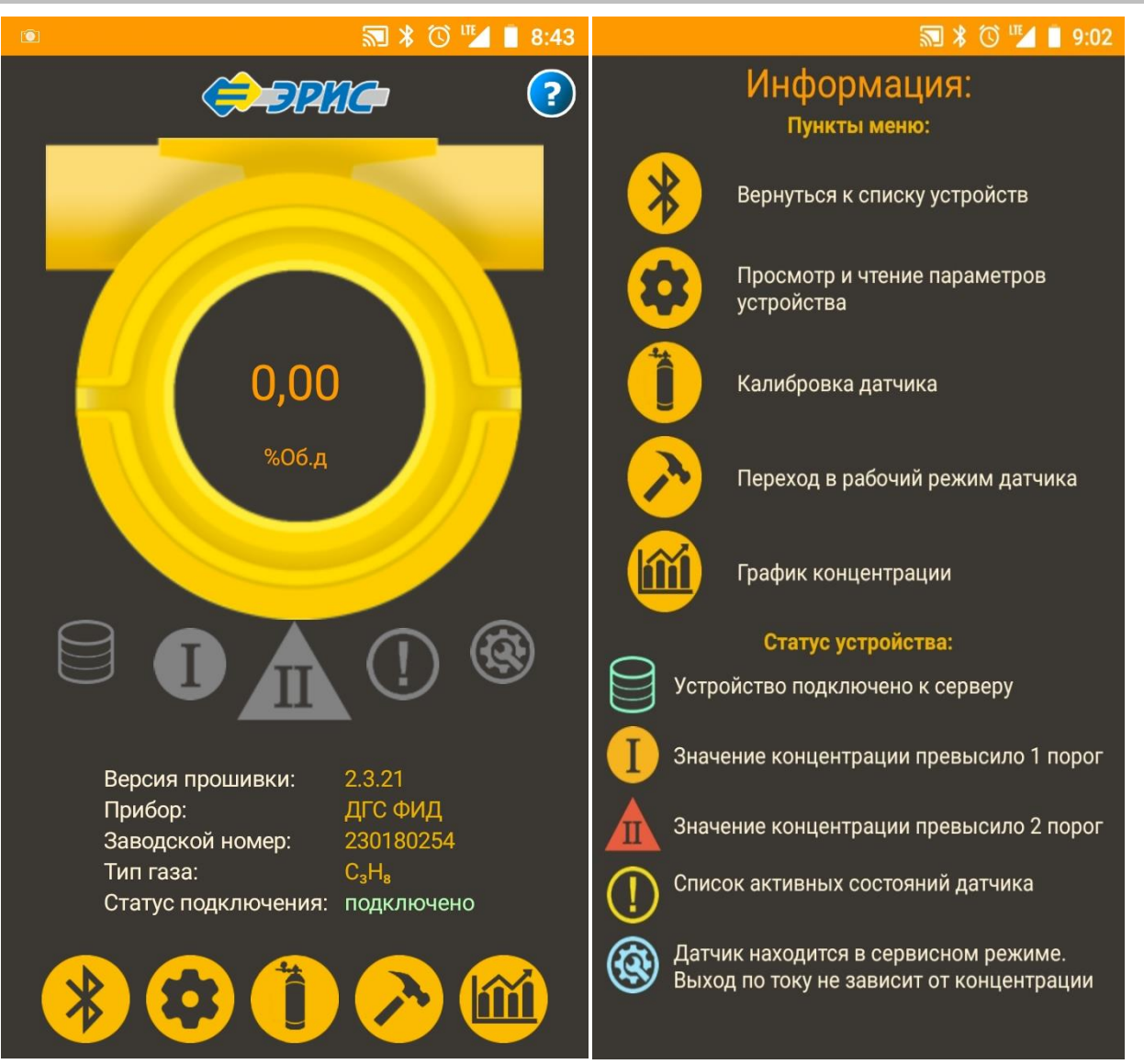

Внешний вид ПО может меняться.

Для работы с газоанализатором доступны 2 уровня доступа: Demo и Service.

В уровне доступа Demo доступен только просмотр текущего состояния газоанализатора и его настроек.

Для ативации режима доступа Service необходимо сообщить ID DEVICE газоанализатора службе технической поддержки предприятия-изготовителя для получения индивидуального пароля доступа.

Единый бесплатный многоканальный номер: [8-800-55-00-715](tel:88005500715) Эл. почта: [service@eriskip.ru](mailto:service@eriskip.ru%E2%80%8B)

В уровне доступа Service доступны для редактирывания и настройки следующие параметры:

- 1) Настройка параметров связи газоанализатора;
- 2) Корректировка нуля;
- 3) Корректировка диапазона;
- 4) Настройка значений порогов, гистерезиса, задержки срабатывания, значения токового выхода и т.д.
- 5) Выбор отображения единиц измерения, а также режим отображения (двойной или одиночный).

# **10 Подготовка к работе**

<span id="page-23-0"></span>*К работе с газоанализатором допускаются лица, изучившие настоящее РЭ и прошедшие инструктаж по технике безопасности.*

*Запрещается эксплуатировать газоанализатор, имеющий механические повреждения корпуса или повреждение пломб.*

*Доступ к внутренним частям газоанализатора для выполнения каких-либо работ должен осуществляться только обученным персоналом.*

*Запрещается попадание воды во внутрь газоанализатора при вскрытии оборудования во время монтажа, наладки и прочих работ.*

После распаковывания газоанализатора необходимо проверить комплектность, наличие пломб, маркировки взрывозащиты, убедиться в отсутствии механических повреждений.

Если газоанализатор находился в транспортной упаковке при отрицательной температуре, следует выдержать его в выключенном состоянии в нормальных условиях не менее 12 ч.

При установке газоанализатора во взрывоопасную зону - установить кабельные вводы или заглушку в соответствующие отверстия в корпусе газоанализатора. Усилие затяжки кабельного ввода при монтаже 40 Нм.

Кабельные вводы и заглушки должны быть сертифицированы в соответствии с ТР ТС 012/2011 с видом взрывозащиты «взрывонепроницаемая оболочка d», с подгруппой IIC, со степенью защиты IP и диапазоном температур окружающей среды

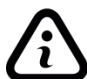

не меньше, чем для газоанализатора.

*Конструкция и вид кабельного ввода могут отличаться в зависимости от заказа.*

#### <span id="page-23-1"></span>**10.1 Монтаж кабельного ввода**

1) Закрепить входной элемент кабельного ввода в соответствующие отверстия в корпусе газоанализатора. Затянуть вручную, затем закрутить с помощью гаечного ключа. Усилие затяжки кабельного ввода при монтаже 32,5 Нм.

Кабельный ввод

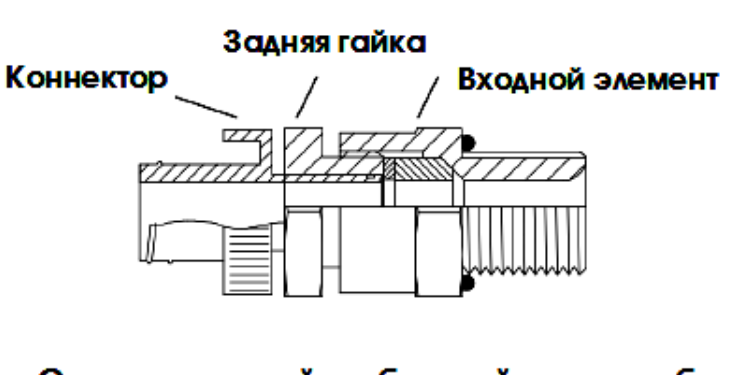

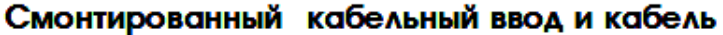

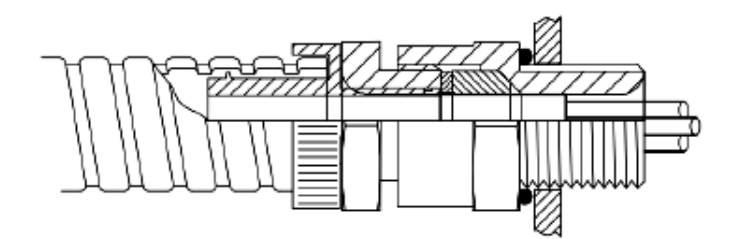

#### 10 Подготовка к работе

2) Подготовить кабель согласно рисунку.

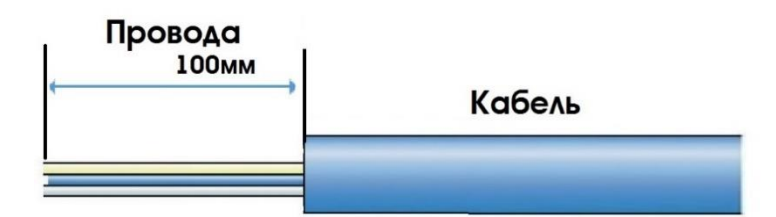

- 3) Вставить кабель в кабельный ввод, протягивая его через заднюю гайку и Входной элемент. Расположить кабель должным образом. При затяжке кабельного ввода уплотнение должно зажимать внешнюю оболочку кабеля.
- 4) Закрепить металлорукав на коннектор. Вкручивать коннектор внутрь металлорукава, пока он полностью не закрепиться и замкнется.
- 5) Соединить заднюю гайку с входным элементом. Убедиться, что уплотнение плотно соединено с оболочкой кабеля. Далее вкрутить заднюю гайку в входной элемент на 2 оборота. Придерживать кабель, чтобы предотвратить его скручивание во время монтажа.

#### <span id="page-24-0"></span>**10.2 Монтаж кабельного ввода для кабеля с бронезащитой**

A) Разъединить ввод, как показано на рисунке.

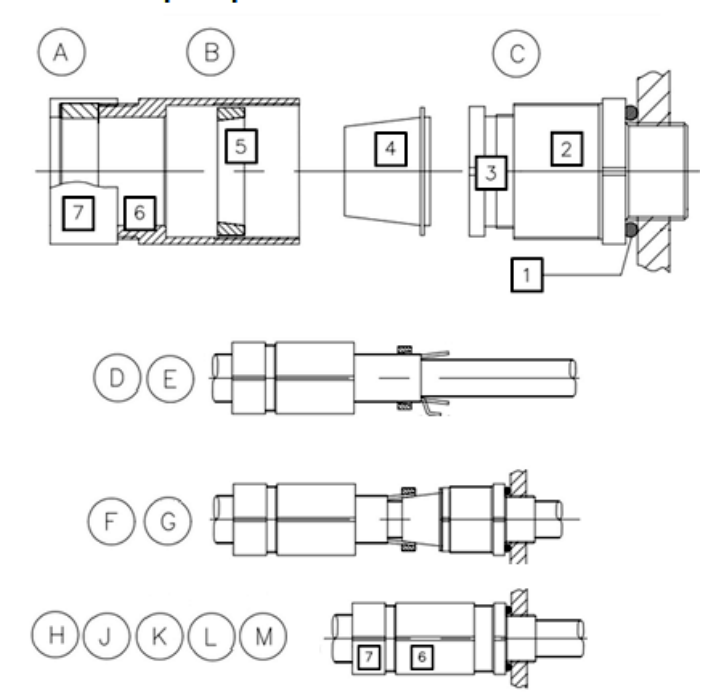

#### Бронированный кабельный ввод

- B) Удалить кольцо 1, если оно не нужно. При необходимости установить уплотнительную шайбу.
- C) Закрепить деталь 2. Не превышать максимальное усилие затяжки 32,5 Нм.
- D) Надеть на кабель детали 5, 6 и 7, как показано на рисунке.
- E) Подготовить кабель согласно рисунку. Снять внешнюю оболочку и броню на длину, достаточную для монтажа. Оставить броню необходимой длины.

#### 10 Подготовка к работе

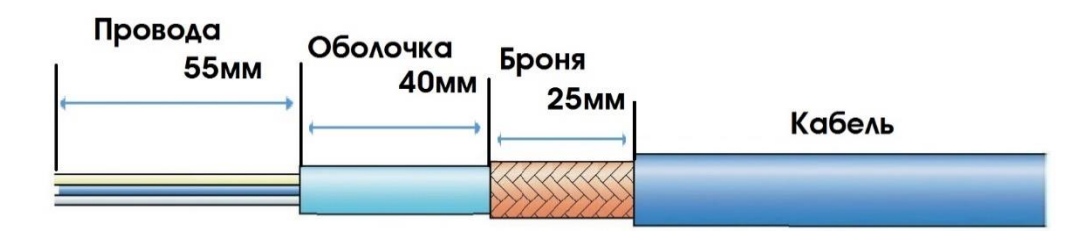

- F) Надеть деталь 4 на внутреннюю оболочку и под броню. Надвинуть деталь 5 на открытое армирование.
- G) Вставить кабель через деталь 2. Ввинтить деталь 3.
- H) При необходимости на всех стадиях используйте второй гаечный ключ на детали 2, чтобы избежать срыва резьбы оболочки.
- J) Подтянуть деталь 6 к детали 2 с необходимым усилием 15 Нм.

K) Ослабить деталь 6, чтобы визуально убедиться, что армирование закреплено надежно.

- L) Снова затянуть деталь 6 с необходимым усилием 32,5 Нм.
- M) Вручную затянуть деталь 7, чтобы прижать уплотнение к кабелю.

После выполнения монтажа не допускается демонтировать ввод, за исключением случаев специального осмотра. Ввод не подлежит техническому обслуживанию, и запасные части не поставляются.

Части ввода не являются взаимозаменяемыми по отношению к любой другой конструкции. При использовании деталей разных производителей сертификат будет считаться недействительным.

#### **11 Монтаж газоанализатора**

<span id="page-26-0"></span>*Монтаж газоанализатора на объекте должен производиться в соответствии с утвержденным в установленном порядке проектом размещения системы контроля, в составе которой используется газоанализатор.*

*При работе с газоанализаторами должны соблюдаться правила безопасности в области охраны труда, промышленной и пожарной безопасности, установленные в федеральных регулирующих нормативно правовых актах и внутренних требованиях, действующих на производственной площадке.*

*Газоанализаторы должны быть заземлены. Винт заземления находится с внешней стороны корпуса и обозначен знаком .*

*Запрещается попадание воды во внутрь газоанализатора при вскрытии оборудования во время монтажа, наладки и прочих работ.*

#### <span id="page-26-1"></span>**11.1 Рекомендации по оптимальному расположению газоанализатора**

➢ Газоанализатор следует располагать в месте, предусмотренном проектной документацией, где появление газа наиболее вероятно.

➢ Для измерения газов, которые легче воздуха, газоанализатор следует располагать выше защищаемой зоны. Для измерения газов, которые тяжелее воздуха, следует располагать газоанализатор ниже защищаемой зоны.

➢ Рекомендуется располагать газоанализатор в местах с хорошей циркуляцией воздуха. Ограничение естественного воздушного потока может стать причиной замедленного срабатывания.

 $\triangleright$  Не стоит располагать газоанализатор под прямыми солнечными лучами без использования козырька защиты от атмосферных осадков и солнца.

 $\triangleright$  Не стоит располагать газоанализатор в местах, подверженных влиянию дождя, воды, аэрозолей, тумана или сильной конденсации, источников пыли, пара без использования козырька защиты от атмосферных осадков и солнца.

➢ Не стоит располагать газоанализатор вблизи источника тепла.

➢ Рекомендуется устанавливать газоанализатор в местах с возможностью доступа для его обслуживания.

Газоанализатор оснащен встроенной монтажной пластиной, содержащей два монтажных отверстия в корпусе. Газоанализатор можно закреплять непосредственно на монтажной поверхности (стена, пластина) или на трубе диаметром 38 – 68 мм (1,5 – 2,7 дюйма) в вертикальном положении или в воздуховоде.

#### <span id="page-26-2"></span>**11.2 Установка газоанализатора на стену (пластину)**

При установке газоанализатора на стену (пластину) необходимо соблюдать монтажные размеры для крепления в соответствии с рисунком 8. Все размеры указаны в мм. Установку вести винтами и гайками М6. Вид газоанализатора, установленного на стену, показан на рисунке 9. Убедитесь, что крепежные винты полностью затянуты и используются подходящие стопорные шайбы. При установке необходимо убедиться, что к газоанализатору поступает анализируемый воздух, а

также достаточно места для последующего демонтажа и проверки работоспособности.

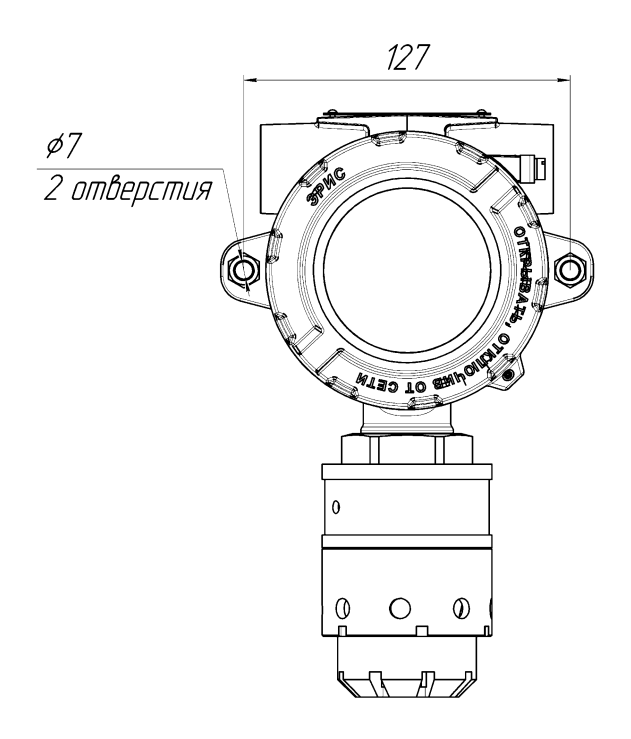

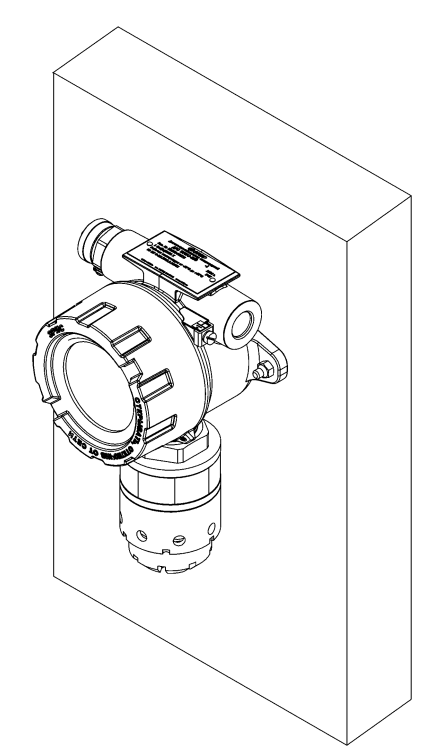

установленного на стену

Рисунок 8 – Монтажные размеры Рисунок 9 – Вид газоанализатора,

# <span id="page-27-0"></span>**11.3 Установка газоанализатора на трубу**

При установке газоанализатора на трубу используется комплект для монтажа на трубу (рис.10) (поставляется по отдельному заказу). Внешний вид установленного газоанализатора с комплектом показан на рисунке 11. Максимальный диаметр трубы для установки 68 мм, а минимальный 38 мм. Все размеры указаны в мм.

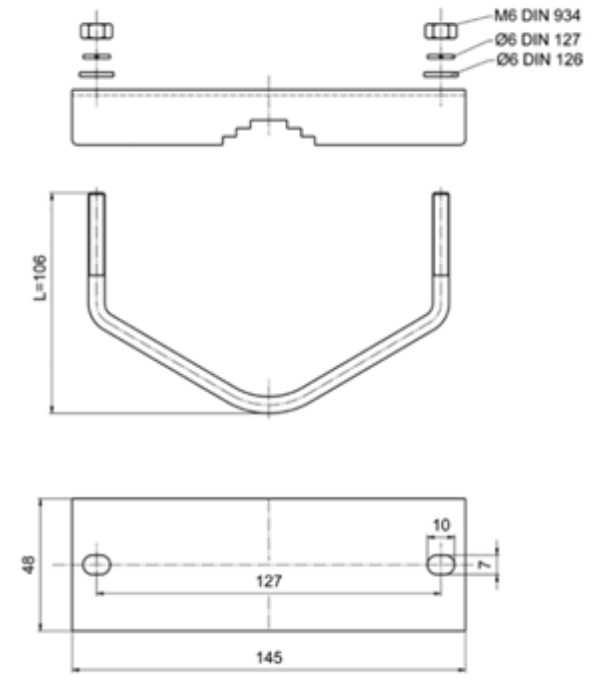

Рисунок 10 – Вид крепления для установки на трубу

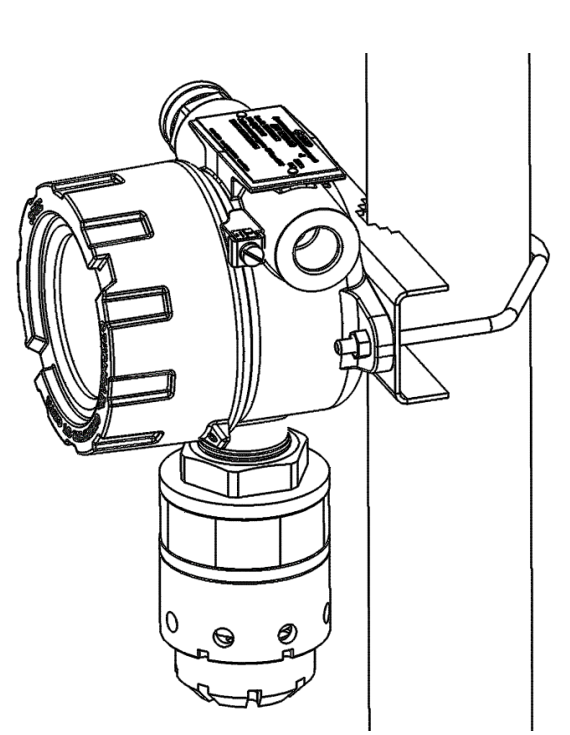

Рисунок 11 – Вид газоанализатора, установленного на трубу

# <span id="page-28-0"></span>**11.4 Установка газоанализатора в воздуховоде**

Для установки комплекта для монтажа в воздуховоде (далее – комплект) в верхней стенке воздуховода должно быть подготовлено место для установки (рис. 12). Допускается иной способ установки при соблюдении герметичности и прочности (например, на винты самонарезающие). Все размеры указаны в мм.

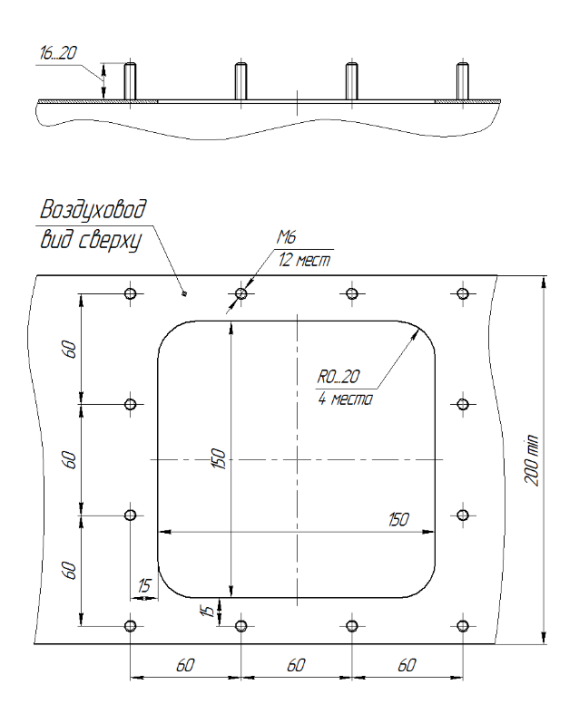

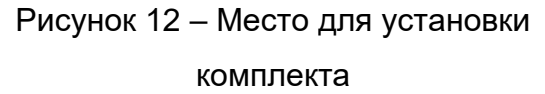

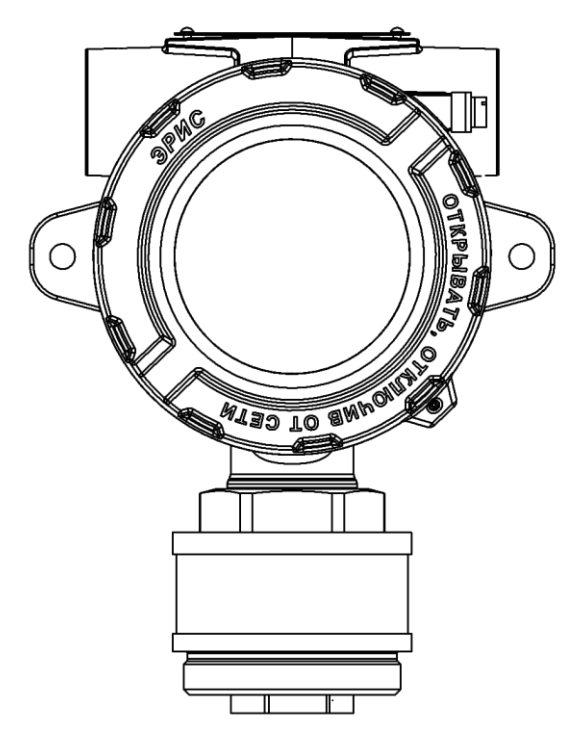

Рисунок 13 – Газоанализатор без влагозащитной насадки

Порядок установки комплекта для монтажа в воздуховоде и газоанализатора:

а) Установить комплект на подготовленное место на воздуховоде. Зафиксировать гайками М6. Резиновый уплотнитель должен быть прижат между пластиной и стенкой воздуховода;

б) Снять влагозащитную насадку с газоанализатора (рис. 13);

в) Вкрутить газоанализатор в крышку комплекта (рис. 14);

г) Дальнейшее подключение газоанализатора вести в соответствии с п. 12.1.

Внешний вид установленного газоанализатора показан на рисунке 14.

Для проверки работоспособности газоанализатора необходимо подать соответствующую газовую смесь в точку подачи газа с помощью быстросъемного коннектора (поставляется в комплекте). Расход газовой смеси 0,5 - 0,6 л/мин. Допустимая скорость потока анализируемого газа в воздуховоде не должна превышать 500 м/с.

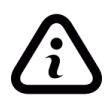

*После окончания проверки работоспособности быстросъемный коннектор необходимо отсоединить во избежание выхода газа из воздуховода наружу.*

#### 11 Монтаж газоанализатора

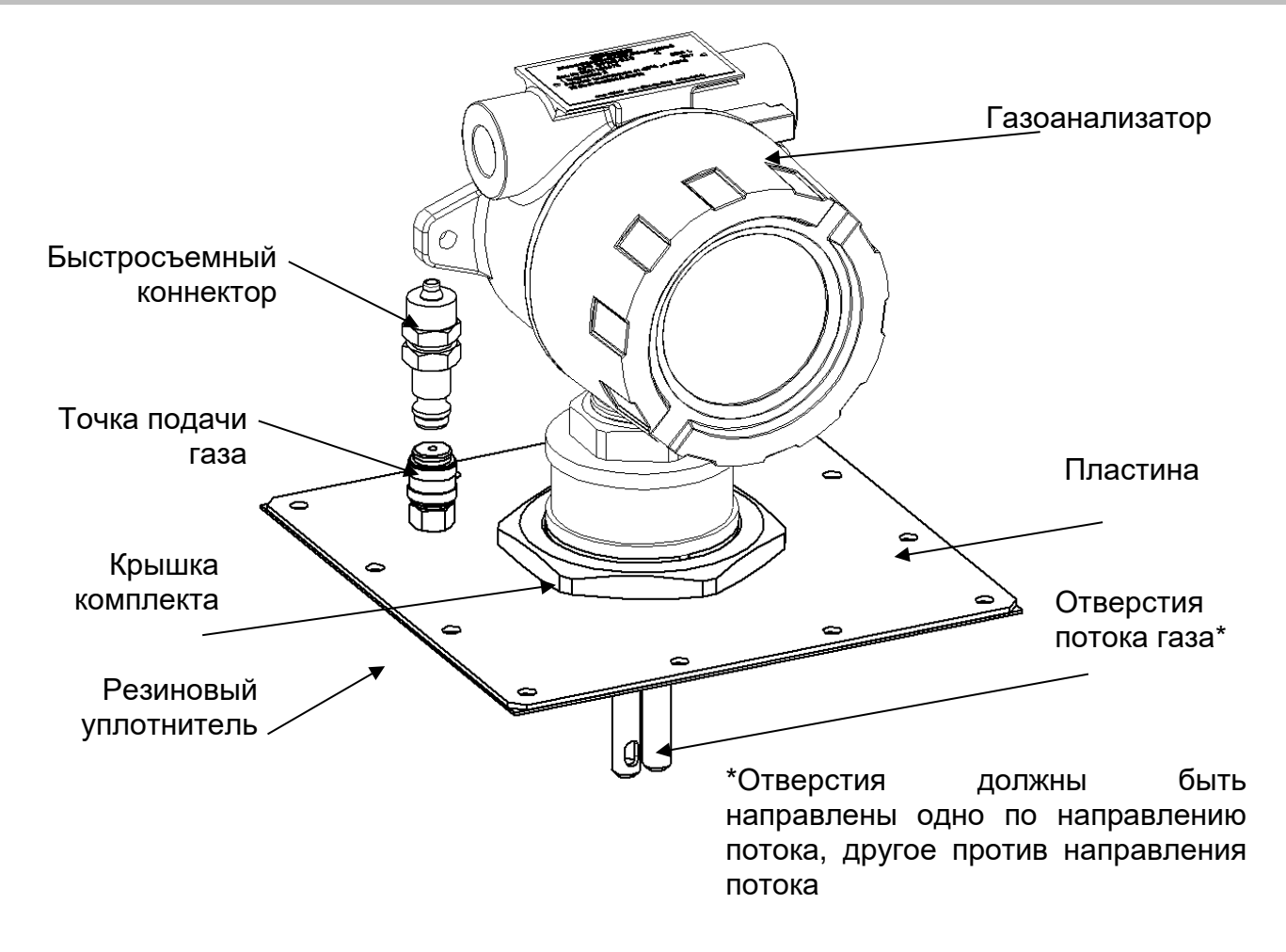

Рисунок 14 – Внешний вид газоанализатора и комплекта для монтажа в воздуховоде

#### <span id="page-29-0"></span>**11.5 Установка козырька газоанализатора**

Внешний вид газоанализатора с установленным козырьком при монтаже на трубу показан на рисунке 15.

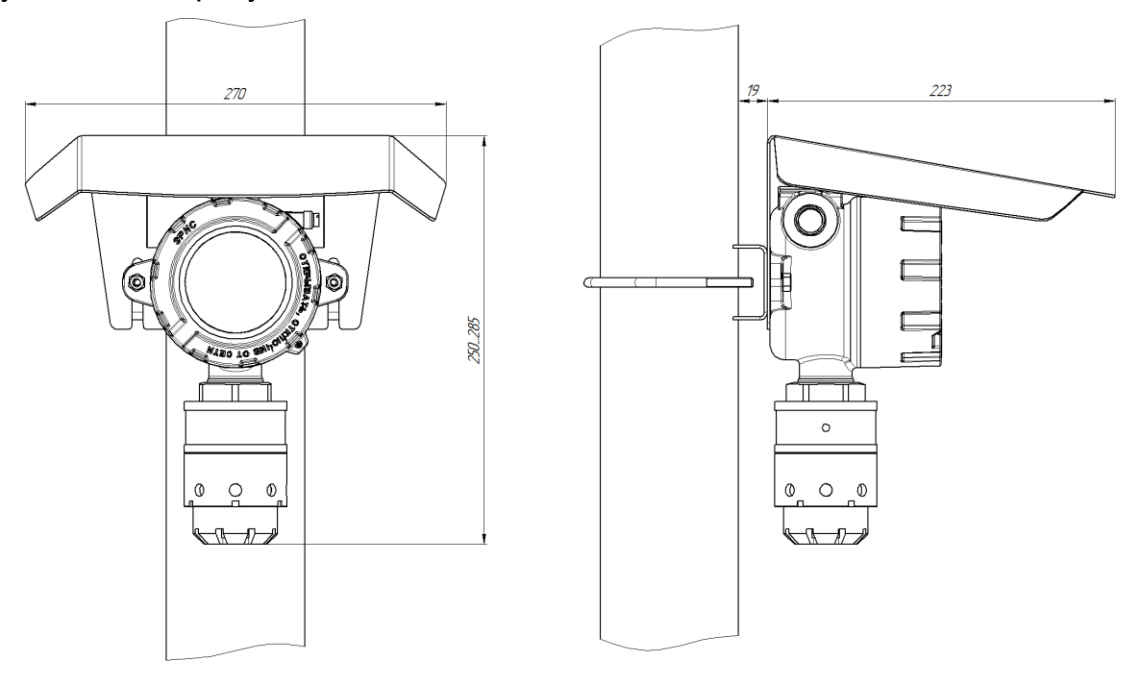

Рисунок 15- Монтаж козырька газоанализатора

# **12 Подключение газоанализатора**

<span id="page-30-0"></span>*К работе с газоанализатором допускаются лица, изучившие настоящее РЭ и прошедшие инструктаж по технике безопасности.*

*Доступ к внутренним частям газоанализатора для выполнения какихлибо работ должен осуществляться только обученным персоналом.*

 *При работе с газоанализаторами должны соблюдаться правила безопасности в области охраны труда, промышленной и пожарной безопасности, установленные в федеральных регулирующих нормативно правовых актах и внутренних требованиях, действующих на производственной площадке.*

*Монтаж и подключение газоанализатора должны производиться при отключенном напряжении питания.*

*Подключение цепей питания и цепей интерфейсов газоанализатора ДГС ЭРИС-ФИД должно производиться в соответствии с разделом 12, при этом напряжения в цепях не должны превышать значений Um:*

> *для цепей питания Um=36 В; для цепей интерфейса RS-485 MODBUS RTU Um=6 В.*

*Корпус газоанализатора должен быть заземлен. Для заземления газоанализатора предусмотрены внутреннее и наружное заземляющие устройства и знаки заземления по ГОСТ 21130-75.*

*Запрещается подвергать датчик воздействию температур, выходящих за пределы указанных диапазонов эксплуатации.*

#### <span id="page-30-1"></span>**12.1 Подключение проводов**

Подключение проводов внутри газоанализатора вести в следующей последовательности:

- а) Открутить стопорный винт в крышке газоанализатора (рис.16).
- б) Открутить крышку по резьбе.
- в) Снять электронный модуль с разъемов, потянув за дугу.

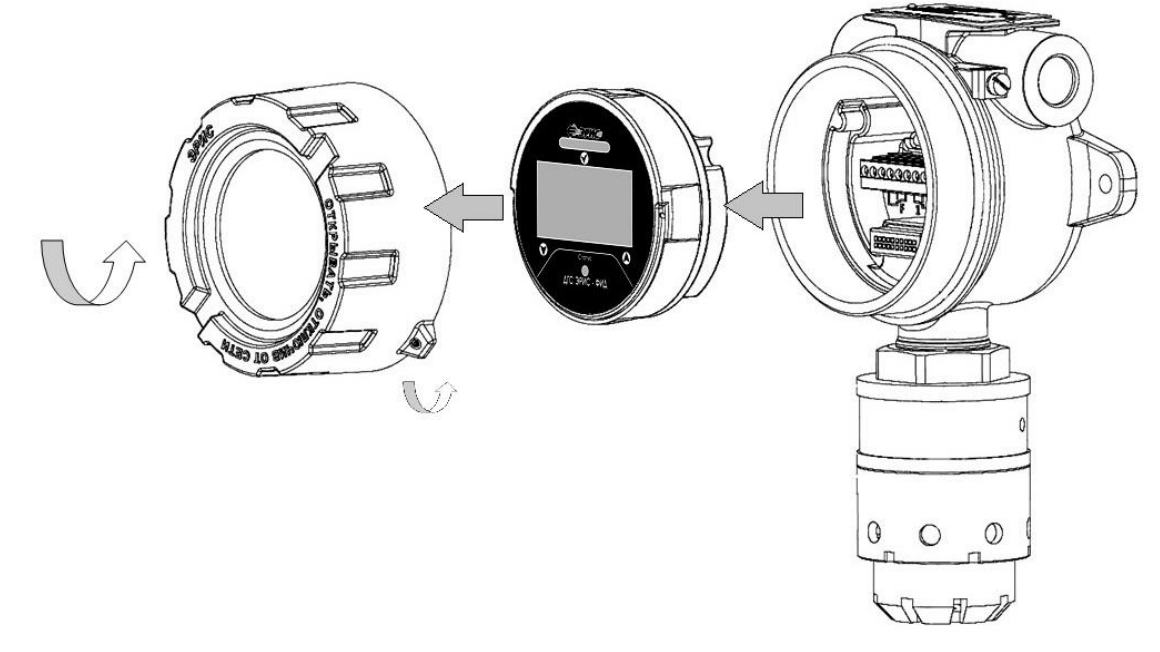

Рисунок 16 – Схема разбора ДГС ЭРИС-ФИД

- г) Подключения проводов кабеля производить в соответствии с назначением и в соответствии с маркировкой на модуле внешней коммутации (схемы подключения согласно рисункам 17 - 20). Контакты реле на рисунках 18 и 20 соответствуют состоянию при включенном датчике. Во время проведения работ избегать попадания влаги в датчик. Максимальное сечение зажимаемого провода 2,5 мм<sup>2</sup>. При подключении двух жил в одну клемму необходимо использовать НШВИ наконечник.
- д) После выполнения подключения произвести сборку в обратном порядке. Необходимо не допускать попадания твердых частиц и грязи в резьбовое соединение крышки и корпуса газоанализатора.

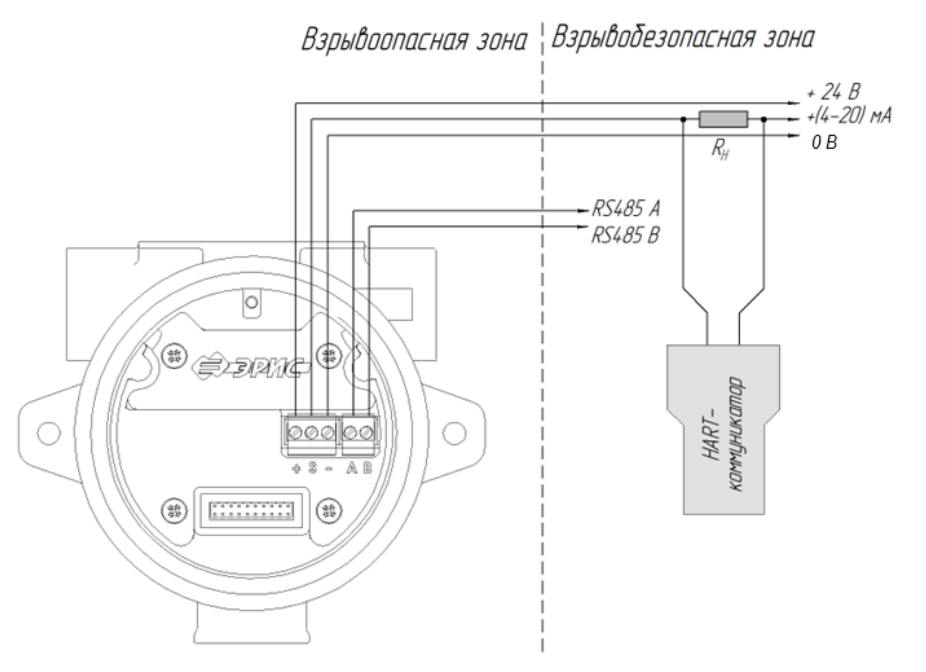

Рисунок 17 – 3-проводная схема подключения газоанализатора ДГС ЭРИС-ФИД без реле с подключением HART по токовой петле

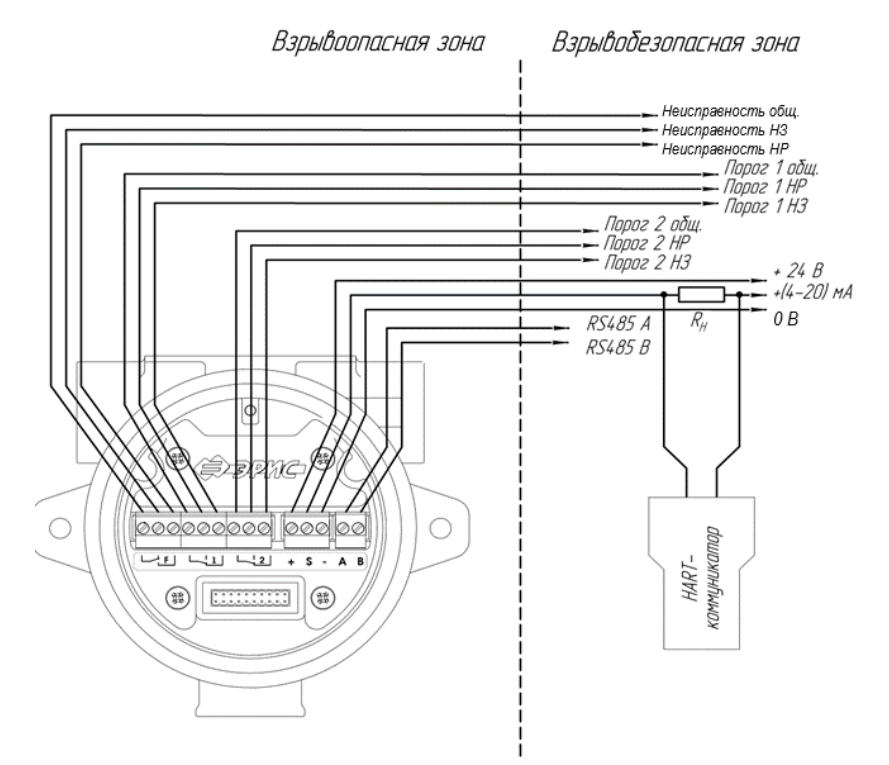

Рисунок 18 – 3-проводная схема подключения газоанализатора ДГС ЭРИС-ФИД с реле с подключением HART по токовой петле. НР - нормально разомкнутый контакт; НЗ - нормально замкнутый контакт.

#### 12 Подключение газоанализатора

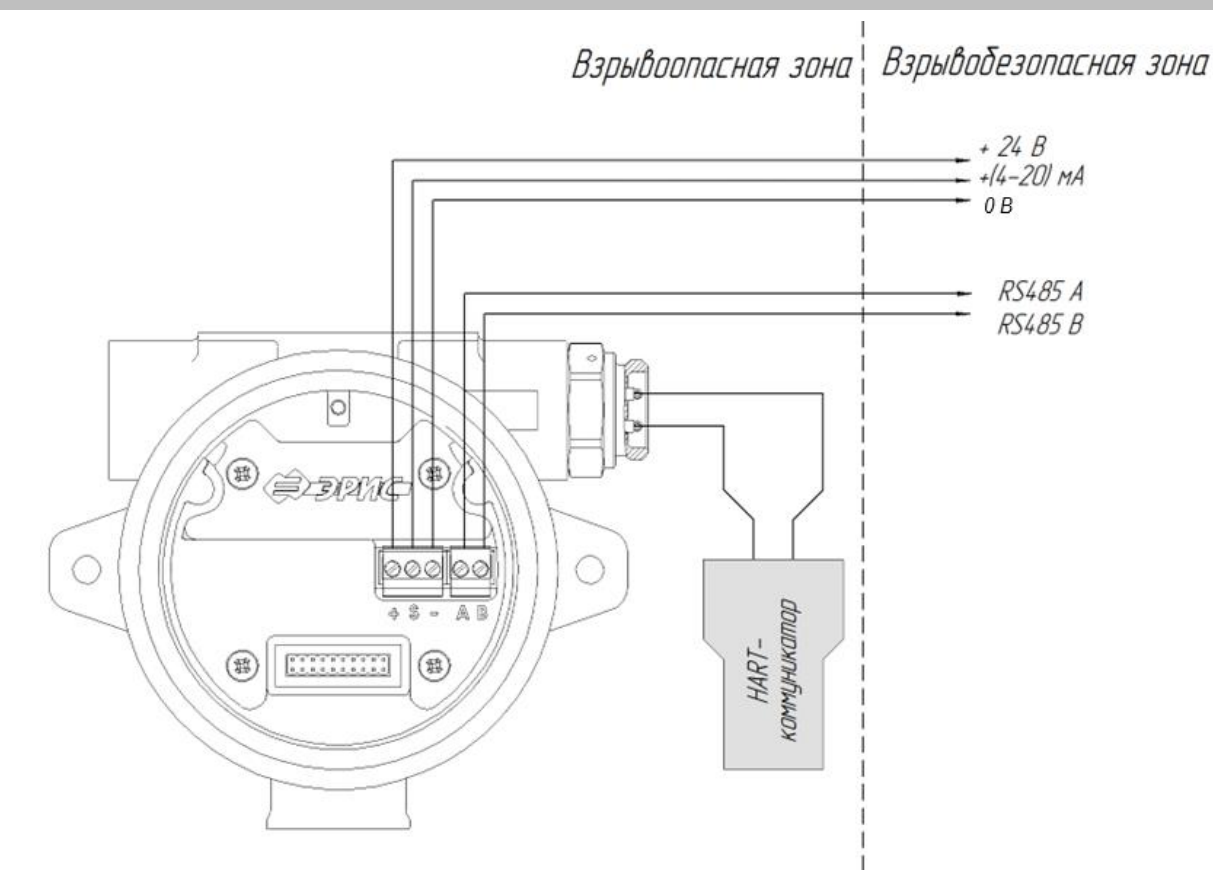

Рисунок 19 – 3-проводная схема подключения газоанализатора ДГС ЭРИС-ФИД без реле и с подключением локального HART

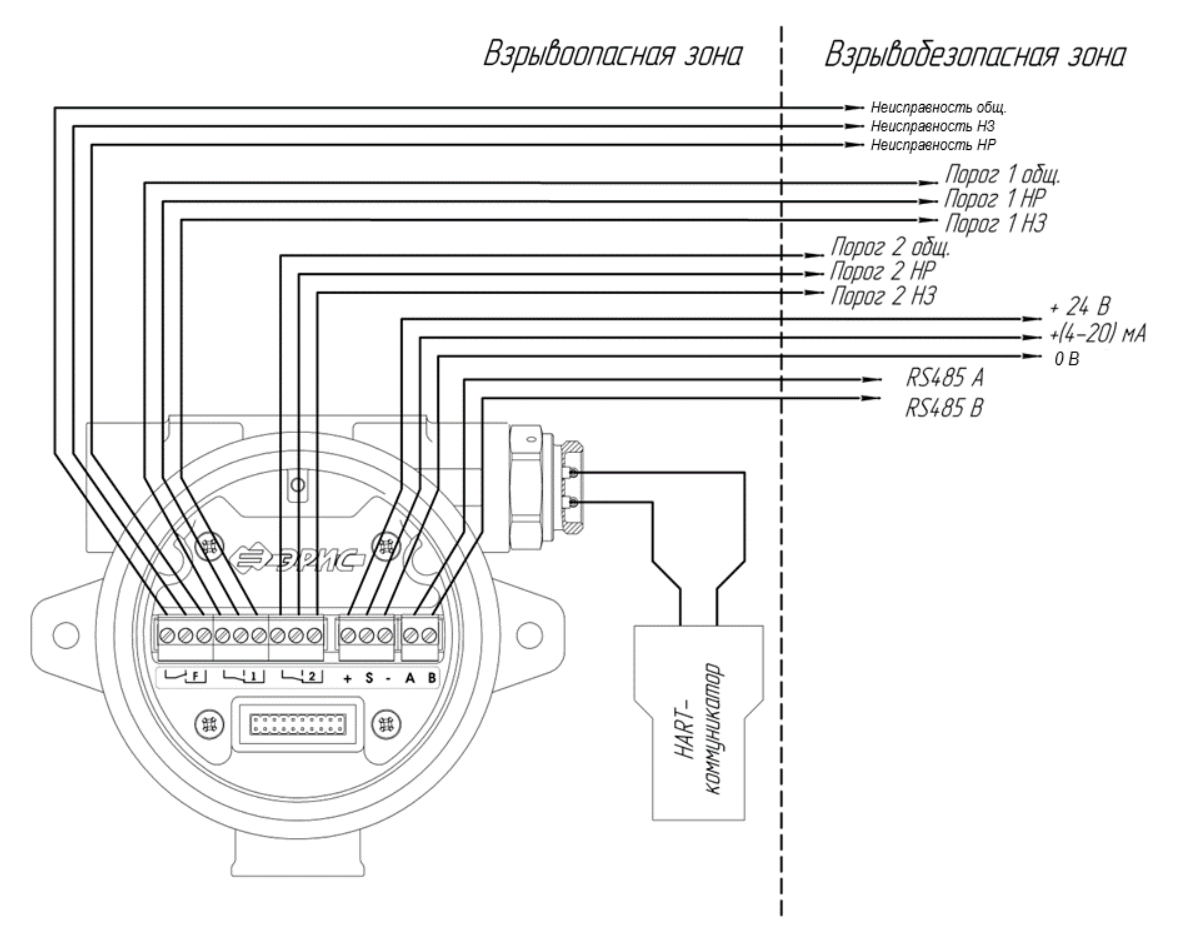

Рисунок 20 – 3-проводная схема подключения газоанализатора ДГС ЭРИС-ФИД с реле и подключением локального HART. НР - нормально разомкнутый контакт; НЗ - нормально замкнутый контакт.

#### <span id="page-33-0"></span>**12.2 Расчет длины кабельной линии**

Для расчета максимально допустимой длины кабеля питания датчика необходимо определить:

- *линиимакс* общее максимальное сопротивление,
- *жилы* максимальное электрическое сопротивление постоянному току токопроводящей жилы длиной 1 км.

Максимально допустимую длину кабеля рассчитать по формуле:

$$
L_{\text{линии}_{\text{макс}}} = \frac{R_{\text{линии}_{\text{макс}}}}{2 \cdot r_{\text{киJbl}}}, \text{(KM)}
$$

где *линиимакс* – максимальная длина кабеля питания, км,

*линиимакс* – общее максимальное сопротивление кабеля, Ом,

*жилы* – максимальное электрическое сопротивление постоянному току токопроводящей жилы длиной 1 км (при плюс 20 °С), Ом/км. Данные сведения указываются в паспорте качества на кабель или согласно ГОСТ 22483-2021. Питание осуществляется по двум жилам кабеля, поэтому необходимо учитывать сопротивление обеих жил, для этого необходимо добавить в знаменатель значение 2.

Общее максимальное сопротивление кабеля рассчитывается по формуле:

$$
R_{\text{multul}_{\text{MARC}}} = \frac{U_{\text{ucmovниka}} - U_{\text{min}}}{I_{\text{nomp}} \epsilon}
$$
 (OM),

где *источника* – напряжение питания источника тока (например, блок питания, контроллер и т.п.), В,

 $U_{min}$ — минимальное напряжение питания газоанализатора, В. Для ДГС ЭРИС-ФИД минимальное напряжение составляет 13 В.

*потреб*– ток потребления газоанализатора при минимальном напряжении питания, А. Для ДГС ЭРИС-ФИД будет составлять 0,525 А.

*Пример***:** Для питания датчика ДГС ЭРИС-ФИД применяются одножильные и многожильные кабели и провода с многопроволочными круглыми жилами из отожженной меди без покрытия класса 3, изготовленного в соответствии с ГОСТ 22483-2021. Газоанализатор ДГС ЭРИС-ФИД питается от контроллера СГМ ЭРИС-130 напряжением 24 В, т.е.:

 $U_{\text{hctrouhuka}} = 24 \text{ B}, U_{\text{min}} = 13 \text{ B}, I_{\text{nonres}} = 0.525 \text{ A}, \tau_{\text{kwhink}} = 39.6 \text{ OM/KM}.$ 

Вычислим максимальные длины двухжильного кабеля:

$$
R_{\text{multul}_{\text{MAKC}}} = \frac{24 - 13}{0.525} = 20.95 \text{ OM}; \qquad L_{\text{thm} \text{HH}} = \frac{20.95}{39.6 \cdot 2} = 0.26 \text{ KM}
$$

В таблице 2 приведены расчетные данные максимальных длин кабеля питания между контроллером и датчиком.

В данных расчетах не учитываются температурные поправки и фактическое качество кабеля.

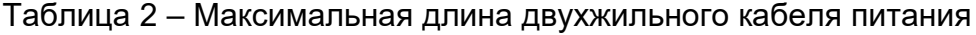

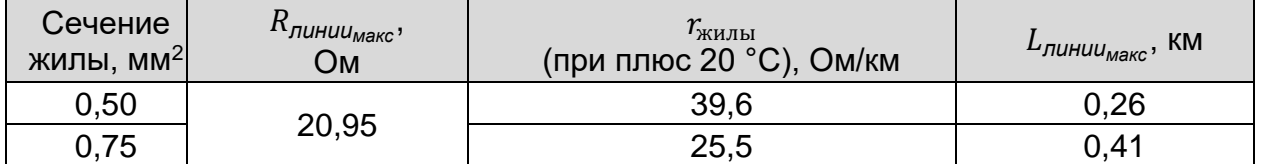

#### 12 Подключение газоанализатора

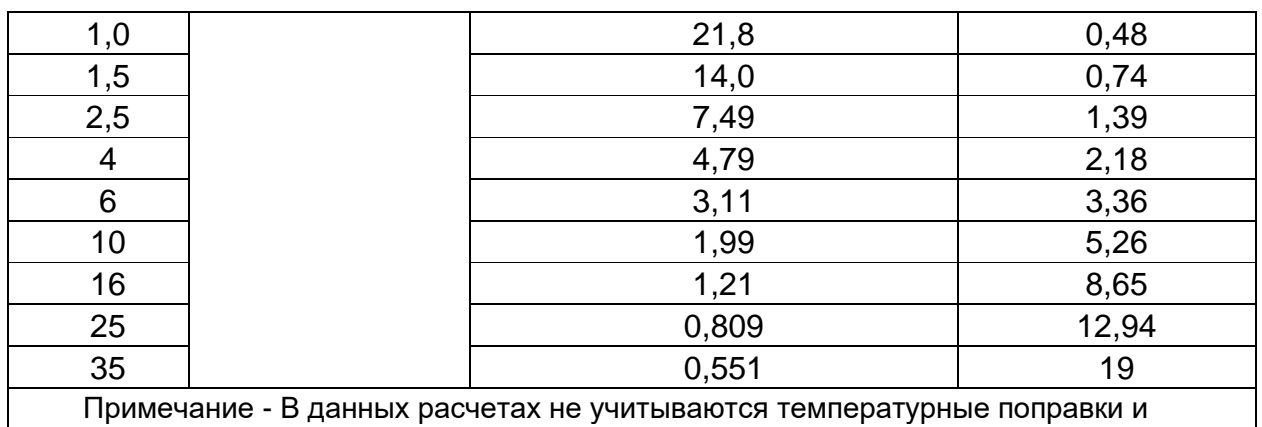

фактическое качество кабеля.

#### <span id="page-34-0"></span>**12.3 Заземление**

Для ограничения влияния радиочастотных помех и обеспечения электромагнитной совместимости необходимо выполнить правильное заземление.

При применении экранированного кабеля экран, охватывающий проводники линии, защищает их от паразитных емкостных связей и внешних магнитных полей. Этот экран должен быть подключен к заземляющему винту только в одной крайней точке, как правило, со стороны контроллера (рис. 21). Экран с другого конца, со стороны датчика, должен быть оконцован или подключен к свободному выводу.

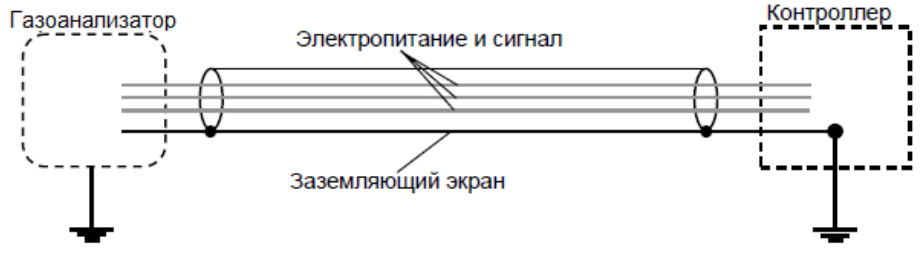

Рисунок 21 – Заземление экранированного кабеля

Заземление экрана с двух сторон недопустимо: из-за разности потенциалов могут возникать токи, которые вызовут неправильные показания или ложное срабатывание датчиков.

В целях обеспечения защитного заземления, согласно главы 7.3 ПУЭ, корпус газоанализатора должен быть заземлен. Для этого на нём предусмотрен внешний винт заземления и знак заземления по ГОСТ 21130-75. В качестве заземляющих проводников должны быть использованы проводники, специально предназначенные для этой цели.

Для подключения заземляющего проводника необходимо ослабить винт заземления так, чтобы можно было обмотать провод вокруг него в виде буквы «U» (рис. 22). Затем приподнять зажим и поместить провод между зажимом и корпусом датчика. Опустить зажим и затянуть винт заземления.

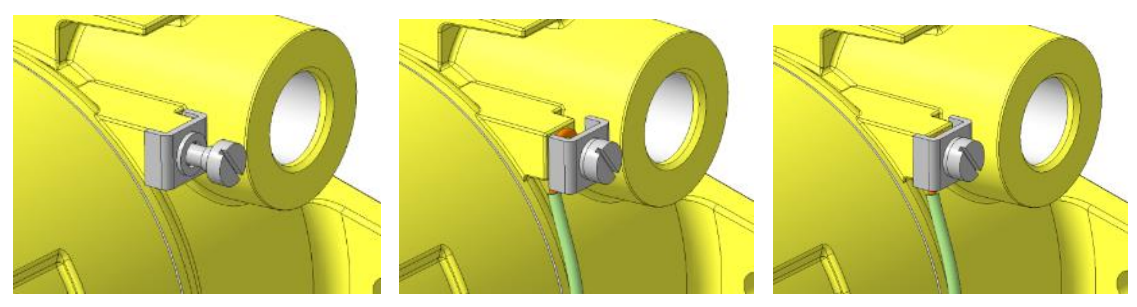

а) ослабить винт б) вставить провод в) затянуть винт

Рисунок 22 – Заземление корпуса газоанализатора

# **13 Первое включение (ввод в эксплуатацию)**

<span id="page-35-0"></span>

*Запрещается открывать газоанализатор во взрывоопасной зоне при включённом напряжении питания.*

*Доступ к внутренним частям газоанализатора для выполнения каких-либо работ должен осуществляться только обученным персоналом.*

*Корпус газоанализатора должен быть заземлен. Для заземления газоанализатора предусмотрены внутреннее и наружное заземляющие устройства и знаки заземления по ГОСТ 21130-75.*

*Запрещается разбирать датчики и менять их части между собой.*

*Запрещается подвергать датчик воздействию температур, выходящих за пределы указанных диапазонов эксплуатации.*

*Газоанализатор соответствует требованиям к электромагнитной совместимости согласно ГОСТ Р МЭК 61326-1-2014, однако использование сотовых телефонов и радиостанций различных мощностей и диапазонов частот в непосредственной близости от газоанализатора может создавать помехи в его работе, приводя к изменению показаний и ложному срабатыванию. Для большинства моделей сотовых телефонов и радиостанций малой мощности расстояние до газоанализатора должно быть не менее 2 метров.*

*Категорически запрещается подключать газоанализатор к сети электропитания 220 В. Предприятие-изготовитель не несет гарантийных обязательств при данном нарушении правила эксплуатации газоанализатора.*

#### <span id="page-35-1"></span>**13.1 Проверка подключения электропитания**

 *Прежде чем использовать газоанализатор для определения наличия газа, необходимо обязательно выполнить корректировку нуля. Описание соответствующей процедуры см. в разделе 16.*

1) Открутить стопорный винт на верхней крышке газоанализатора (рис. 23). Открутить крышку по резьбе. Снять электронный модуль с разъемов, потянув его горизонтально за полукруглую ручку "дугу" (не делая вращательного движения). Во время проведения работ избегать попадания влаги в датчик.

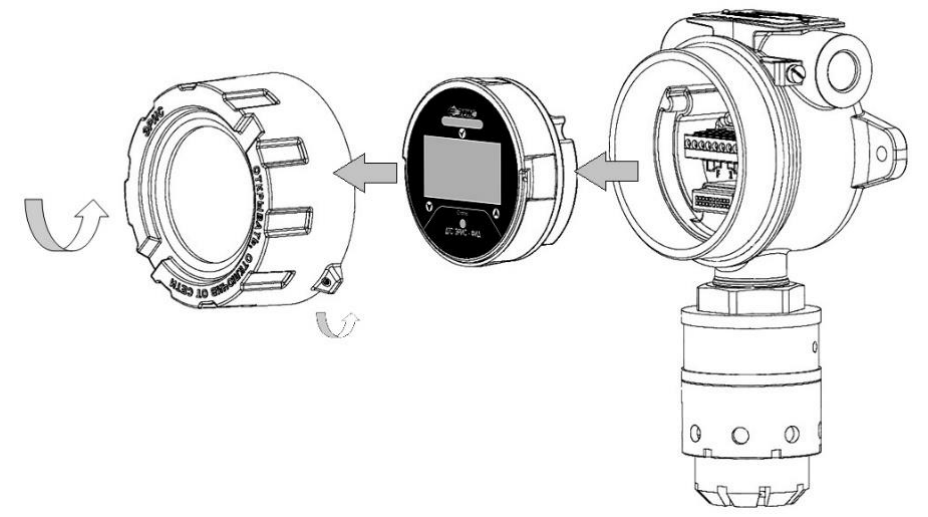

Рисунок 23- Схема разбора газоанализатора

2) Убедиться, что все электрические соединения выполнены правильно, согласно разделу 12.
3) После выполнения проверки произвести сборку в обратном порядке. Необходимо не допускать попадания твердых частиц и грязи в резьбовое соединение крышки и корпуса газоанализатора.

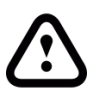

*Необходимо убедиться, что провода модуля внешней коммутации не помешают установить электронный модуль. Гнездо электронного модуля должно быть полностью вставлено в разъем модуля внешней коммутации.*

4) Подать внешнее питание на газоанализатор.

5) После этого начнется процедура запуска, инициализации и прогрева газоанализатора (таблица 3). Затем газоанализатор выйдет в режим измерения.

Таблица 3 – Статусы интерфейсов ДГС ЭРИС-ФИД-02 с OLED дисплеем

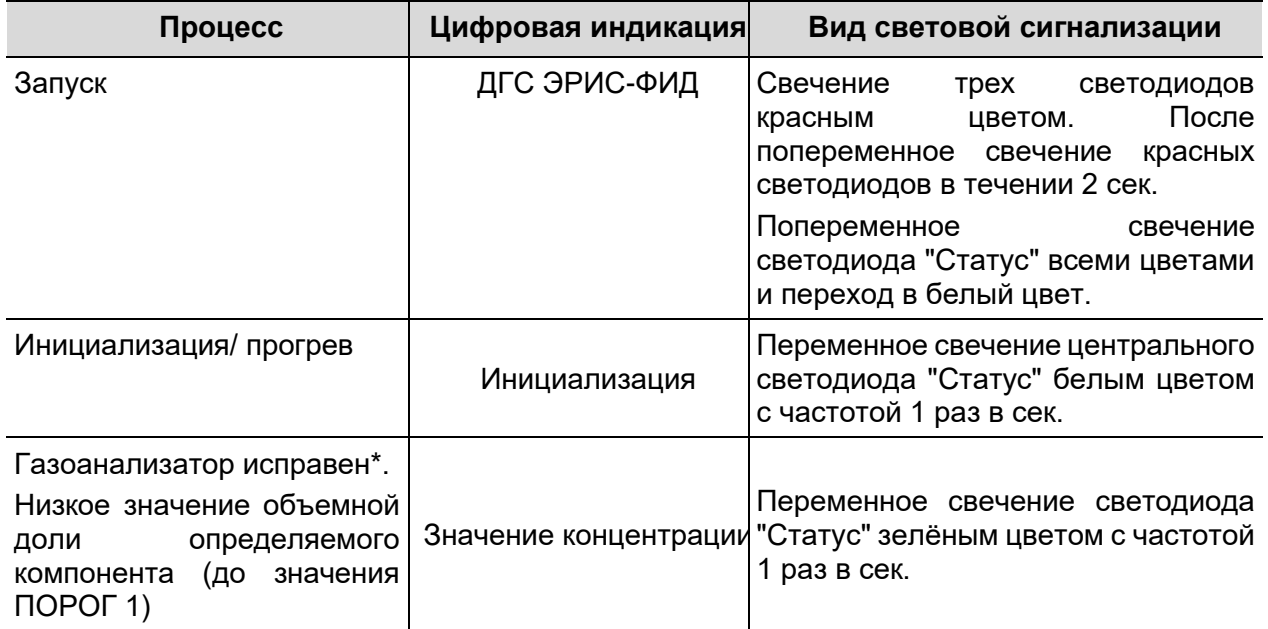

\*Если газоанализатор не был откорректирован после монтажа, то свечение красным цветом после режима прогрев не означает наличие загазованности. Необходимо провести корректировку нуля газоанализатора (раздел 16).

Полное описание каждого процесса и вид световой сигнализации описано в таблице 4.

## **13.2 Проверка монтажа**

Перед вводом газоанализатора в эксплуатацию необходимо проверить:

1) Надежно ли затянуты монтажные болты/гайки газоанализатора. Проверить, что газоанализатор невозможно сдвинуть с места усилием руки.

2) Кабельный ввод/ заглушка/ светозвуковой оповещатель СЗО затянут "до упора".

Усилие затяжки:

- Кабельный ввод 32,5 Нм;
- $3a\Gamma J$ ушка 30 Нм;
- Контргайка светозвукового оповещателя СЗО 20 м.

Проверить, что кабельный ввод и/или заглушка и/или светозвуковой оповещатель СЗО невозможно сдвинуть с места усилием руки.

3) Крышка корпуса надежно затянута "до упора", стопорный винт законтрен. Проверить, что крышку газоанализатора невозможно сдвинуть с места усилием руки.

## **14 Проверка индикации и работоспособности**

## **14.1 Проверка индикации**

Проверка индикации проводится после первого включения для контроля правильности работы прибора. Перед первым включением газоанализатора необходимо выполнить корректировку нуля.

При включении газоанализатора в помещении с атмосферой, не содержащей примесей горючих и токсичных газов, должна выполняться сигнализация и индикация в соответствии с таблицей 4. При достижении концентрации определяемых газов пороговых значений или при возникновении неисправностей газоанализатор осуществляет индикацию и сигнализацию в соответствии с таблицей 4.

Все сигналы индикации и статусы интерфейсов описаны в таблице 4. Статусы работы светозвукового оповещателя описаны в разделе 19.

Таблица 4 – Статусы интерфейсов ДГС ЭРИС-ФИД с OLED дисплеем

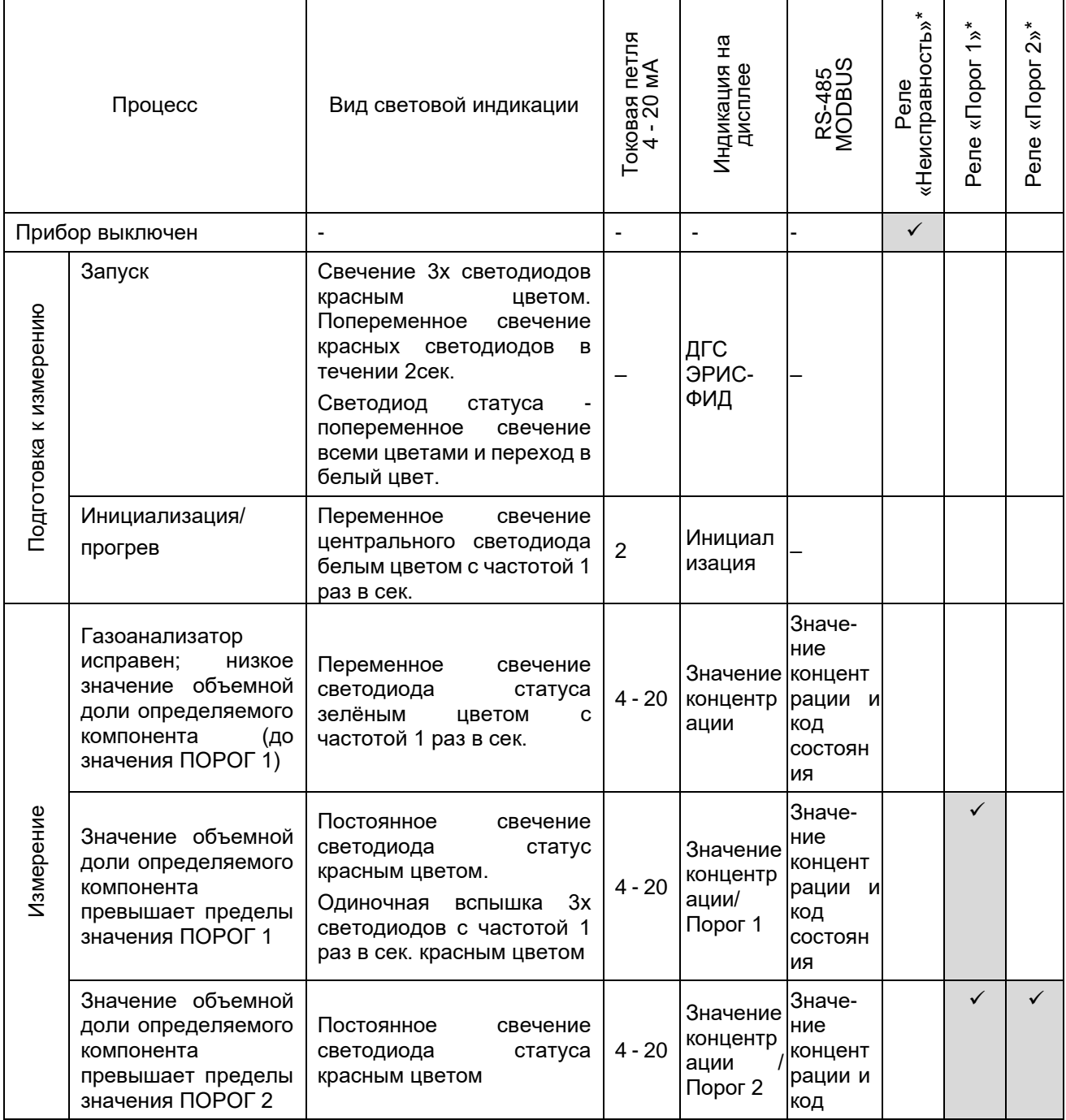

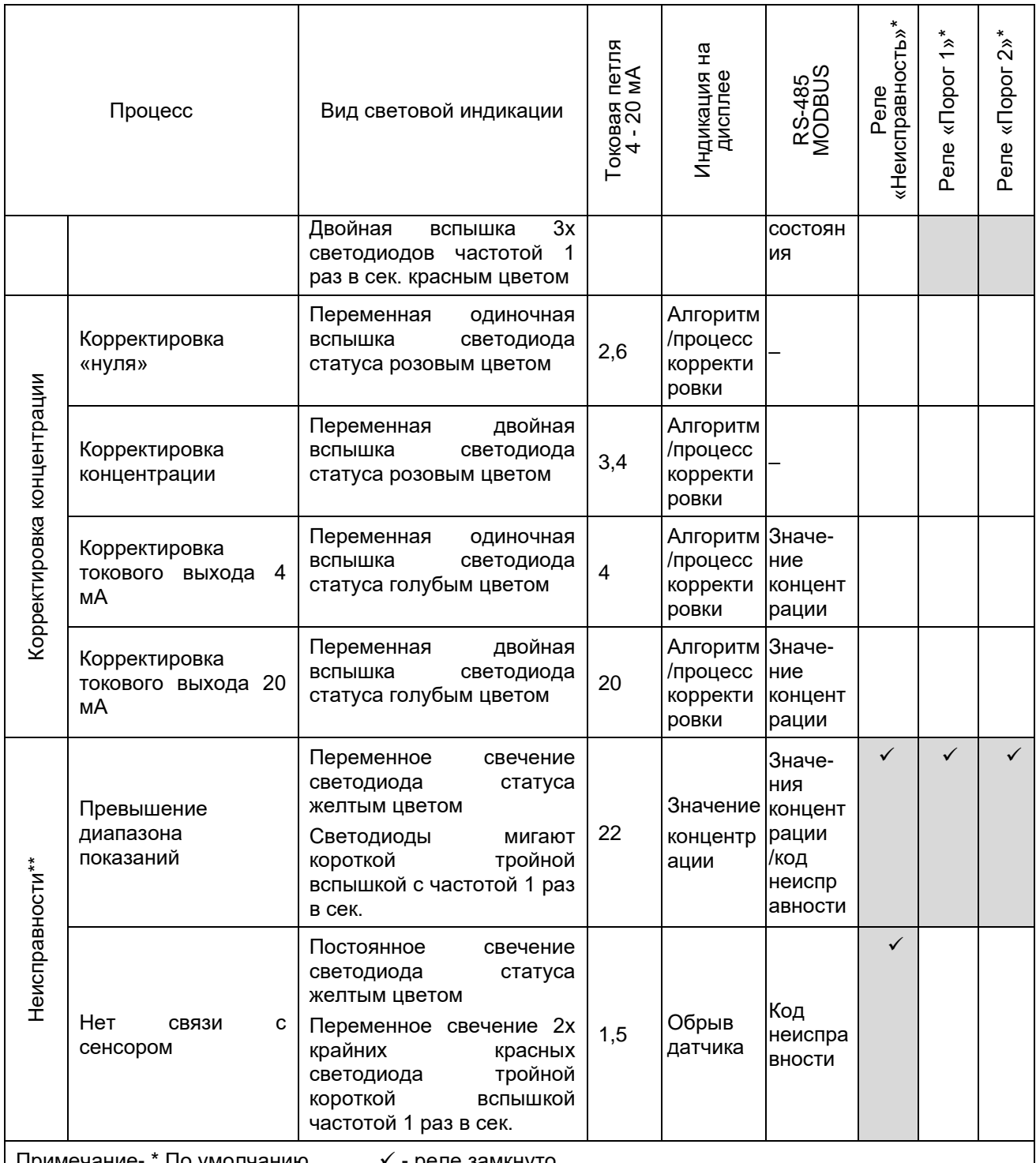

Примечание-  $*$  По умолчанию.  $\checkmark$  - реле замкнуто.

\*\* Значения токов сигналов неисправностей соответствует рекомендациям стандарта передачи данных NAMUR NE 43.

## **14.2 Проверка реле**

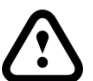

*Проверку реле необходимо проводить только для газоанализаторов, оснащенных этой опцией. Максимальный ток потребителя реле не должен превышать 2 А.*

Проверку в полевых условиях с помощью ГСО-ПГС (государственный стандартный образец – поверочная газовая смесь) выполнять следующим образом:

1) Проверка реле Неисправность. Для проверки срабатывания реле необходимо выключить газоанализатор. На панели оператора должен появиться сигнал об аварии газоанализатора, что является признаком правильной работы реле.

2) Проверка реле Порог 1. Для проверки срабатывания реле необходимо подать ПГС с концентрацией определяемого компонента, превышающей ПОРОГ 1, через корректировочную насадку газоанализатора. На панели оператора должен появиться сигнал о превышении ПОРОГ 1 газоанализатора, что является признаком правильной работы реле. Визуальная сигнализация газоанализатора должна соответствовать таблице 4.

3) Проверка реле Порог 2. Для проверки срабатывания реле необходимо подать ПГС с концентрацией определяемого компонента, превышающей ПОРОГ 2, через корректировочную насадку газоанализатора. На панели оператора должен появиться сигнал о превышении ПОРОГ 2 газоанализатора, что является признаком правильной работы реле. Визуальная сигнализация газоанализатора должна соответствовать таблице 4. Проверка реле газоанализатора произведена.

## **15 Работа газоанализатора**

Газоанализатор ДГС ЭРИС-ФИД поставляется настроенным и готовым к эксплуатации в соответствии с параметрами по умолчанию, перечисленными в пункте 8.6.

После монтажа газоанализатора необходимо выполнить корректировку нуля (раздел 16), после которой газоанализатор готов к работе.

Работа газоанализатора или режим измерения характеризуется ЗЕЛЕНЫМ свечением светодиода "Статус".

Если концентрация газа выходит за нижний или верхний предел срабатывания (ПОРОГ 1, ПОРОГ 2) сигнализации, светодиодная индикация мигает КРАСНЫМ цветом.

Полный перечень индикации газоанализатора предоставлен в разделе 14 таблица 4.

Индикация работы газоанализатора со светозвуковым оповещателем СЗО согласно разделу 19.

#### **15.1 Структура режимов работы**

Для газоанализатора предусмотрено 3 режима работы.

1) Режим измерения означает обычное состояние прибора, когда газоанализатор измеряет концентрацию газа. В этом режиме производится регулярная проверка на наличие состояния неисправности или предупреждения и активируются соответствующие контакты реле, в зависимости от установленной конфигурации.

2) Режим корректировки позволяет настроить ноль и чувствительность сенсора.

3) Режим сервисный позволяет изменять параметры конфигурации функций газоанализатора в соответствии с конкретными потребностями.

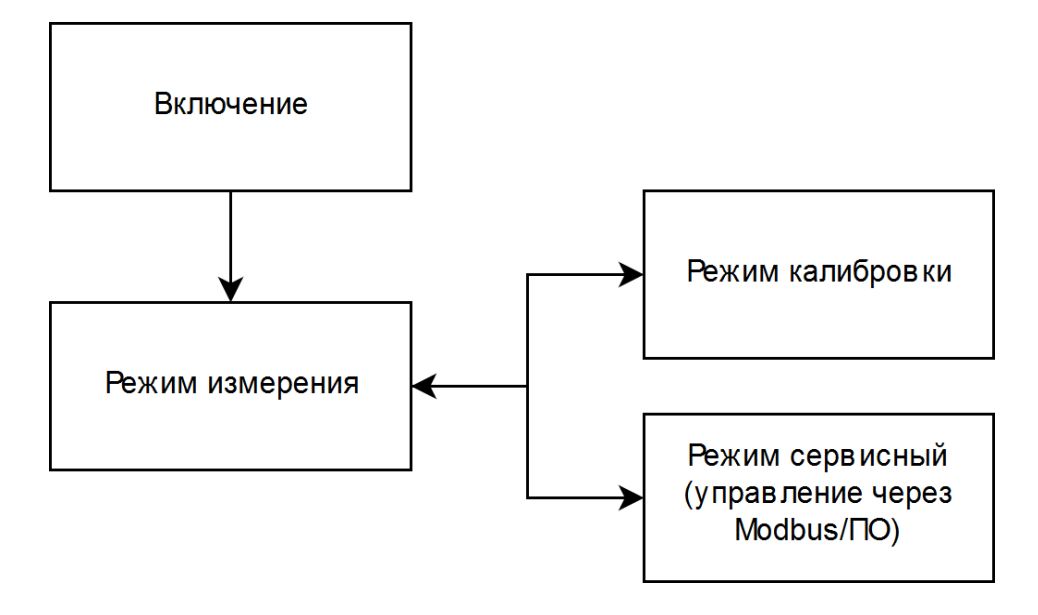

Рисунок 24 - Структура режимов работы

## **15.2 Главное меню датчика ДГС ЭРИС ФИД-02**

Для входа в главное меню датчика необходимо в режиме измерения поднести

магнит к значку  $\vee$  и удерживать его в течение 5 с. При поднесении магнита в правом верхнем углу дисплея отображается значок магнита и отсчет времени в виде вертикальных отрезков. После этого открывается главное меню.

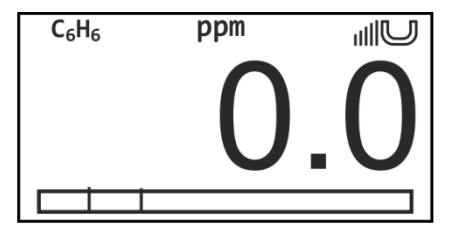

Главное меню содержит в себе следующие пункты меню:

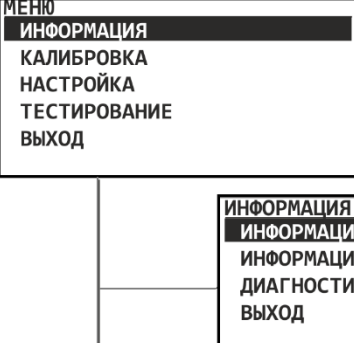

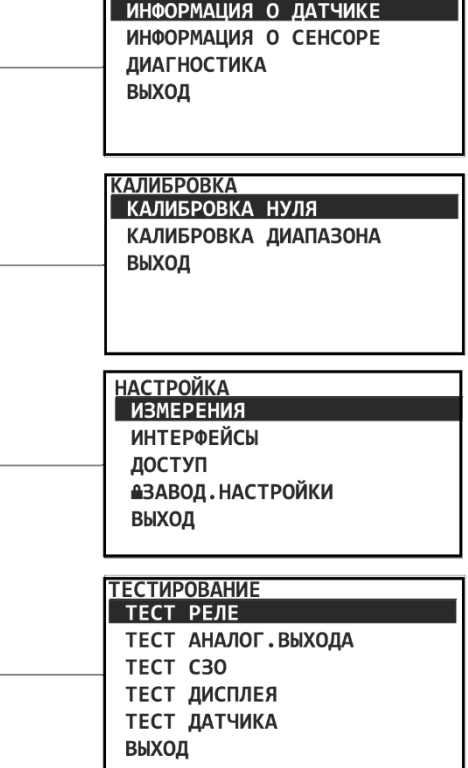

«Информация» - показывает информацию о датчике, сенсоре и данные диагностики прибора.

- «Корректировка» - в этом меню можно провести корректировку нуля и диапазона датчика используя магнитный ключ ПГС/ПНГ.

«Настройка» - в этом меню можно произвести настройку параметров датчика и сенсора, интерфейсов, а также изменить пароль доступа.

- «Тестирование» - в этом меню можно протестировать работу токового выхода и реле, а также просмотреть информацию о датчике и автоматически протестировать дисплей прибора.

Для перемещения по пунктам меню необходимо поднести магнит к соответствующему значку  $\bullet$  или $\bullet$ . Для входа в какой-либо пункт меню необходимо кратковременно поднести магнит к значку  $\mathcal{V}$ . Для выхода из нижнего пункта меню на верхний уровень меню или из главного меню в режим измерения имеется строка «Выход». Также выйти можно поднесением магнита к значку  $\bigcirc$  и удержанием в течение 2 с.

Подменю отмеченное знаком  $\blacksquare$  доступно для работы только специалистам предприятия - изготовителя и защищено паролем доступа (при заводских настройках), а также можно поставить пароль для ограничения доступа пользователя смотри п. 15.2.3.3.

#### 15 Работа газоанализатора

#### **15.2.1 Меню «Информация»**

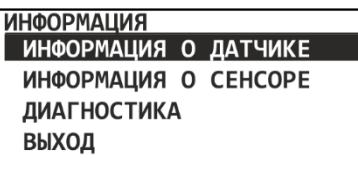

Меню «Информация» содержит информацию о датчике и сенсоре, а также данные диагностики прибора. Полученные данные при неисправности прибора необходимо сообщать в службу технической поддержки предприятия-изготовителя, они помогут выявить причину неисправности. Для редактирования

пользователем доступен пункт – «Диапазон показаний», остальные доступны только для чтения, либо редактируются специалистами предприятия-изготовителя и

помечены значком

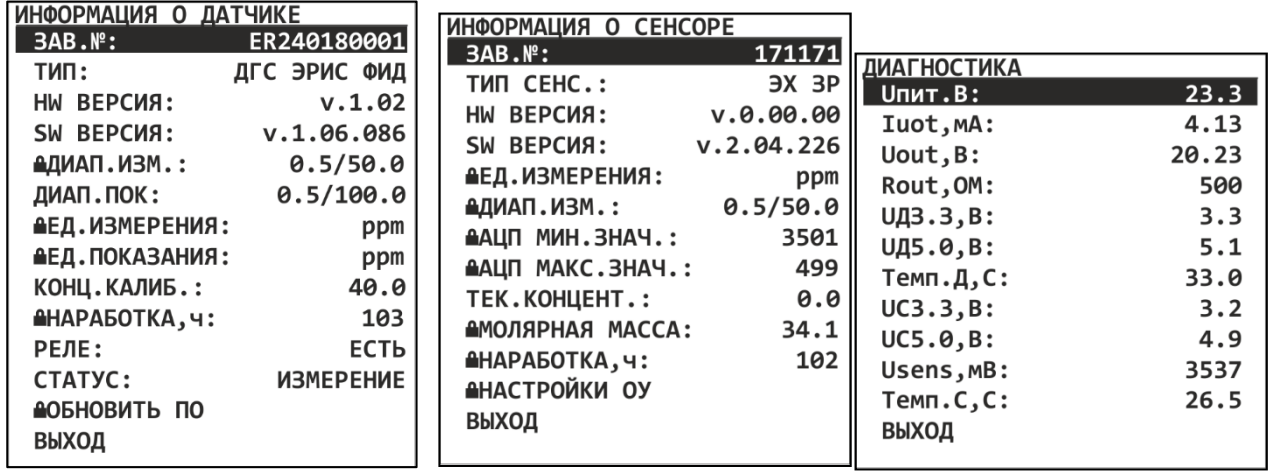

В подменю «Информация о датчике» можно просмотреть информацию о датчике, включая заводской номер, тип, версия сборки прибора, версия ПО, диапазон измерения сенсора, диапазон измерения на аналоговом выходе, единицы измерения и единицы, в которых выводится информация на дисплей, последняя корректировочная концентрация, наработка датчика в часах, наличие опции реле, статус работы прибора.

В подменю «Информация о сенсоре» можно просмотреть информацию о сенсоре, входящем в состав датчика, а именно: заводской номер сенсора, тип газа, версия сборки, версия ПО, единицы измерения диапазон измерения, значения минимального и максимального АЦП, текущую концентрацию, молярную массу, наработку сенсора в часах и др.

В подменю «Диагностика» можно просмотреть диагностическую информацию о приборе, а именно: напряжение питания датчика, ток, сопротивление, температура датчика, напряжение на сенсоре и др.

## **15.2.2 Меню «Корректировка»**

**КАЛИБРОВКА** КАЛИБРОВКА НУЛЯ КАЛИБРОВКА ДИАПАЗОНА ВЫХОД

Меню корректировки содержит пункты: «Корректировка нуля», «Корректировка диапазона". Процедура проведения корректировки и возможные методы подробно описаны в разделе 16.

### **15.2.3 Меню «Настройка»**

Меню настройки содержит пункты: «Измерения», «Интерфейсы», «Доступ», «Заводские настройки».

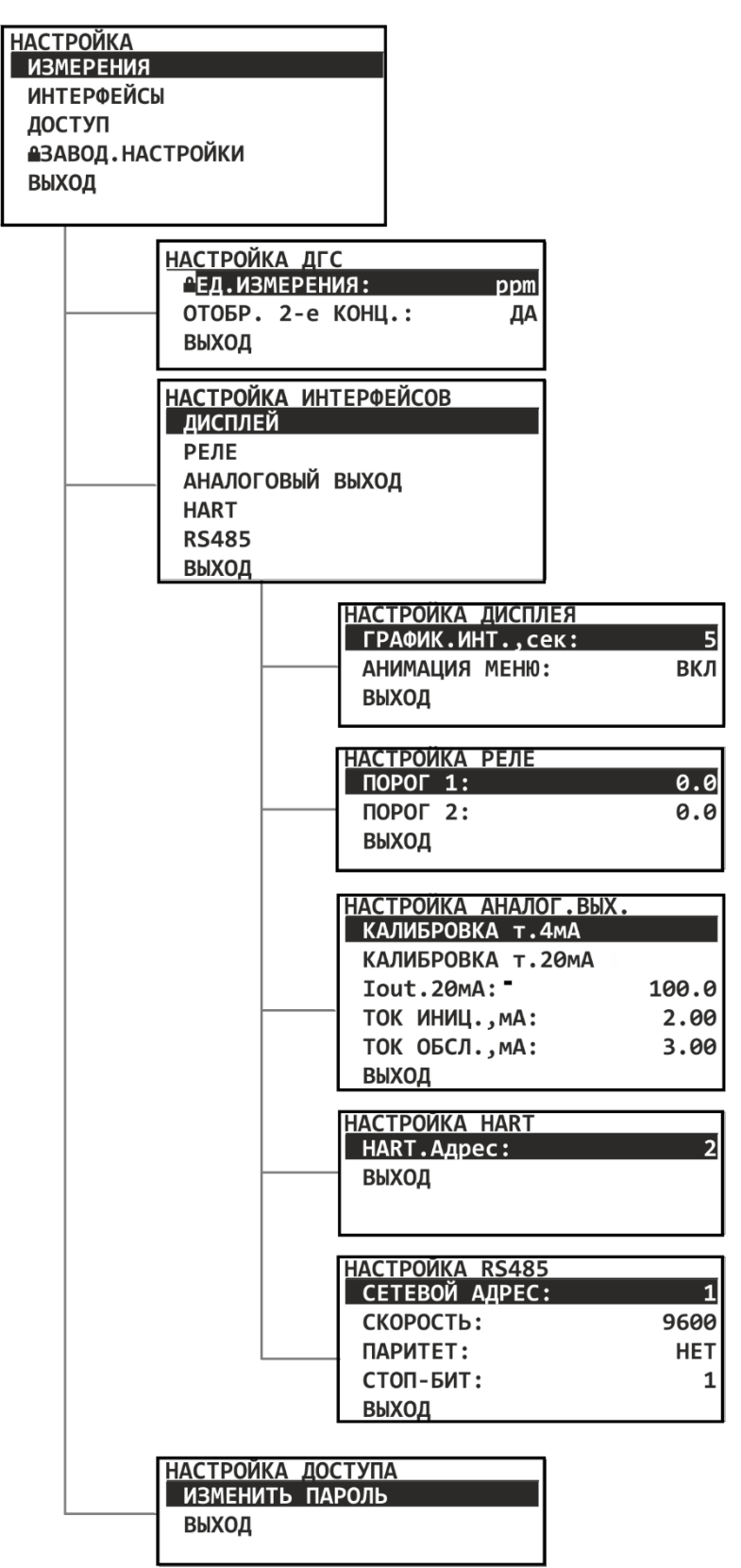

#### 15 Работа газоанализатора

#### **15.2.3.1 Подменю настройка «Измерения»**

В подменю «Измерения» можно произвести настройку параметров измерения датчика. Возможно выбрать отображение на дисплее двух концентраций одновременно в мг/м<sup>3</sup> и ppm. Значение концентрации, рассчитывается с помощью формулы  $\mathcal{C}_{{}_{\mathrm{MI}}/_{\mathrm{M3}}}=\frac{M\cdot\mathcal{C}_{ppm}}{_{\mathrm{P\cdot T}\,/\mathrm{P}}}$  $R$ ∙ $T/P$ , полное описание смотри п.8.4.

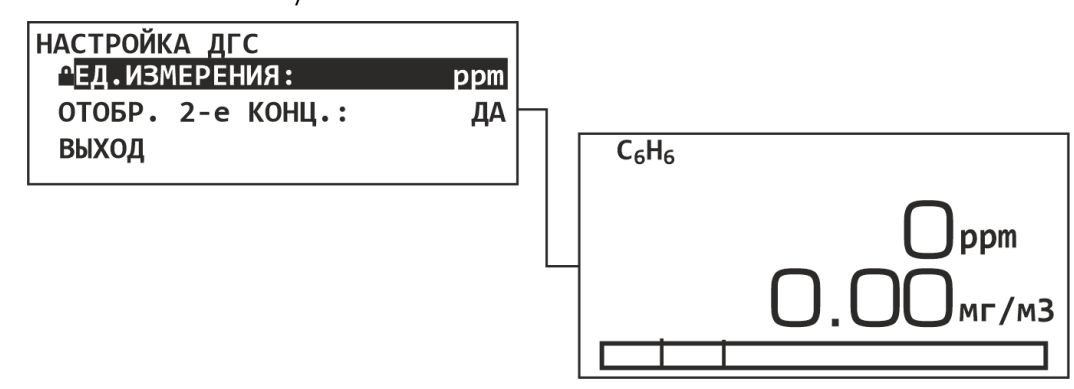

## **15.2.3.2 В подменю настройка «Интерфейсы»**

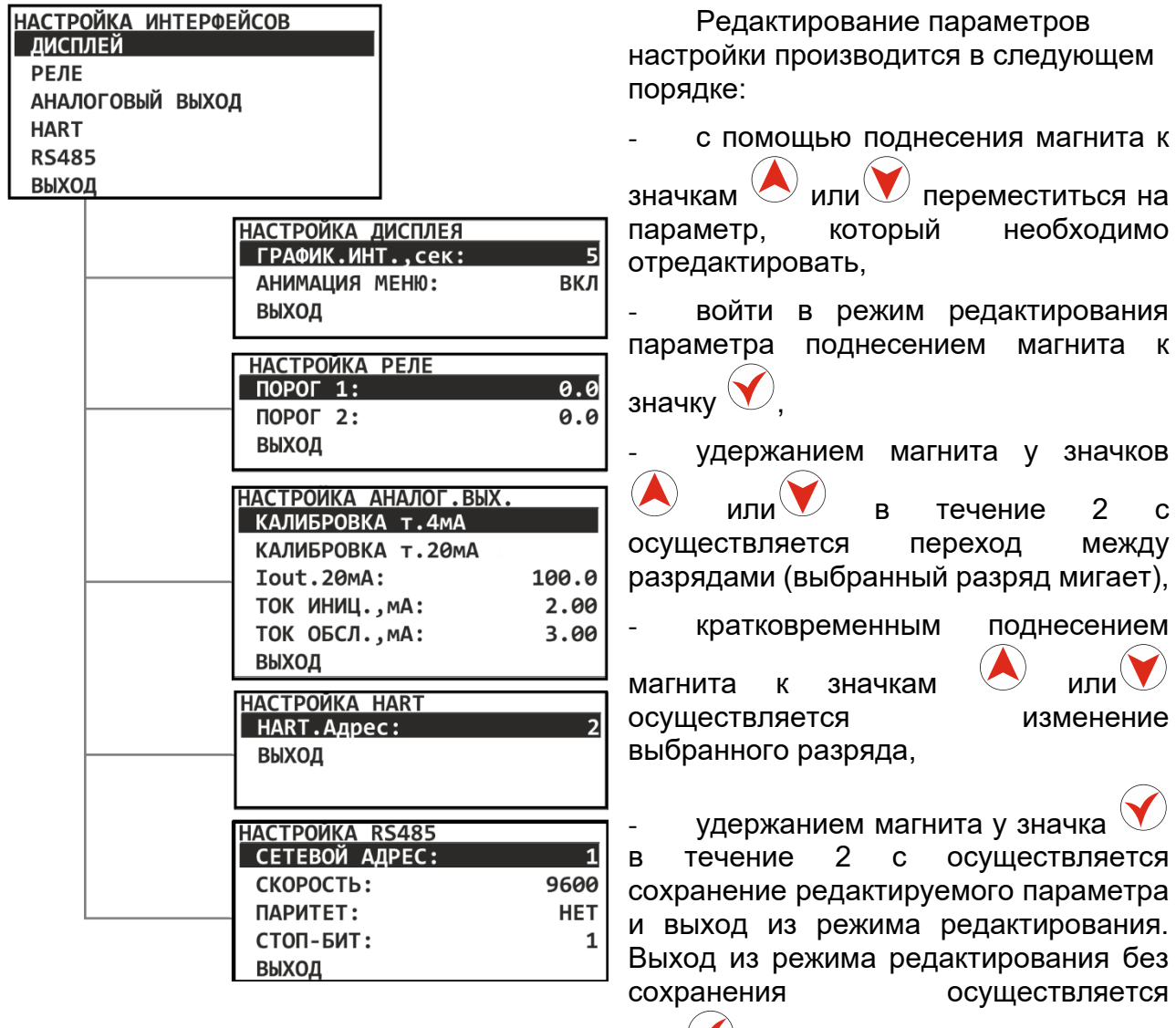

кратковременным поднесением магнита к значку  $\langle \mathbf{\hat{V}} \rangle$ 

#### 15 Работа газоанализатора

1) В подменю «Настройка дисплея» можно настройка дисплея произвести включение/отключение анимации диспле а также произвести настройку интервала сбора данн для графика, показывающего измеренн концентрацию за последнее время работы датчи (п.4.5).

2) В подменю «Настройка реле» Порог 1 и Поро настраиваются по нескольким параметрам: значение порога, гистерезис, обработка и время обработки.

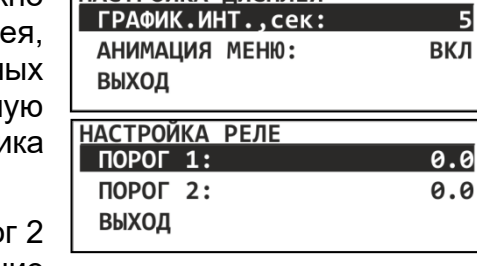

НАСТРОЙКА АНАЛОГ. ВЫХ. КАЛИБРОВКА Т.4МА КАЛИБРОВКА т.20мА

Iout.20MA:

ВЫХОД

ТОК ИНИЦ., мА: ТОК ОБСЛ., мА: 100.0

2.00

3.00

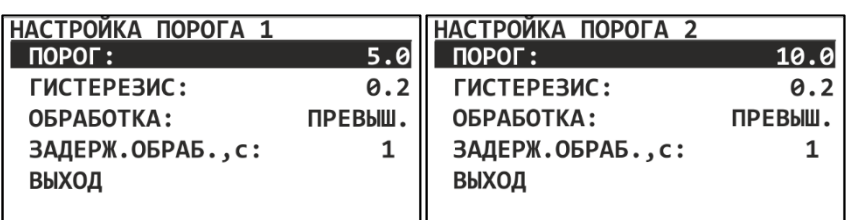

3) В подменю «Корректировка аналогового выхода» можно произвести корректировку токового выхода в точке 4 мА и 20 мА.

Для начала процедуры корректировки токового выхода в точке 4 мА необходимо перейти на строку «Да». На следующем экране нужно ввести значение

задаваемого тока (по умолчанию 4,00 мА) и значение измеренного тока аналогового выхода датчика. Затем нужно сохранить переводом курсора на строку «Сохранить». При необходимости можно прервать корректировку токового выхода выбором строки «Отмена». По окончанию корректировки на дисплее высвечивается статус «Завершение корректировки токового выхода» в течение нескольких секунд. Затем датчик переходит обратно в меню «Корректировка аналогового выхода».

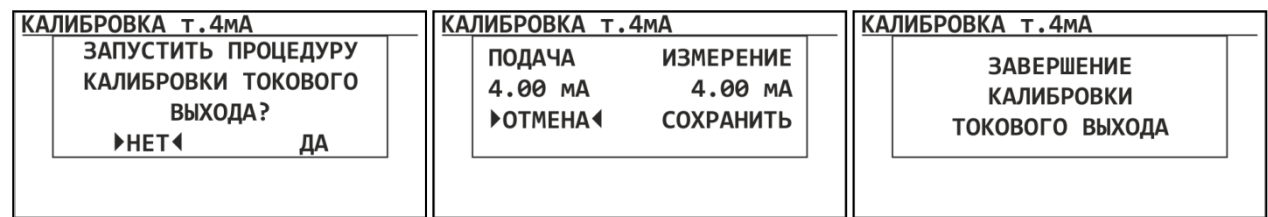

Для начала процедуры корректировки токового выхода в точке 20 мА необходимо перейти на строку «Да». На следующем экране нужно ввести значение задаваемого тока (по умолчанию 20,00 мА) и значение измеренного тока аналогового выхода датчика. Затем нужно сохранить переводом курсора на строку «Сохранить». При необходимости можно прервать корректировку токового выхода выбором строки «Отмена». По окончанию корректировки на дисплее высвечивается статус «Завершение корректировки токового выхода» в течение нескольких секунд. Затем датчик переходит обратно в меню «Корректировка».

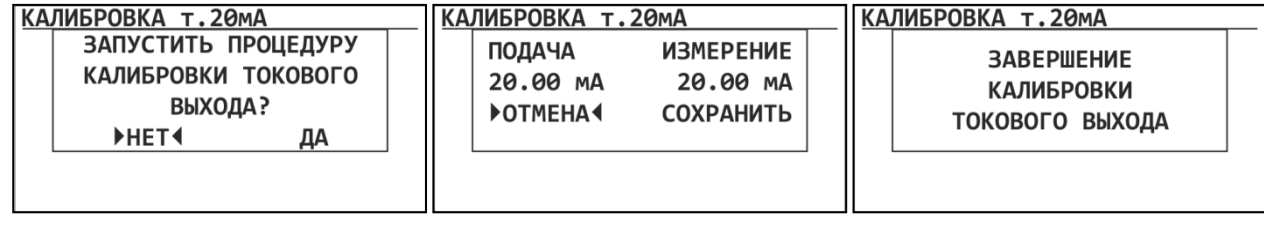

4) В подменю «Настройка HART» можно поменять адрес HART.

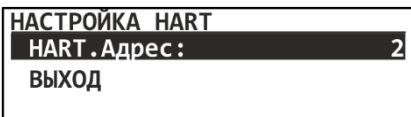

5) В подменю «Настройка RS485» можно изменить сетевой адрес датчика и скорость порта RS485.

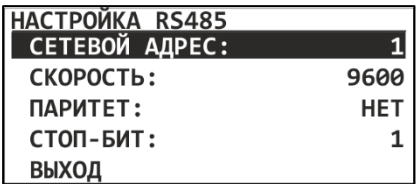

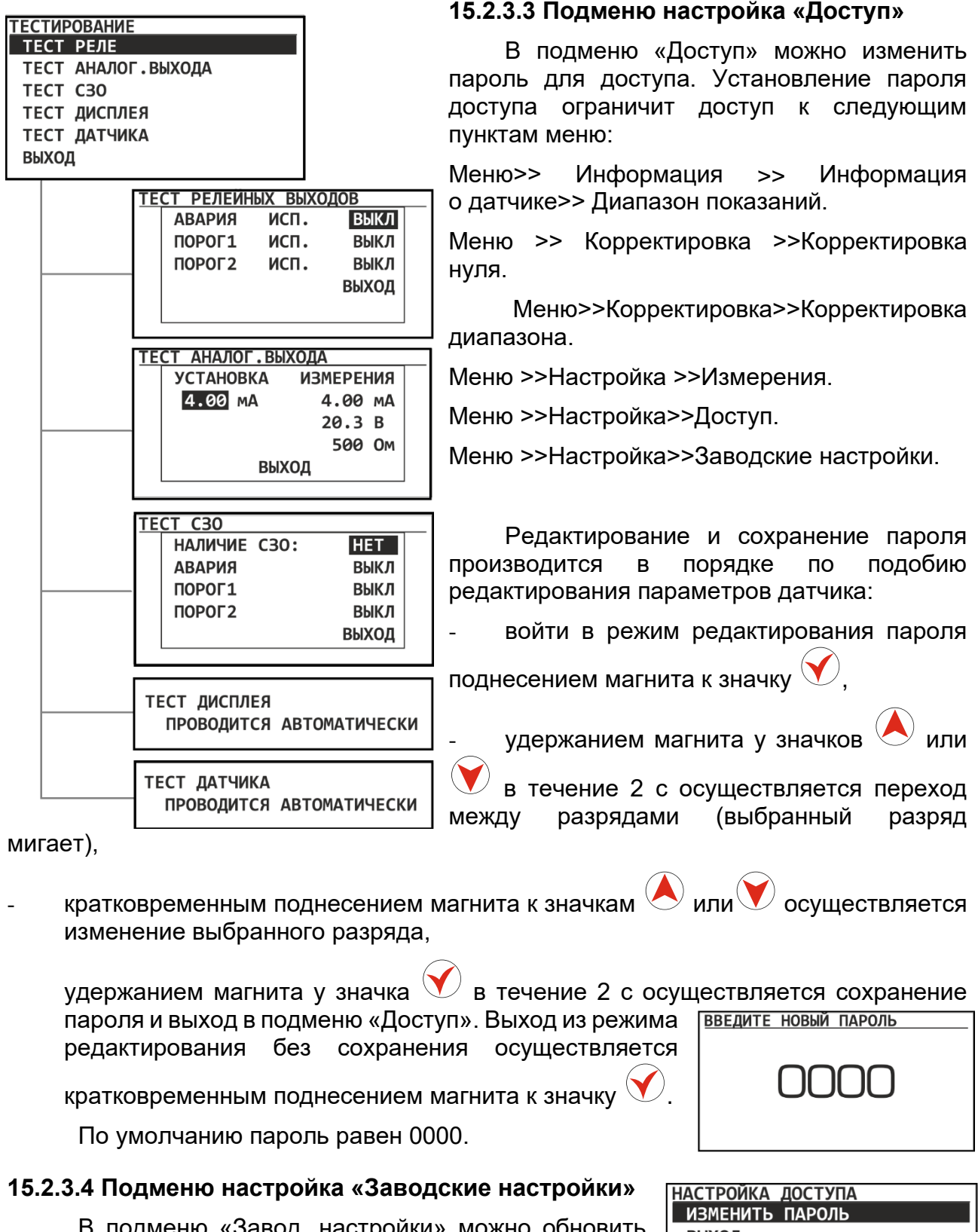

В подменю «Завод. настройки» можно обновить параметры прибора до заводских настроек.

# **15.2.4 Меню «Тестирование»**

Меню тестирование содержит пункты меню: «Тест реле», «Тест аналогового выхода», «Тест СЗО», «Тест дисплея», «Тест датчика».

# **15.2.4.1 Подменю тестирование «Тест реле»**

В подменю «Тест реле» можно произвести тестирование релейных выходов датчика. При

поднесении магнита к значку  $\bigvee$  соответствующее реле переключается: выкл./вкл.

# **15.2.4.2 Подменю тестирование «Тест аналогового выхода»**

В подменю «Тест аналог. выхода» можно провести тест аналогового выхода 4-20 мА. Для этого в столбце «Установка» нужно ввести любое значение тока в диапазон от 4,00 до 20,00 мА и контролировать значение токового выхода в столбце «Измерения» и на самом токовом выходе датчика. При неудовлетворительных результатах необходимо

провести повторную корректировку токового выхода в меню «Настройка аналог. выхода».

# **15.2.4.3 Подменю тестирование «Тест СЗО»**

В подменю «Тест СЗО» можно провести тест световой и звуковой сигнализации СЗО. Для этого в столбце «Наличие СЗО» должно стоять "Да". При

поднесении магнита к значку  $\mathbf{V}$  соответствующее поле переключается: выкл./вкл. и происходит проверка работоспособности СЗО.

# **15.2.4.4 Подменю тестирование «Тест дисплея»**

Тестирование дисплея проводится в автоматическом режиме в виде анимации на дисплее. После завершения выводится окно с надписью: Тест завершен.

# **15.2.4.5 Подменю тестирование «Тест датчика»**

Тестирование датчика проводится в автоматическом режиме и происходит на протяжении всего времени работы прибора.

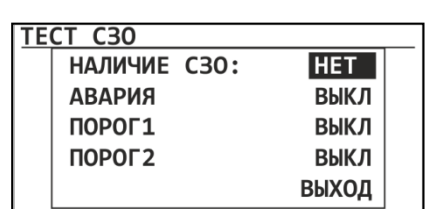

ВЫХОД

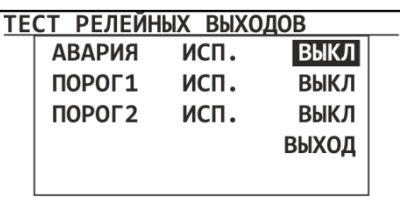

**ИЗМЕРЕНИЯ** 

4.00 MA  $20.3B$ 500 Om

ТЕСТ АНАЛОГ. ВЫХОДА **УСТАНОВКА** 

4.00 MA

*Запрещается эксплуатировать газоанализатор, смеханическимии повреждениями корпуса или поврежденными пломбами.*

Запрещается открывать газоанализатор во взрывоопасной среде при *включённом напряжении питания.*

*Доступ к внутренним частям газоанализатора для выполнения каких-либоо работ должен осуществляться только обученным персоналом.*

*Корпус газоанализатора должен быть заземлен. Для заземленияя*  газоанализатора предусмотрены внутреннее и наружное заземляющие *устройства и знаки заземления по ГОСТ 21130-75.*

*Запрещается разбирать датчики и менять их части между собой.*

Не допускается сбрасывание ГСО-ПГС в атмосферу рабочих помещений при *настройке и поверке газоанализатора.*

*После подачи питания для начала процесса корректировки необходимо выдержать газоанализатор во включенном состоянии в течение 1 часа.*

*В режиме установки нуля и корректировки чувствительности выходной токовый сигнал газоанализатора заблокирован (по умолчанию 2,6 и 3,4 мА соответственно), чтобы избежать ложного срабатывания аварийной сигнализации.*

Если среда, в которой установлен газоанализатор, содержит любое остаточное количество определяемого газа, тогда для установки нуля необходимо использовать баллон с ПНГ (поверочный нулевой газ). Если остаточного количества определяемого газа в окружающей среде нет, тогда для корректировки нуля можно использовать окружающий воздух. В качестве ПНГ рекомендуется использовать нулевой воздух или азот высокой чистоты.

*Для достижения требуемой точности при корректировке чувствительности необходимо использовать газ в концентрации от 25 до 75 % диапазона измерений.*

Для корректировки газоанализатора необходимо использовать соответствующий баллон с газом, регулятор постоянного расхода, а также корректировочную насадку (см. раздел 5). Значения расхода, используемые для ПГС-ГСО, должно быть равно от 0,5 до 1,0 л/мин.

#### **16.1 Корректировка нуля с помощью магнитного ключа**

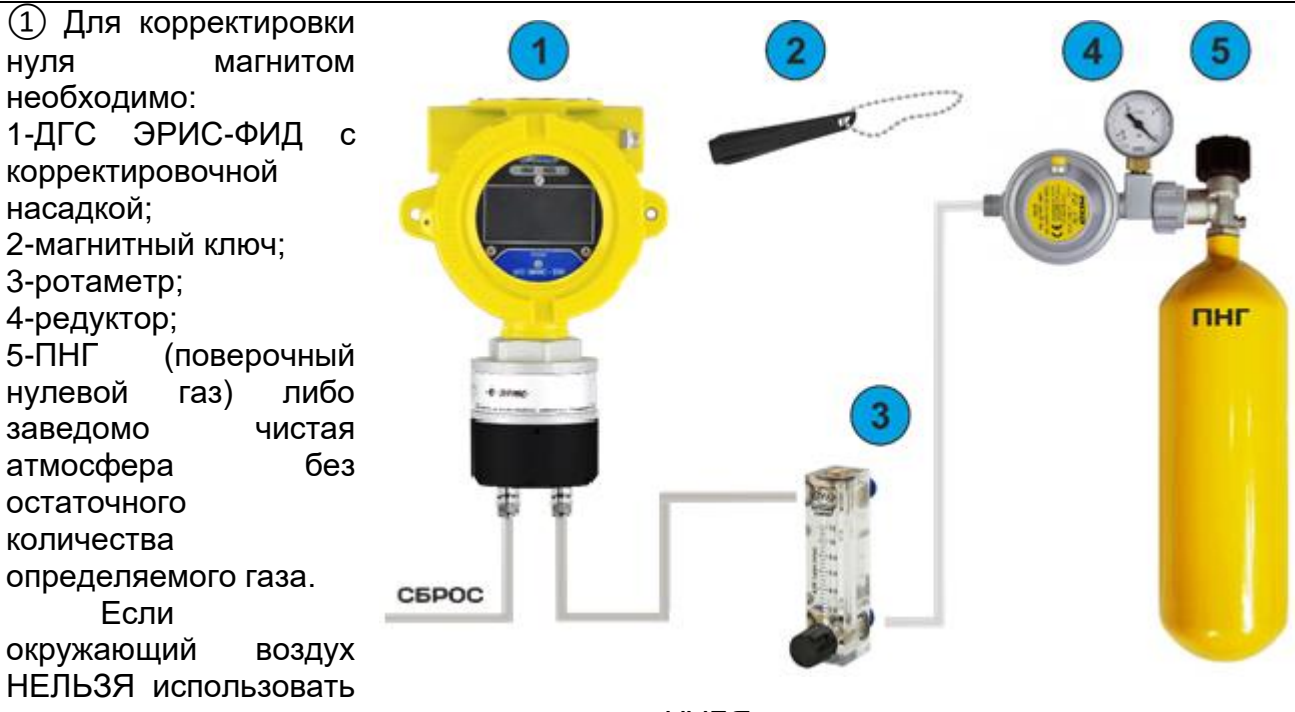

в качестве надежного газа для установки НУЛЯ, снимите влагозащитную насадку, установите на датчик корректировочную насадку (см. раздел 5) и подключите к нему ПНГ.

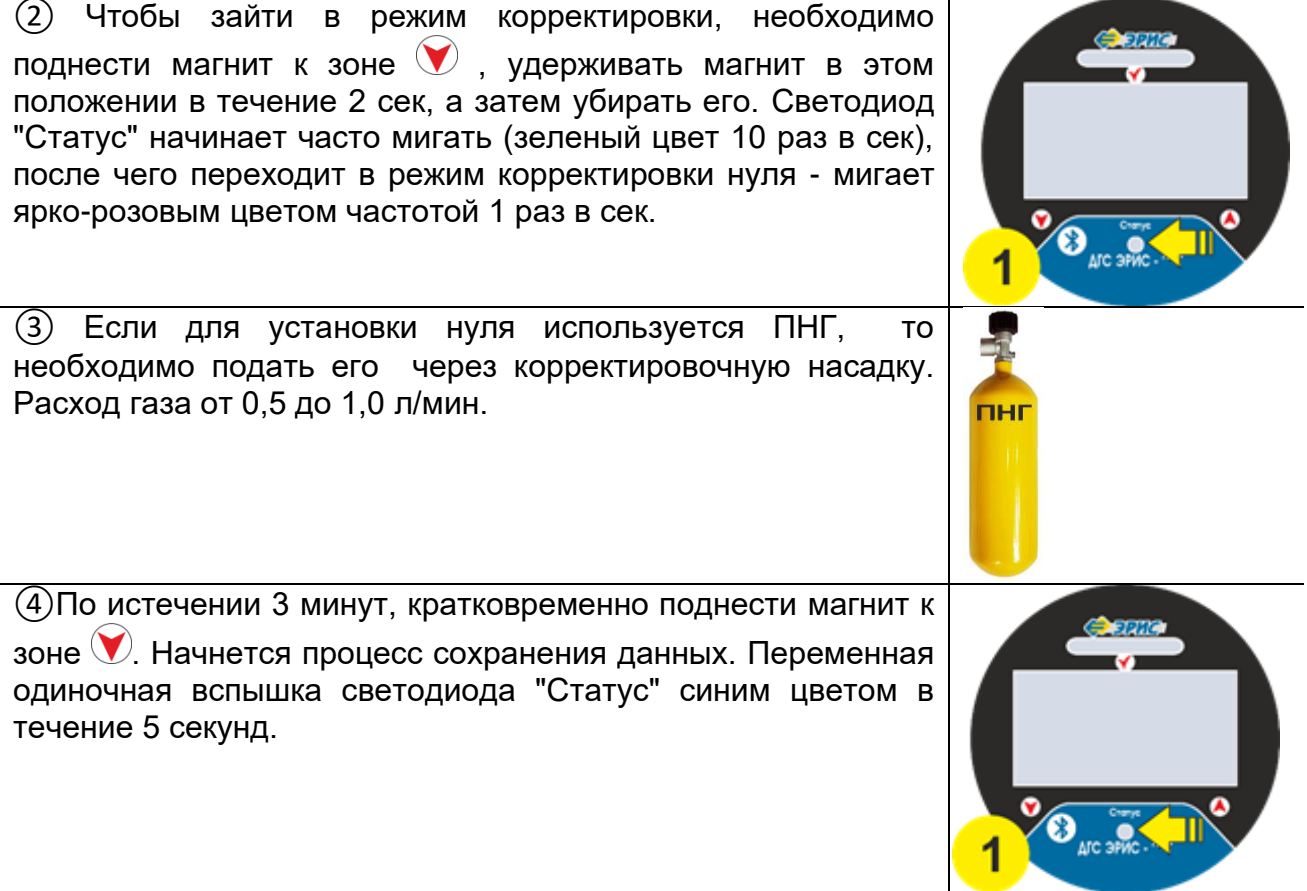

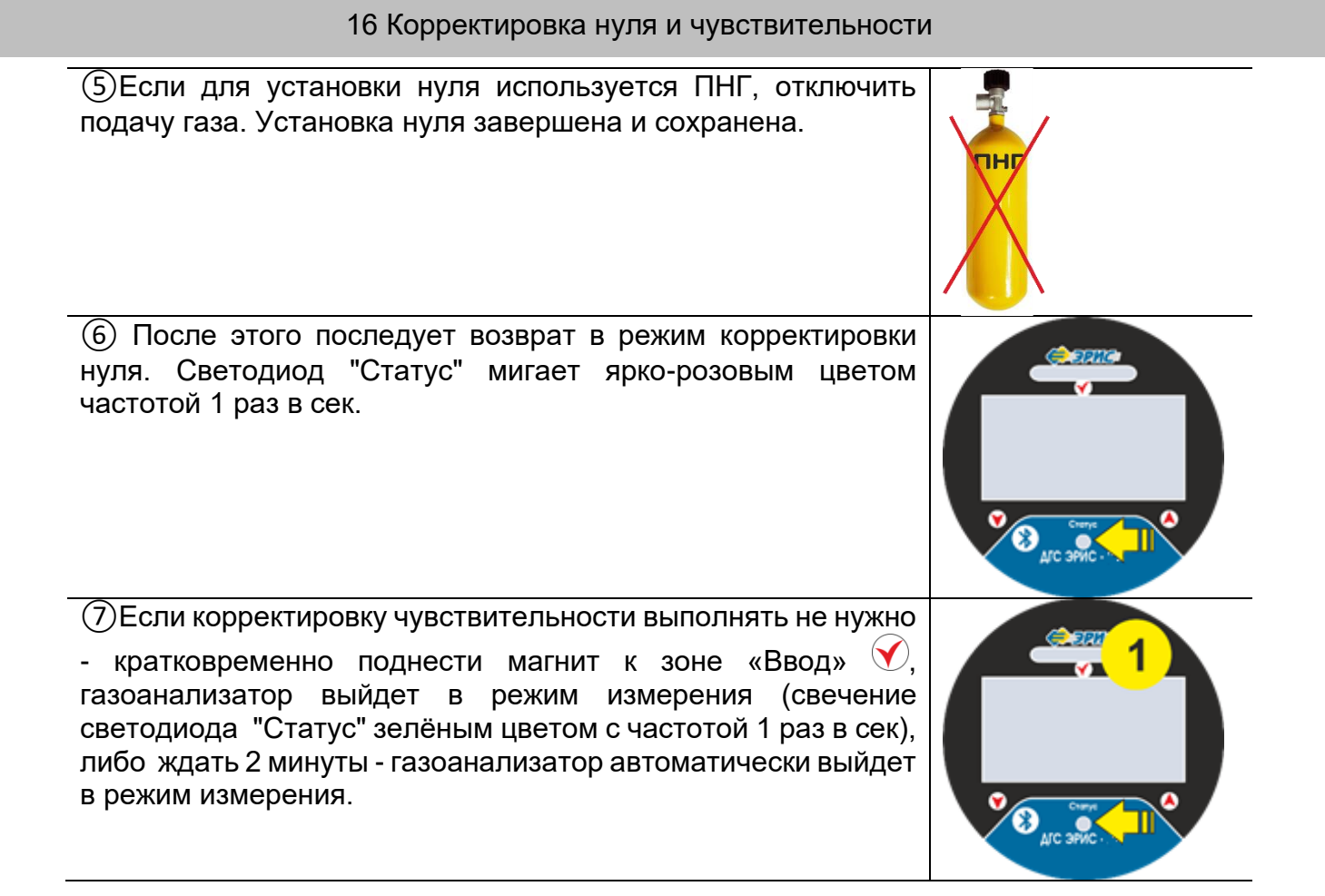

## **16.2 Корректировка чувствительности при помощи магнитного ключа**

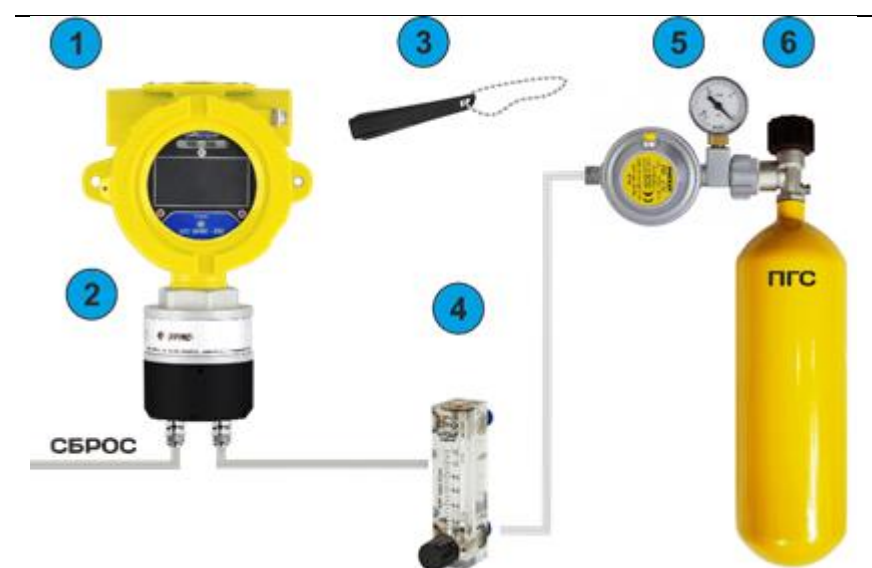

①Для корректировки чувствительности магнитом необходимо: 1-ДГС ЭРИС-ФИД; 2-корректировочная насадка; 3-магнитный ключ; 4-ротаметр; 5-редуктор; 6-ГСО-ПГС (государственный стандартный образец – поверочная газовая смесь.

②Поднести магнит к магнитным зонам в следующей последовательности:  $\bigcirc \Theta$ ,  $\bigcirc \Theta$ ,  $\bigcirc \Theta$ . Газоанализатор выйдет в режим корректировки чувствительности. Светодиод "Статус" мигает двойной вспышкой яркорозовым цветом частотой 1 раз в сек.

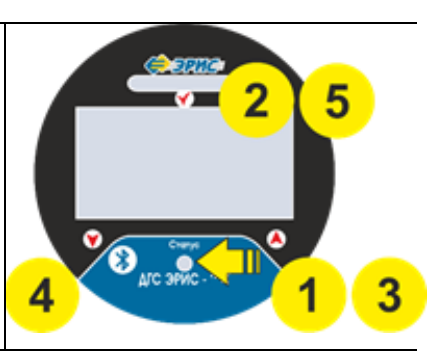

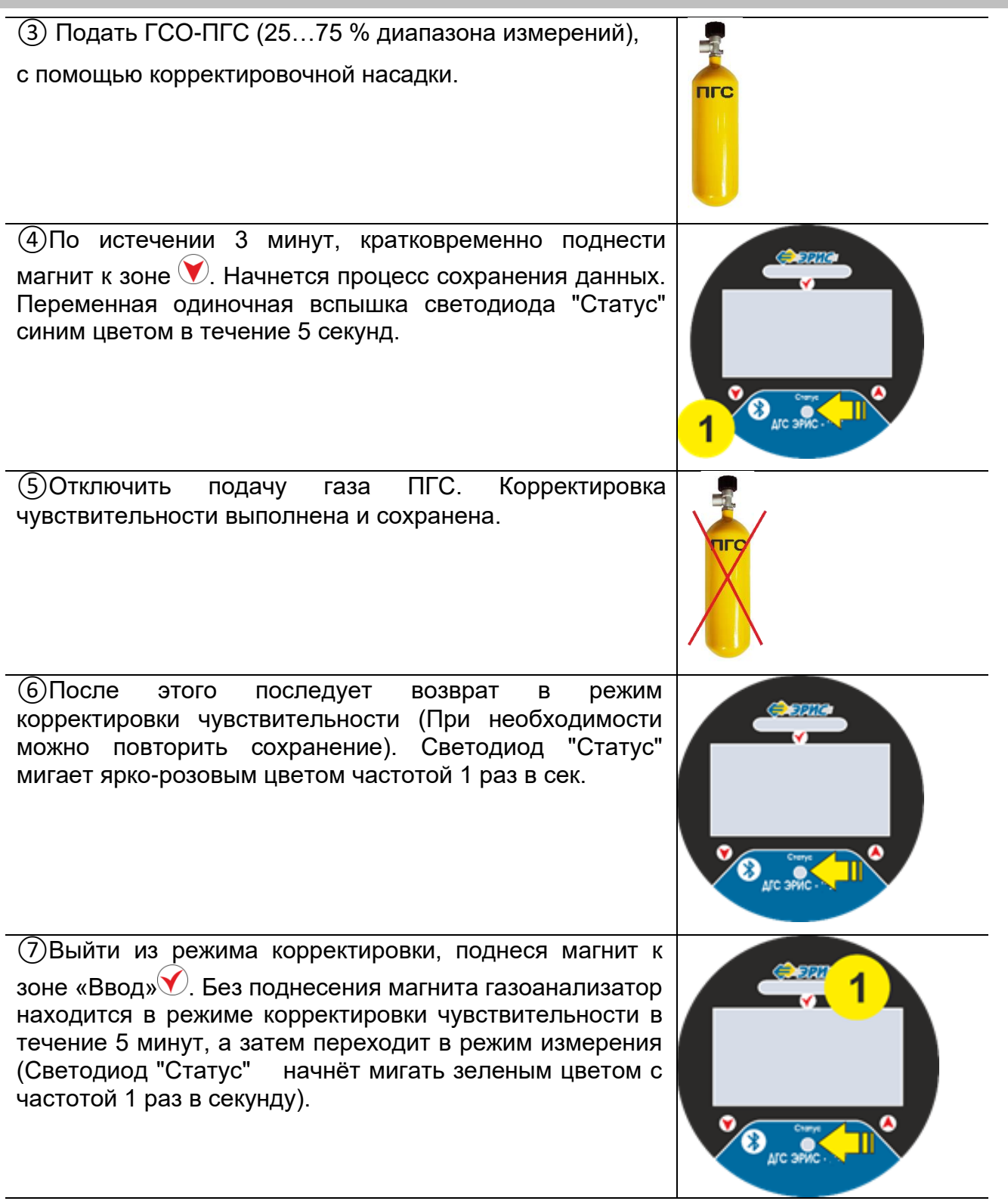

*Важно помнить, что каждый раз после корректировки чувствительности необходимо заменять корректировочную насадку на влагозащитную.*

## **16.3 Корректировка нуля через меню ДГС ЭРИС-ФИД-02**

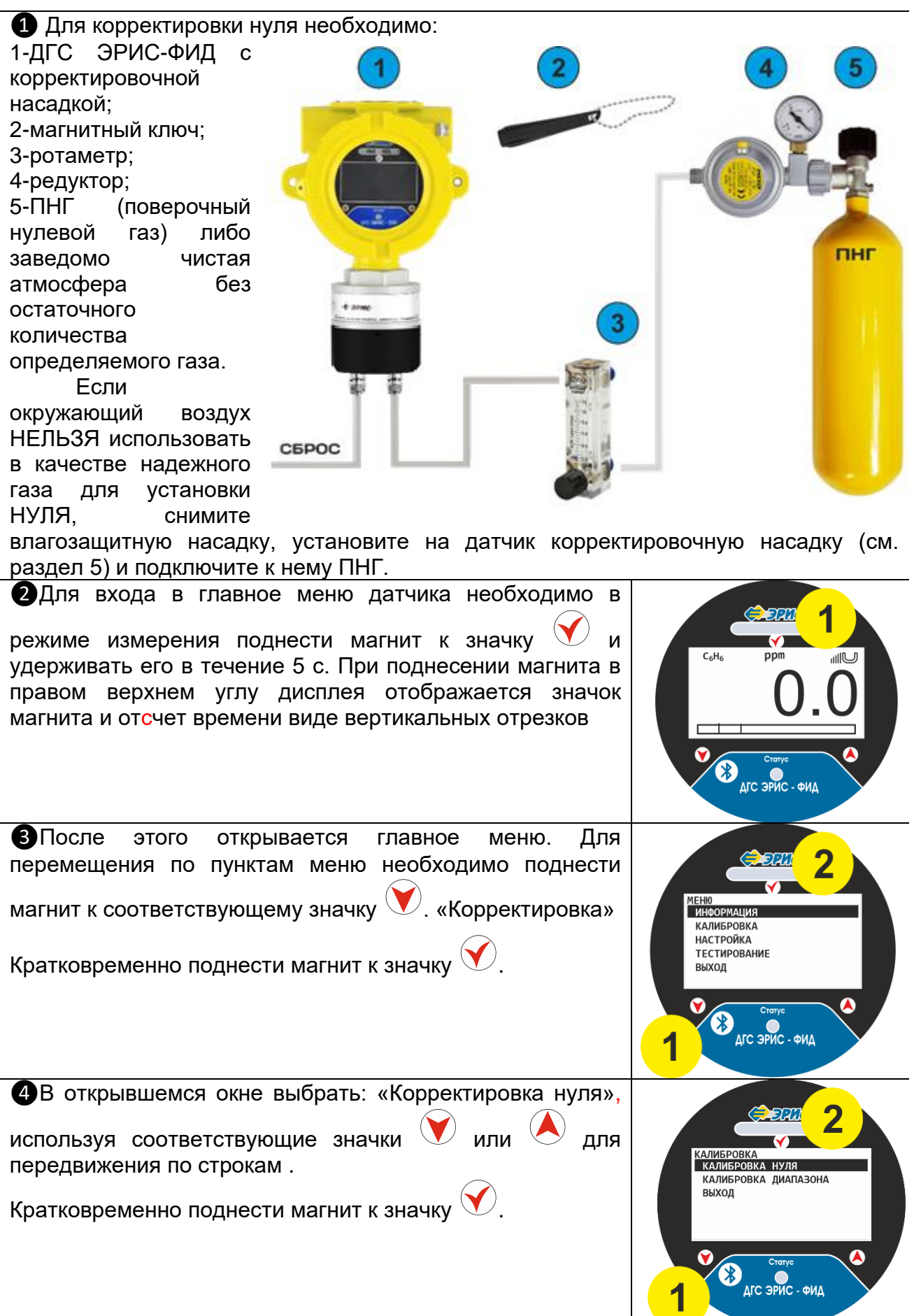

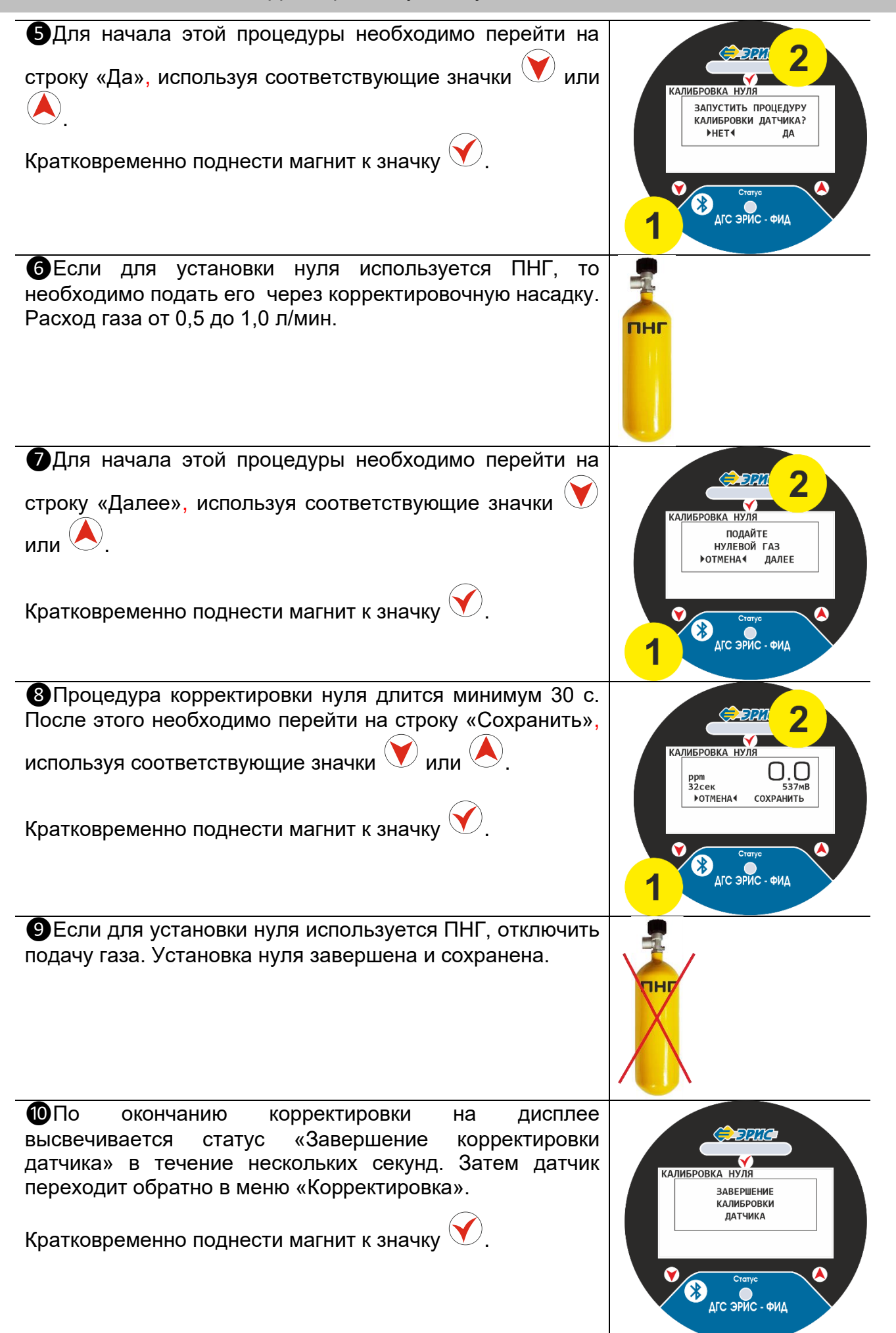

#### **16.4 Корректировка чувствительности (диапазона) через меню ДГС ЭРИС-ФИД-02**

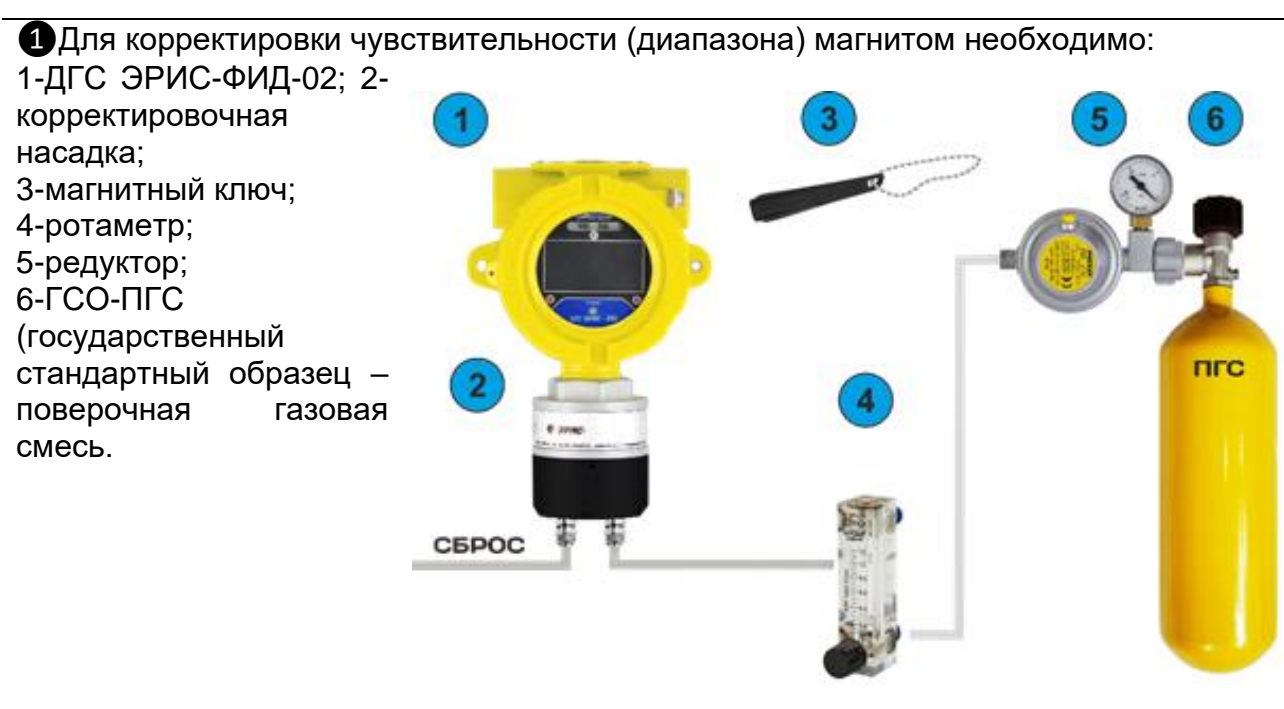

❷Для входа в главное меню датчика необходимо в режиме измерения (обычный режим работы) поднести FR магнит к значку  $\bigvee$  и удерживать его в течение 5 с. При  $C<sub>6</sub>H<sub>6</sub>$  $J$ llın поднесении магнита в правом верхнем углу дисплея отображается значок магнита и отчет времени виде вертикальных отрезков. Arc SPNC - QNA ❸В открывшемся главном меню выбрать пункт «Корректировка». Для перемещения по пунктам меню מכב необходимо поднести магнит к значку . МЕНЮ<br>ИНФОРМАЦИЯ КАЛИБРОВКА<br>НАСТРОЙКА **TECTMPOBAHME** Для входа кратковременно поднести магнит к значку  $\blacktriangledown$ выхол .  $\bullet$ Arc SPNC - QUA **ФВ** открывшемся окне выбрать: «Корректировка диапазона», используя соответствующие значки  $\mathbf W$  или КАЛИБРОБКА<br>КАЛИБРОВКА НУЛЯ для передвижения по строкам. КАЛИБРОВКА ДИАПАЗОНА **ВЫХОД** Для входа в «Корректировка диапазона» кратковременно **EXECUTE ON A CYGRYC** поднести магнит к значку .

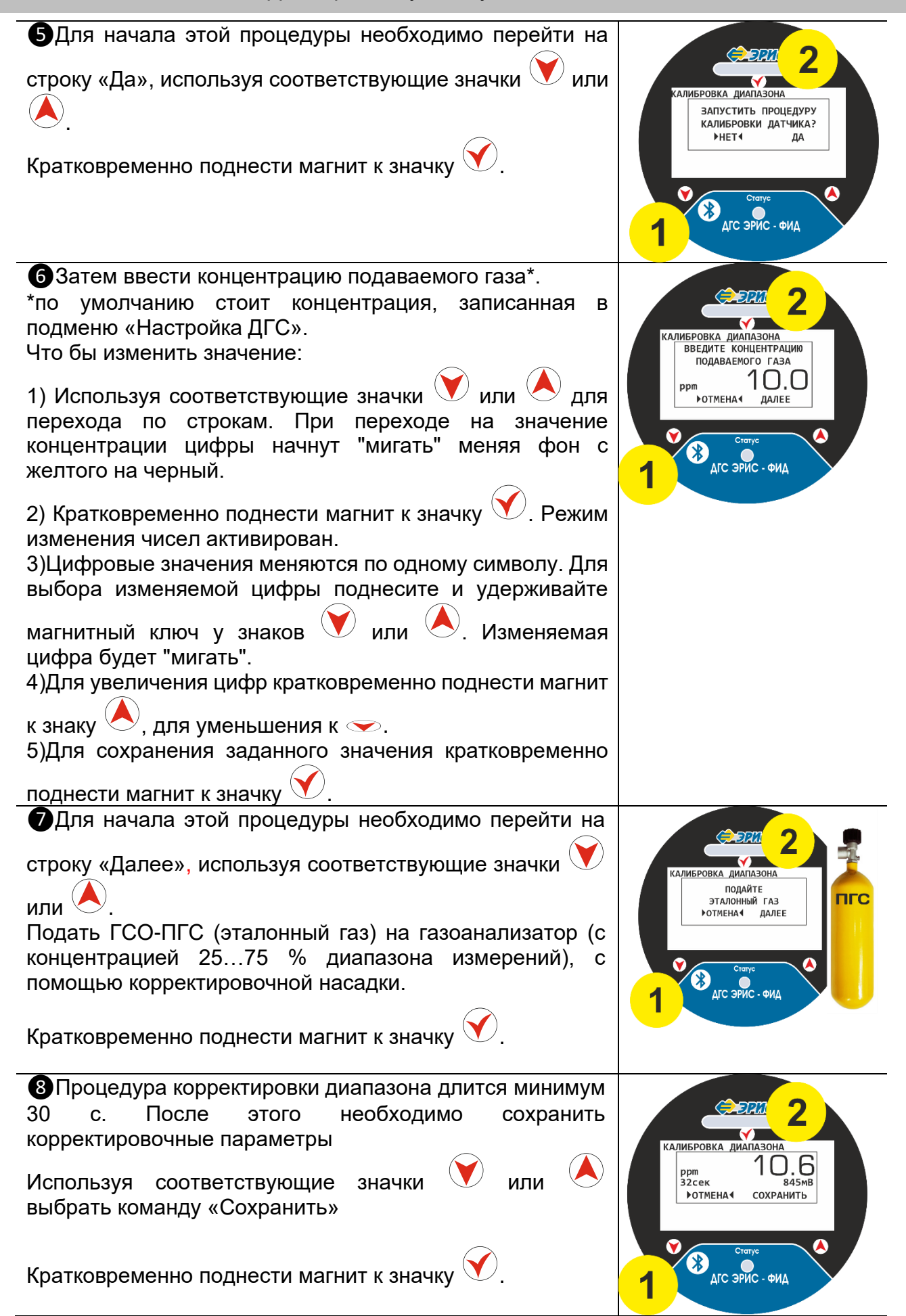

## ❾Отключить подачу газа ПГС.

По окончанию корректировки на дисплее высвечивается статус «Завершение корректировки датчика» в течение нескольких секунд. Затем датчик переходит обратно в меню «Корректировка».

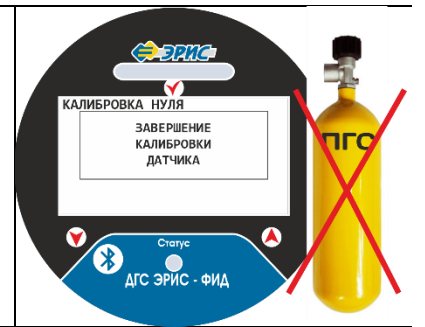

## **16.5 Корректировка нуля с помощью HART-коммуникатора**

Подробное описание поддерживаемых команд, протокол обмена по HARTинтерфейсу, а также структура меню HART согласно разделу 20.

*Данная опция должна поддерживаться в вашем газоанализаторе. HARTразъем располагается в левом резьбовом отверстии, проверьте его наличие. При отсутствии HART-разъема возможно подключение HART по токовой петле согласно рисунку 17 и 18.*

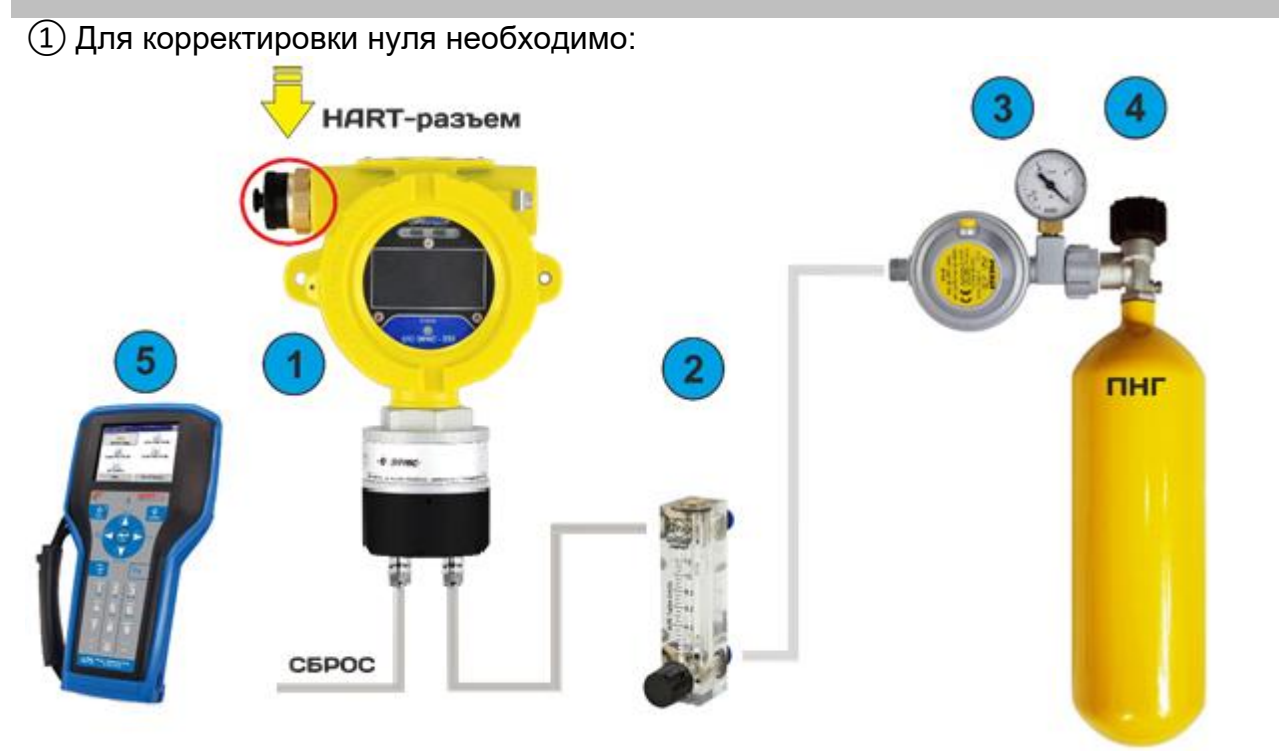

1-ДГС ЭРИС-ФИД с HART разъемом или опцией HART по токовой петле и корректировочной насадкой;

2-ротаметр;

3-редуктор;

4-ПНГ (поверочный нулевой газ) либо заведомо чистая атмосфера без остаточного количества определяемого газа;

5-HART-коммуникатор.

Если окружающий воздух НЕЛЬЗЯ использовать в качестве надежного корректировочного газа для установки НУЛЯ, снять влагозащитную насадку, установить на датчик корректировочную насадку (смотри раздел 5) и подключить к нему ПНГ.

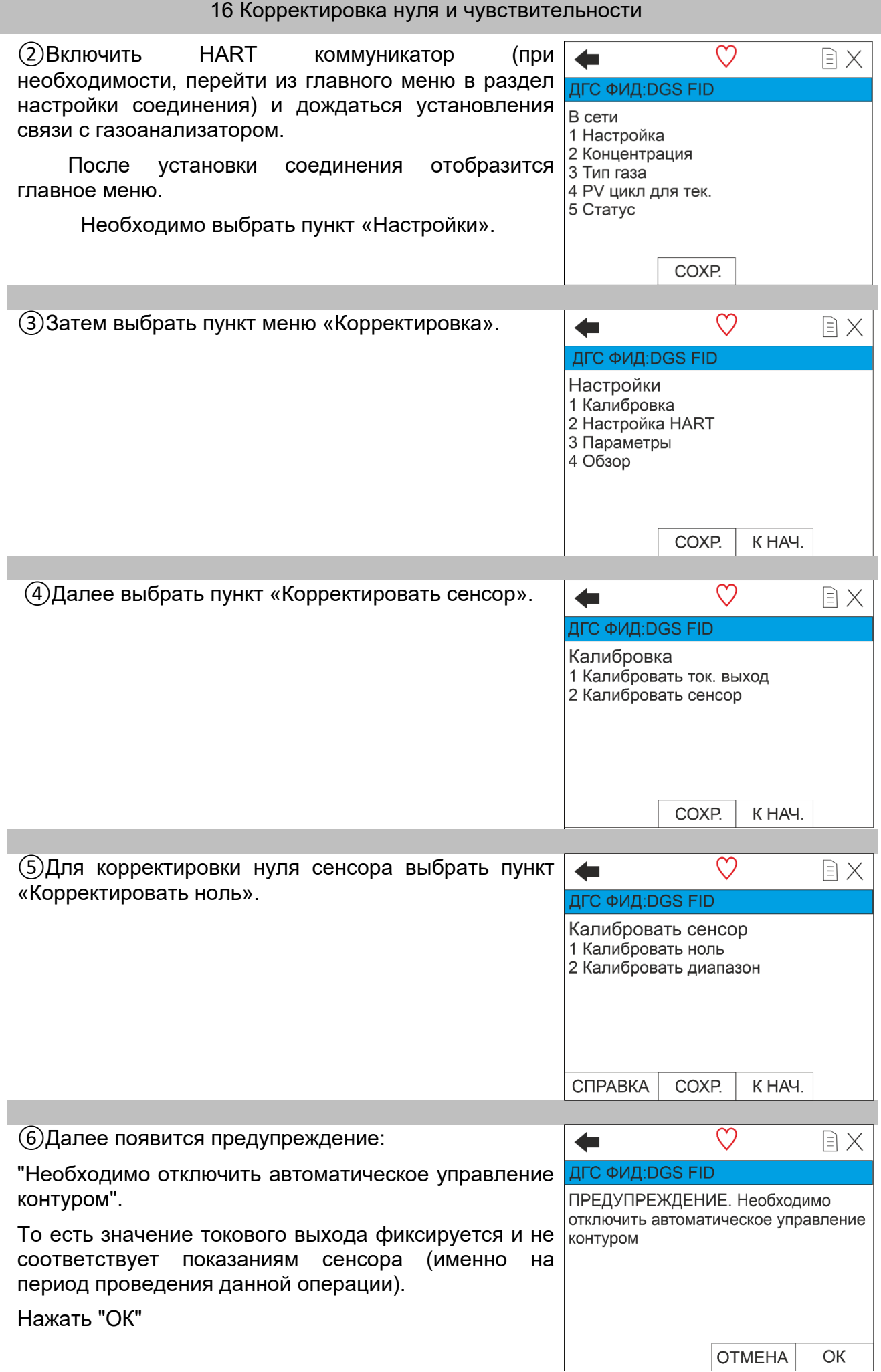

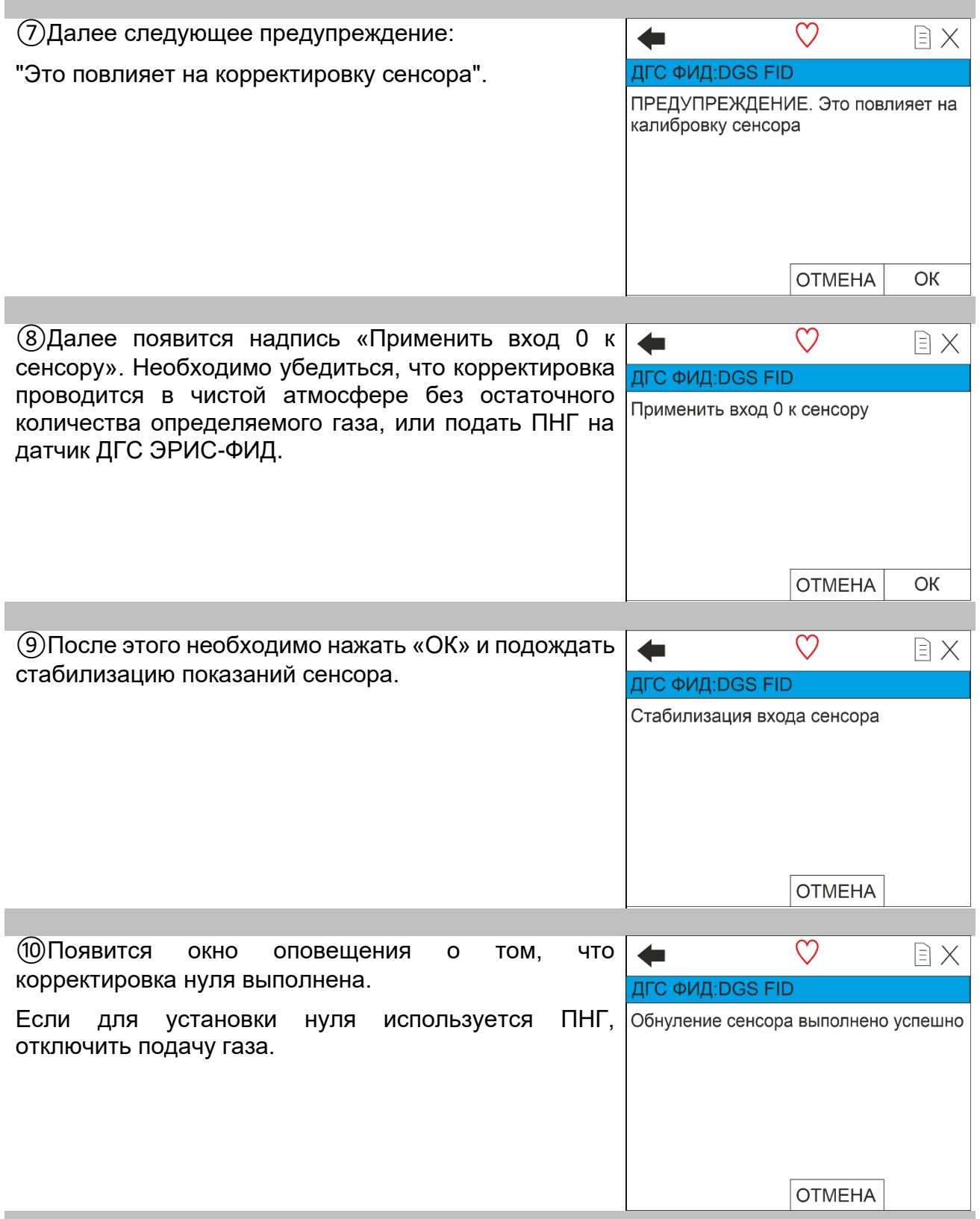

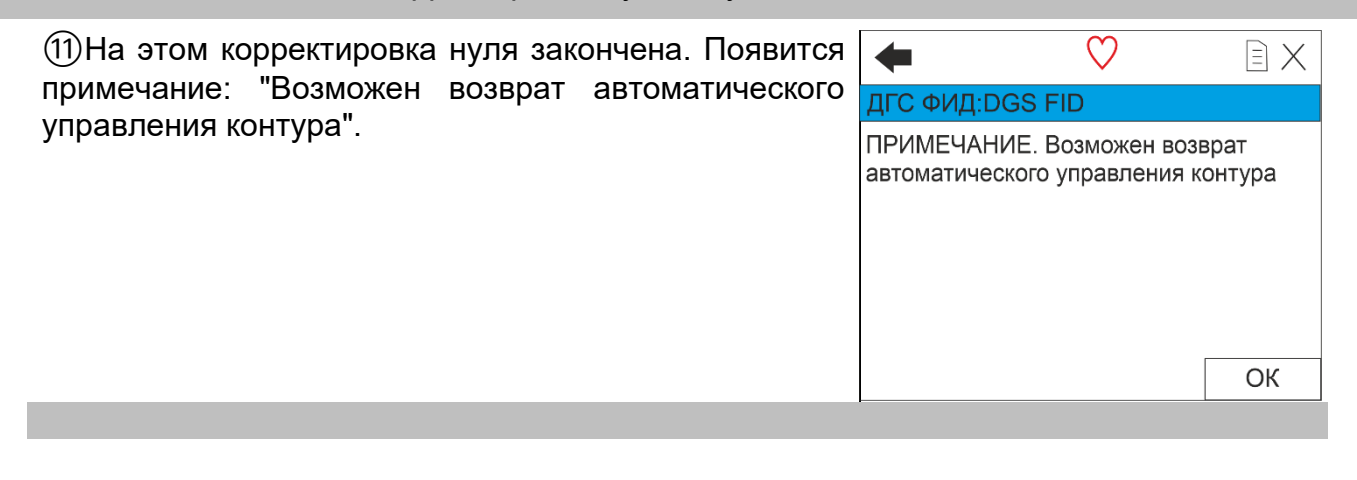

## **16.6 Корректировка чувствительности с использованием HARTкоммуникатора**

Подробное описание поддерживаемых команд, протокол обмена по HARTинтерфейсу, а также структура меню HART согласно разделу 20.

 *Данная опция должна поддерживаться в вашем газоанализаторе. HARTразъем располагается в левом резьбовом отверстии, проверьте его наличие. При отсутствии HART-разъема возможно подключение HART по токовой петле согласно рисунку 17 и 18.*

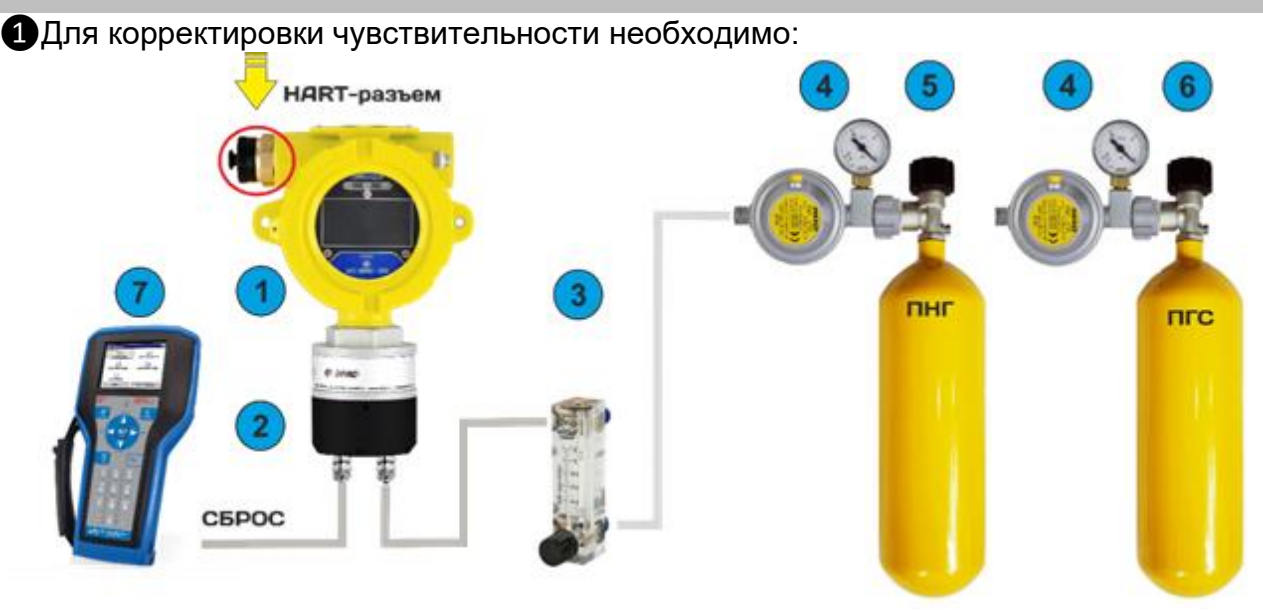

1-ДГС ЭРИС-ФИД с HART разъемом или опцией HART по токовой петле;

2- корректировочная насадка;

3-ротаметр;

4-редуктор;

5-ПНГ (поверочный нулевой газ) либо заведомо чистая атмосфера без остаточного количества определяемого газа;

6-ГСО-ПГС (государственный стандартный образец – поверочная газовая смесь); Если окружающий воздух НЕЛЬЗЯ использовать в качестве надежного газа для установки НУЛЯ, то необходимо снять влагозащитную насадку, установить на датчик корректировочную насадку (смотри раздел 5) и подключить к нему ПНГ.

7-HART коммуникатор.

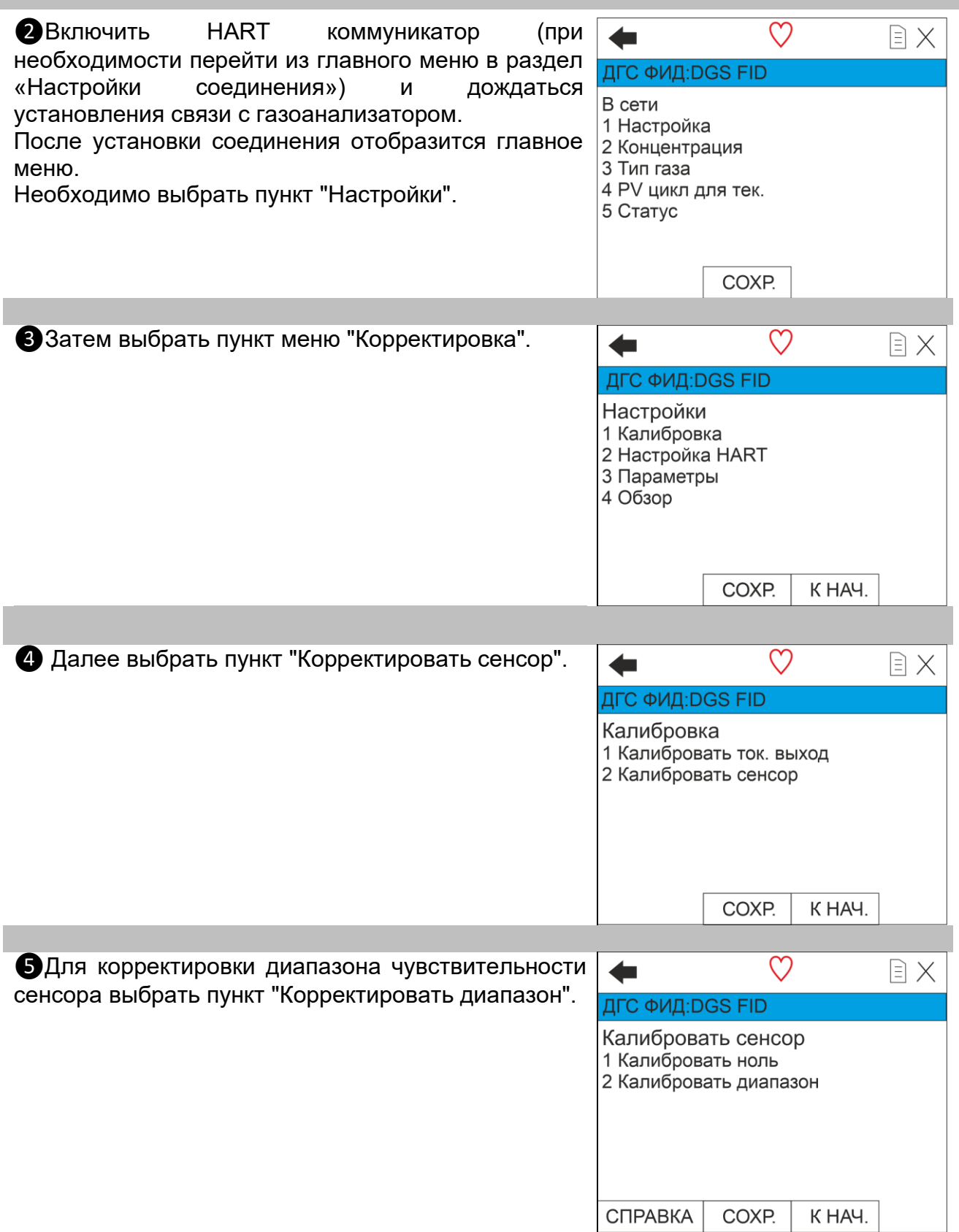

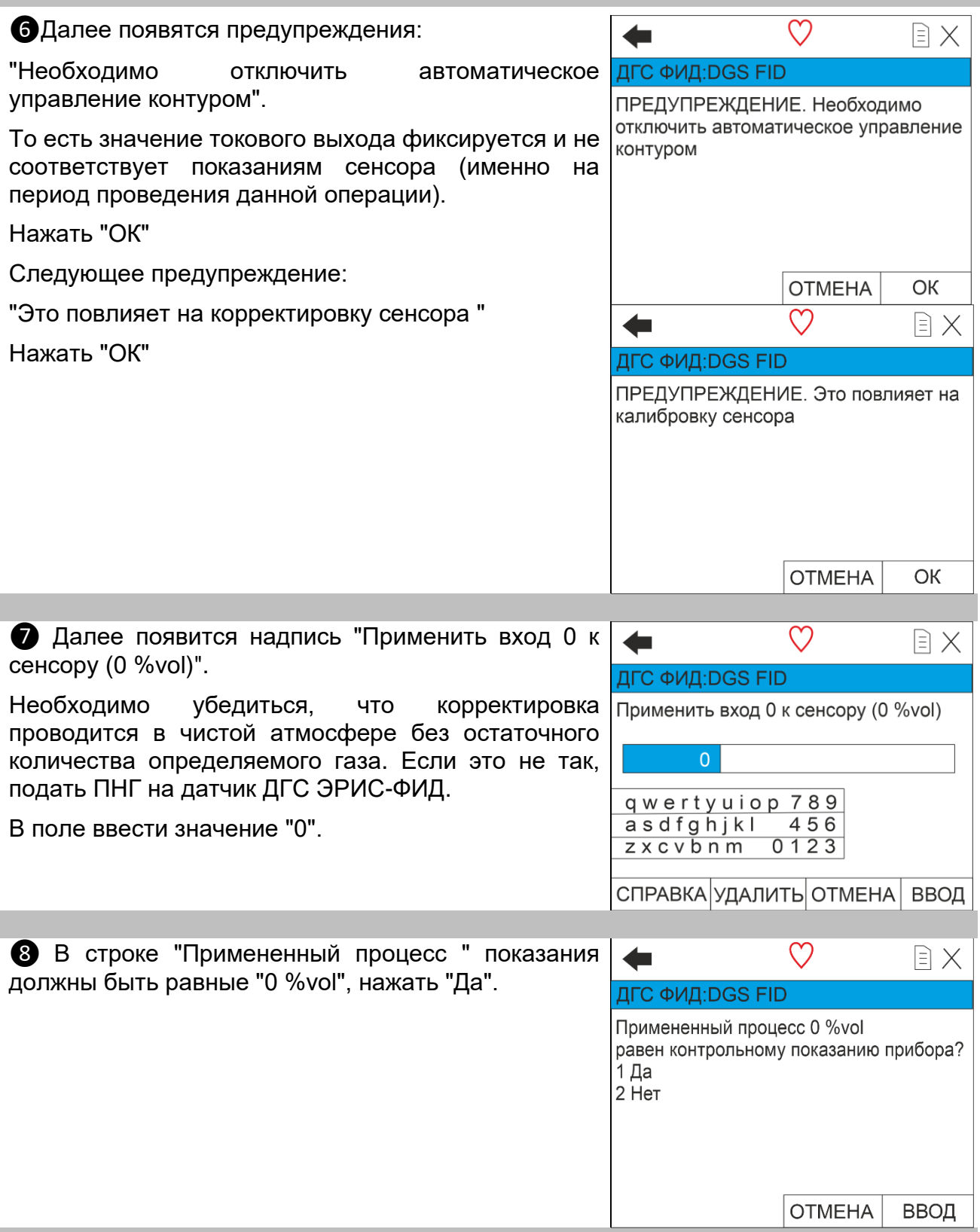

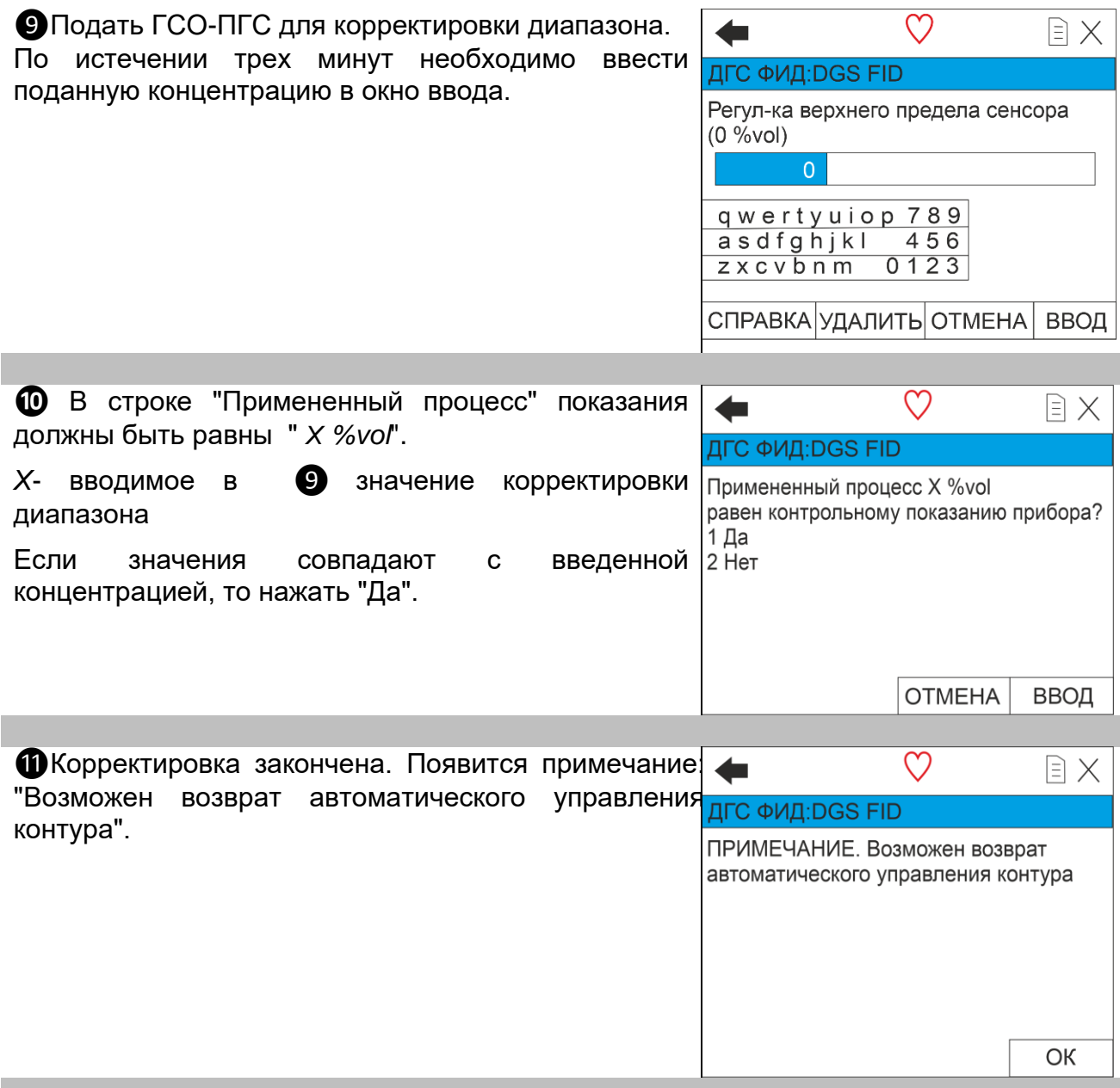

## **16.7 Корректировка нуля при помощи ПК с установленным ПО\***

*\*Бесплатное программное обеспечение (ПО), а также инструкция по работе с ПО размещены на сайте www.eriskip.com.*

Полный перечень регистров протокола обмена по RS485 c газоанализатором предоставлен в разделе 21.

①Для проведения корректировки необходимо оборудование:

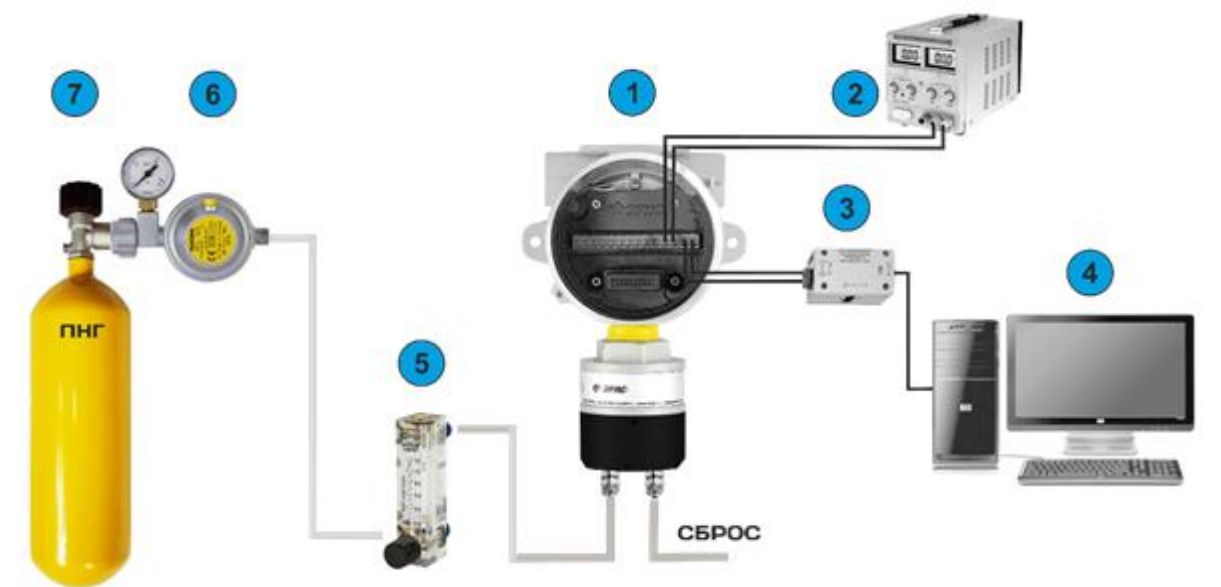

1 – газоанализатор ДГС ЭРИС-ФИД с корректировочной насадкой;

- 2 источник питания;
- 3 преобразователь RS485/USB
- 4 ПК с установленным ПО\*;
- 5 ротаметр;
- 6 редуктор;

7 – ПНГ (поверочный нулевой газ) либо заведомо чистая атмосфера без остаточного количества определяемого газа.

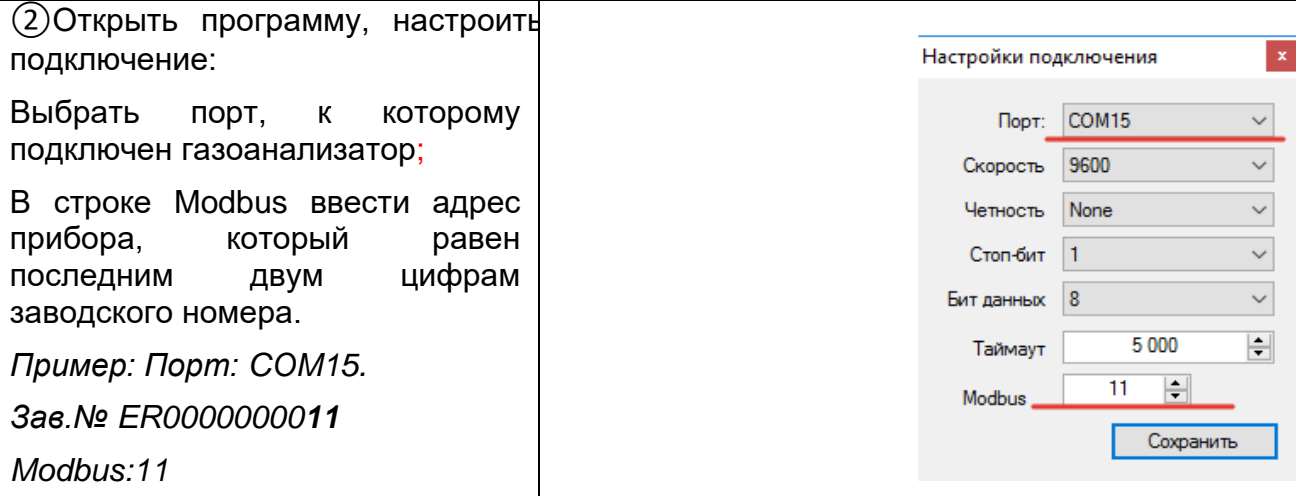

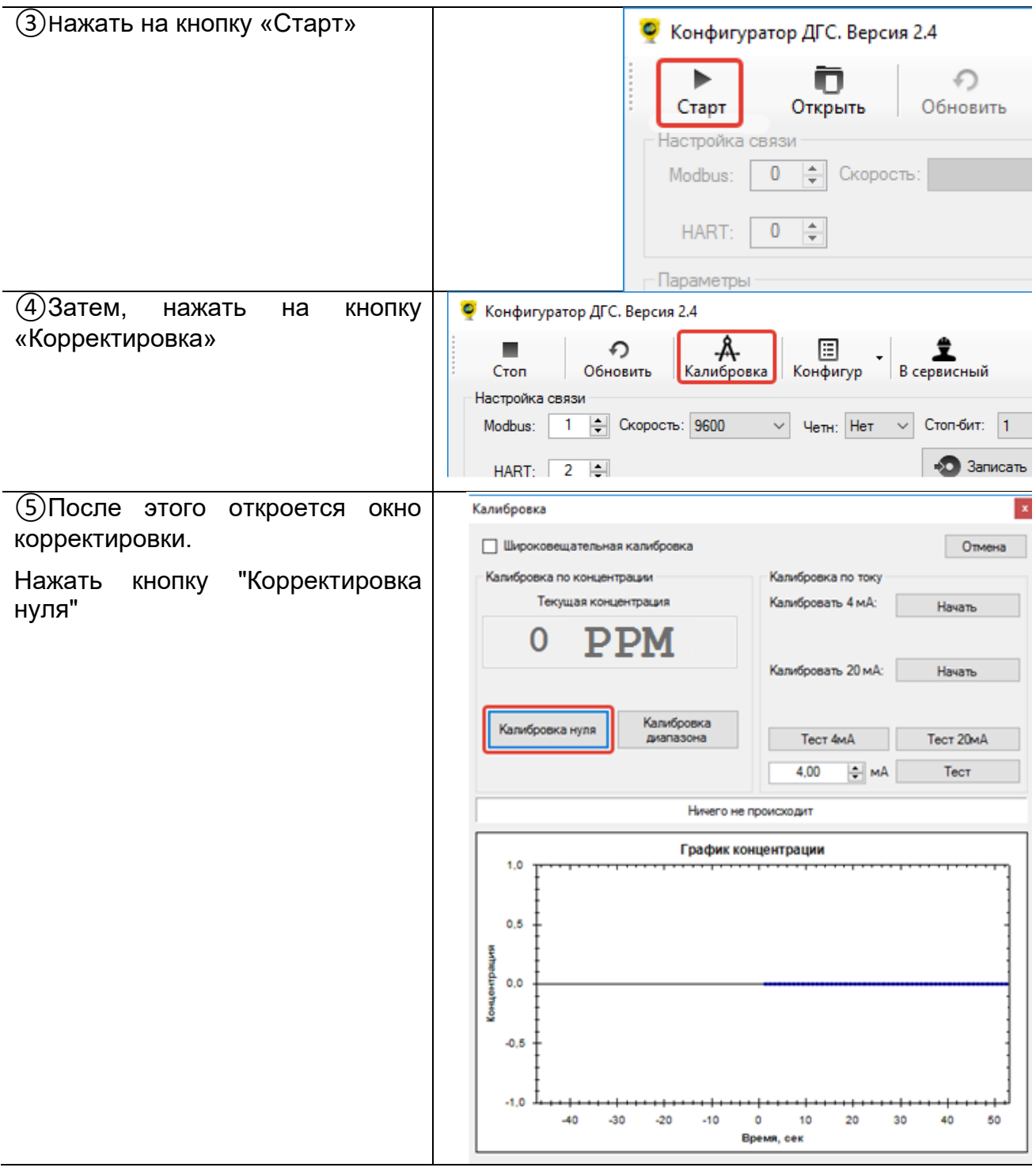

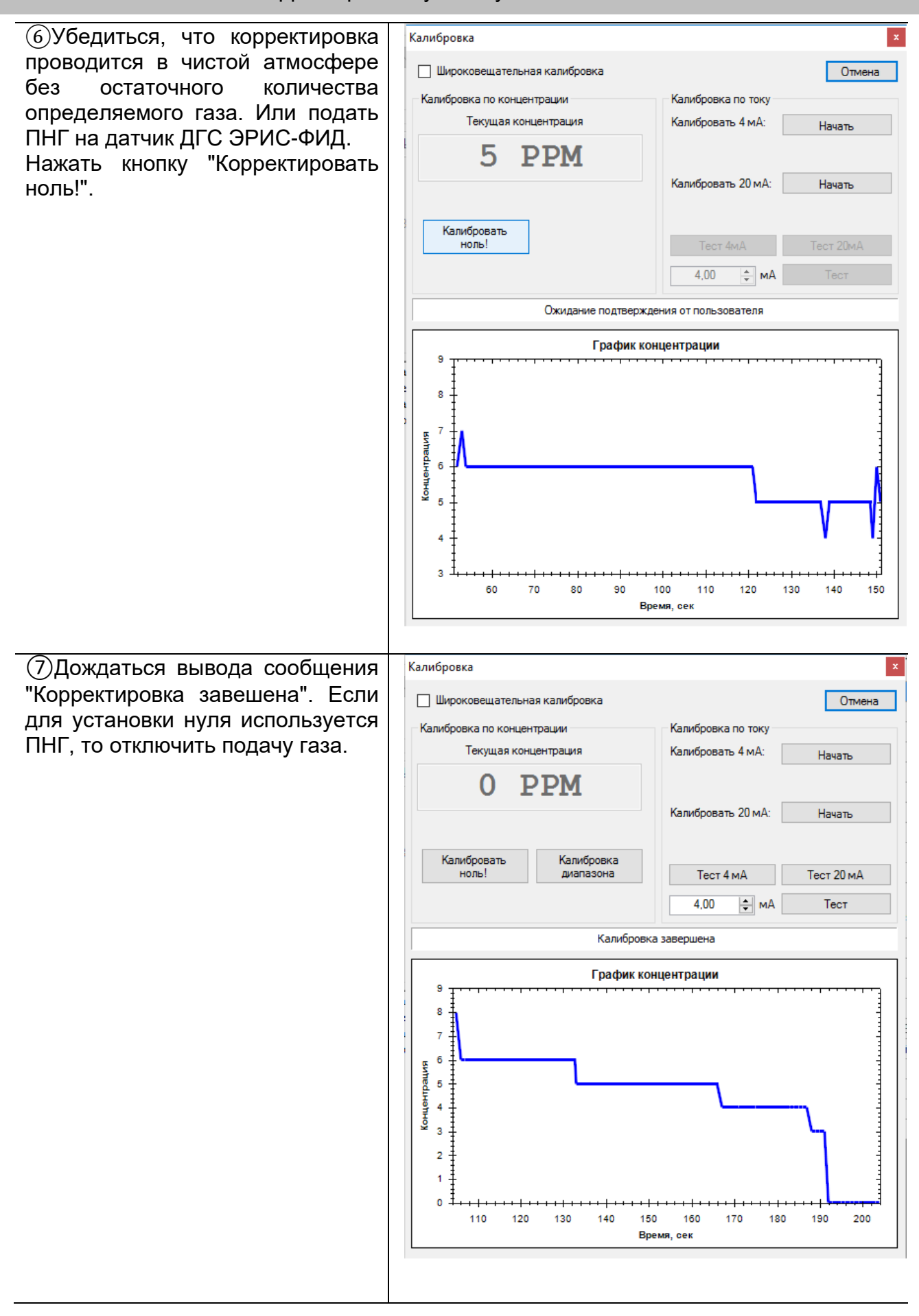

## **16.8 Корректировка чувствительности при помощи ПК с установленным ПО\***

*\*Бесплатное программное обеспечение (ПО), а также инструкция по работе с ПО размещены на сайте www.eriskip.com.*

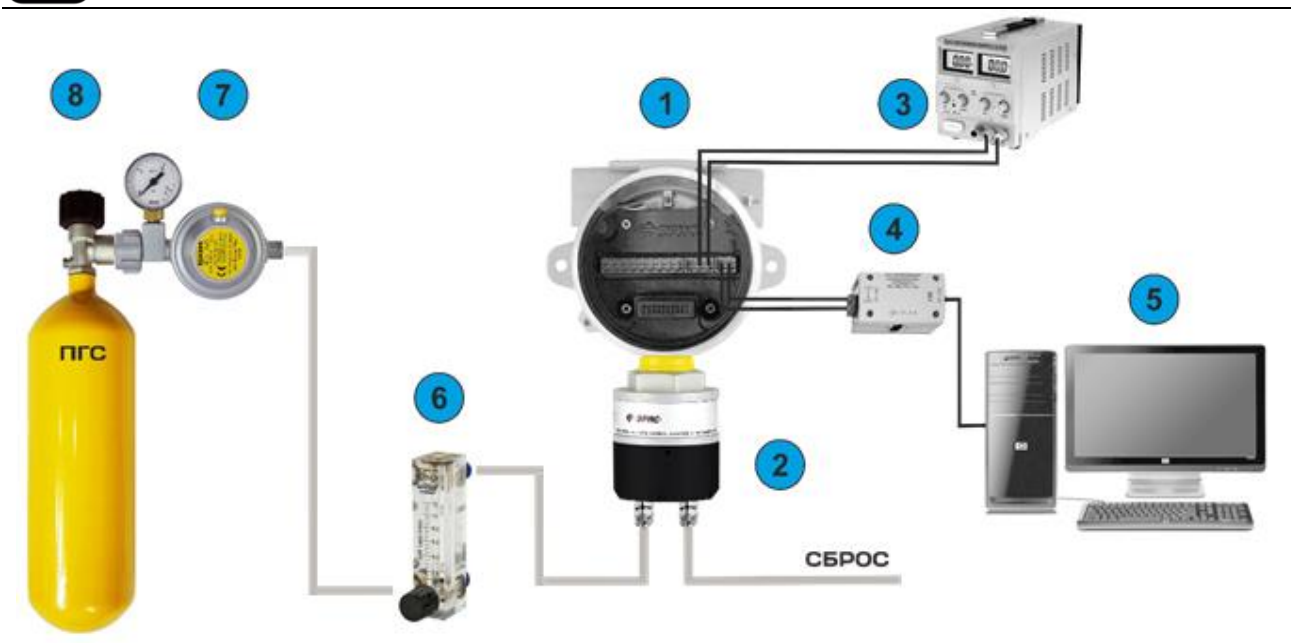

❶ Для проведения корректировки необходимо оборудование:

- 1 газоанализатор ДГС ЭРИС-ФИД;
- 2 корректировочная насадка;
- 3 –источник питания.
- 4 преобразователь RS485/USB;
- 5 ПК с установленным ПО;
- 6 ротаметр;
- 7– редуктор;

8– ГСО-ПГС (государственный стандартный образец – поверочная газовая смесь).

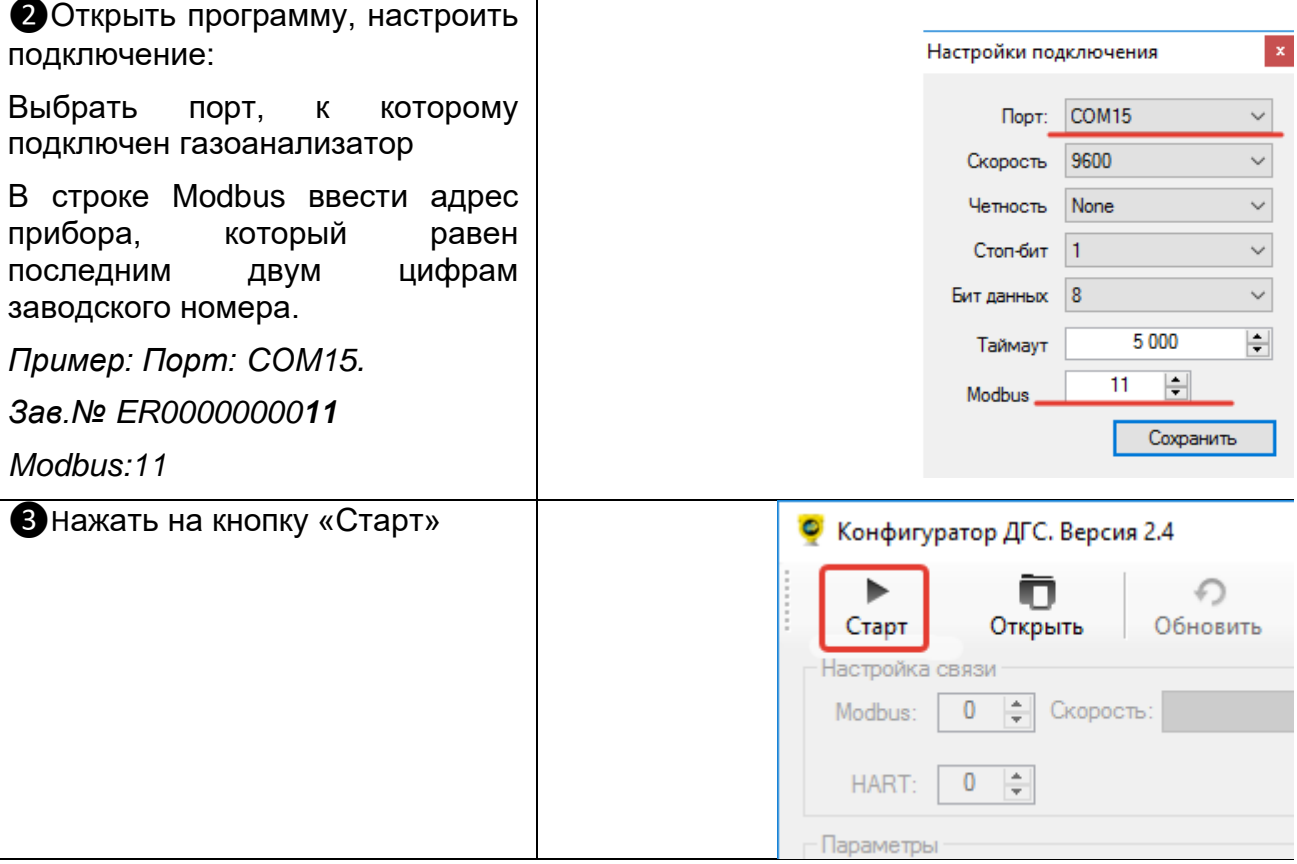

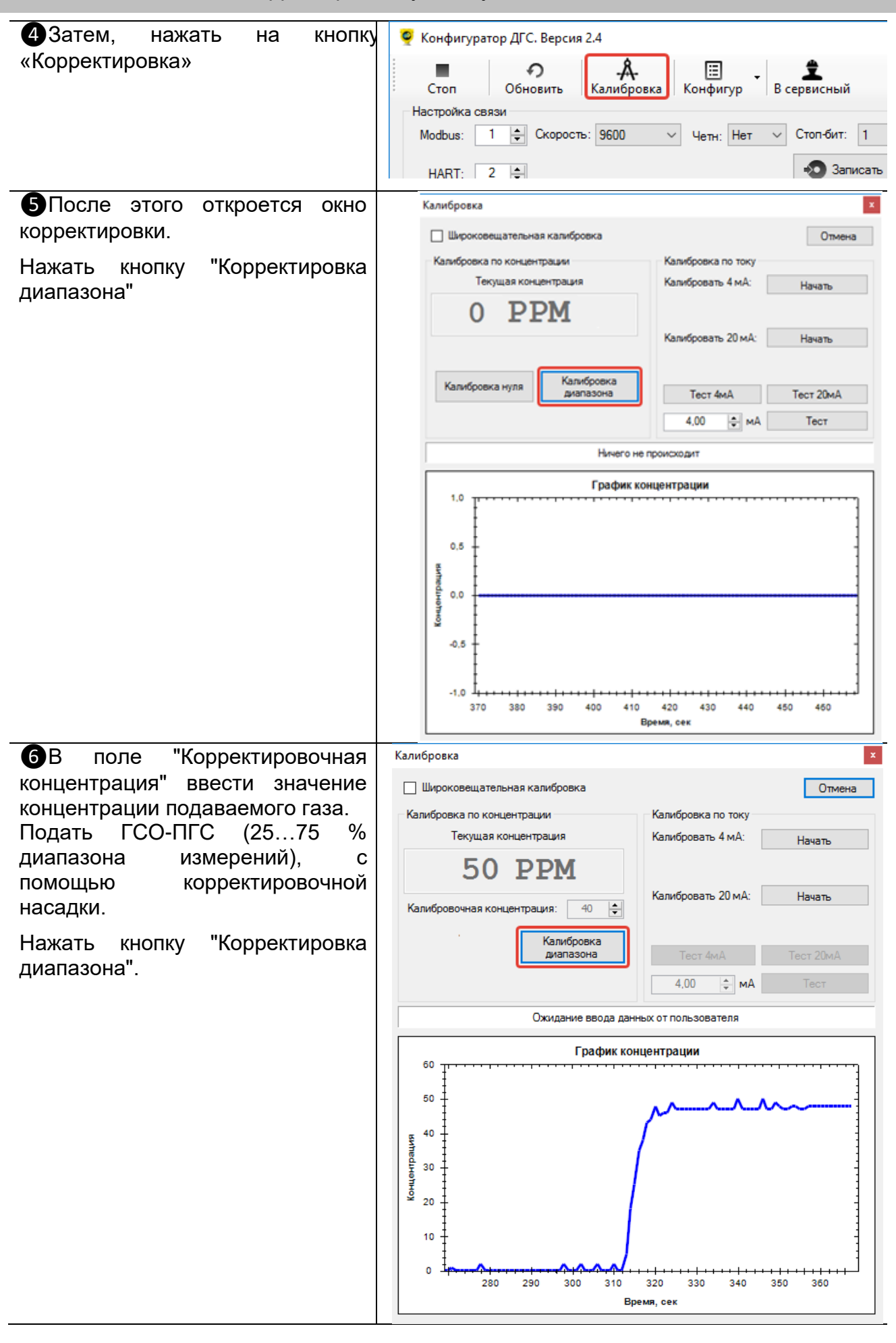

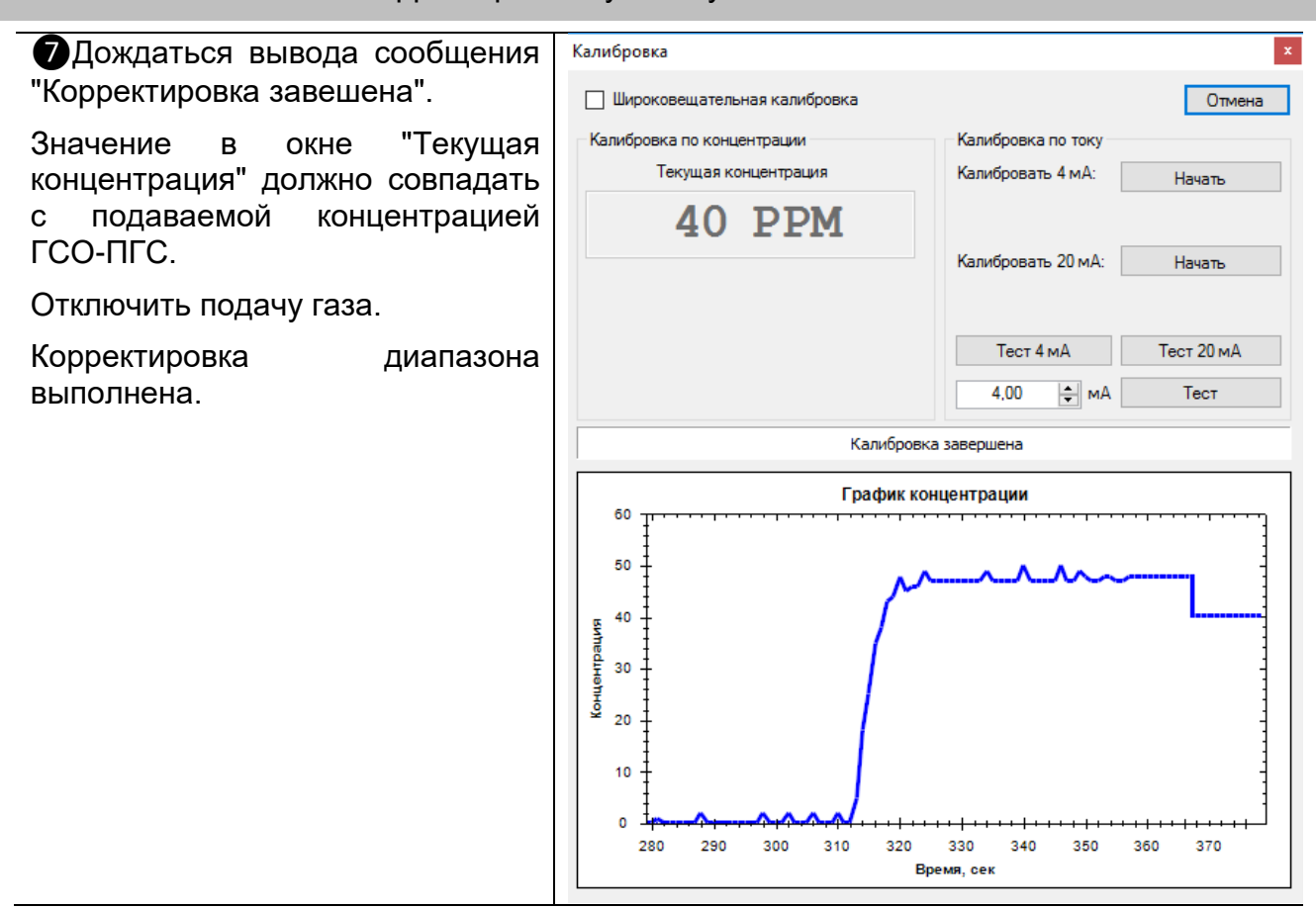

## **17 Возможные неисправности**

Возможные неисправности газоанализатора отображаются на светодиодном индикаторе (OLED дисплее) в виде кодов ошибок.

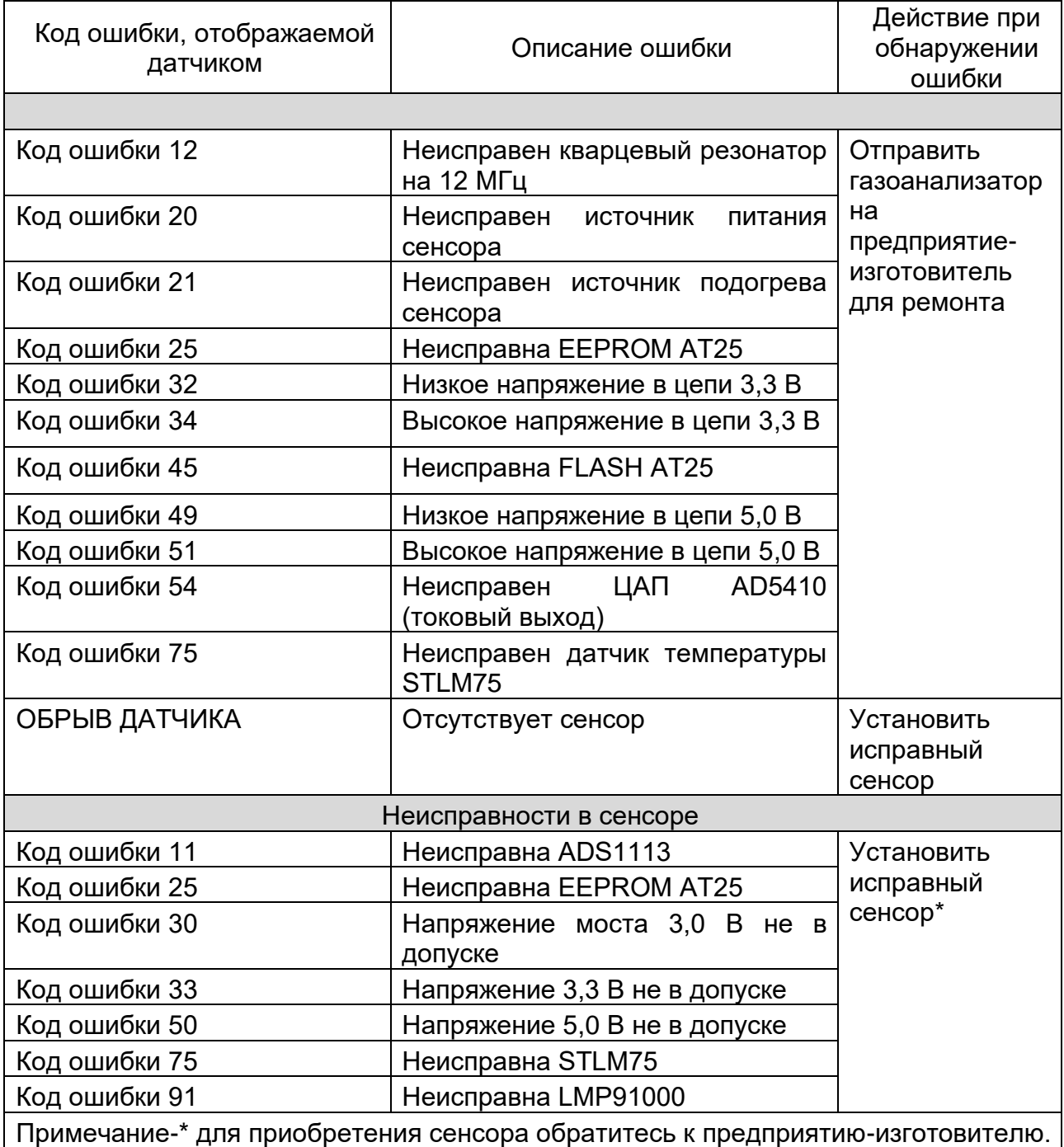

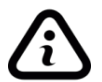

Данные предприятия-изготовителя:

ООО «ЭРИС», г. Чайковский

617762, Пермский край, г. Чайковский, ул. Промышленная, 8/25 Единый многоканальный номер: +7 (34241) 6-55-11

#### **Техническая поддержка:**

Единый многоканальный номер 8-800-55-00-715 (бесплатный вызов для всей территории РФ)

Эл. почта: service@eriskip.ru

## **18 Техническое обслуживание**

*Доступ к внутренним частям газоанализатора для выполнения какихлибо работ должен осуществляться только обученным персоналом.*

*К работе с газоанализатором допускаются лица, изучившие настоящее РЭ и прошедшие инструктаж по технике безопасности.*

*Запрещается эксплуатировать газоанализатор, имеющий механические повреждения корпуса или повреждение пломб.*

*Запрещается открывать газоанализатор во взрывоопасной среде при включённом напряжении питания.*

*Корпус газоанализатора должен быть заземлен. Для заземления газоанализатора предусмотрены внутреннее и наружное заземляющие устройства и знаки заземления по ГОСТ 21130-75.* 

*Ремонт газоанализатора должен проводиться только персоналом предприятия-изготовителя или лицами, уполномоченными предприятиемизготовителем для проведения ремонтных работ.*

*Запрещается разбирать датчики и менять их части между собой.*

*Запрещается подвергать датчик воздействию температур, выходящих за пределы указанных диапазонов эксплуатации.*

## **18.1 Общие указания**

Техническое обслуживание (ТО) производится с целью обеспечения нормальной работы газоанализатора в течение его срока эксплуатации.

*ТО должно проводиться подготовленными лицами, знающими правила техники безопасности при работе с электроустановками во взрывоопасных зонах, изучившими настоящее РЭ, аттестованными и допущенными к работе с этими изделиями***.**

Виды и сроки проведения технического обслуживания:

- *внешний осмотр газоанализатора* раз в 6 месяцев;
- *периодическая проверка работоспособности* раз в 6 месяцев, (для сенсора с энергией ионизации лампы 11,7 eV, срок периодической проверки работоспособности составляет раз в 1,5 месяца);
- *отчистка металлокерамического фильтра и влагозащитной насадки газоанализатора* – ежегодно;
- *замена сенсора* по мере необходимости;
- *поверка* раз в год.

Внешний осмотр газоанализатора и периодическая проверка работоспособности проводятся на месте эксплуатации прибора. Замена сенсора должны проводиться во взрывобезопасной зоне (могут проводиться при включенном приборе). Поверка должна проводиться в лабораторных условиях.

#### *Рекомендации по частоте корректировки газоанализатора*

*Частота корректировки газоанализатора в значительной степени зависит от условий его эксплуатации. В большинстве случаев корректировку рекомендуется выполнять с частотой от 3 до 6 месяцев. Если газоанализатор работает полный календарный год без выключения и снятия с объекта, пользователь должен разработать собственную программу корректировки, которая соответствует условиям использования прибора. Большинству пользователей подойдет вариант корректировки с частотой 1 раз в 3 месяца.* 

*Все приборы ООО «ЭРИС» оснащены функцией корректировки нулевых показаний и диапазона измерений. Эти функции доступны пользователю.* 

*В случае отравления датчика, утечки газа высокой концентрации, возникновения экстремальных окружающих температур мы рекомендуем выполнить дополнительную корректировку прибора, чтобы избежать влияния данных факторов на показания газоанализатора.*

*Если пользователь в течение года ни разу не проводил корректировку газоанализатора, то есть не выполнял раздел 16 настоящего РЭ, претензии о гарантийной корректировке газоанализатора предприятием-изготовителем не принимаются.*

#### **18.2 Внешний осмотр**

При проведении внешнего осмотра необходимо убедиться в отсутствии механических повреждений газоанализатора и загрязнений, которые могут повлиять на работоспособность газоанализатора. При необходимости удалить загрязнения влажной тряпкой и мылом.

#### **18.3 Периодическая проверка работоспособности**

Периодическая проверка работоспособности включает в себя проверку нулевых показаний и чувствительности газоанализатора.

При проведении проверки необходимо подать ПНГ (нулевой воздух или азот высокой чистоты) и ПГС с концентрацией от 25 до 75 % диапазона измерений определяемого компонента, используя корректировочную насадку. Если ПГС с определяемым компонентом в баллонах под давлением не производится, допускается подать заменяющую газовую смесь (газ-эквивалент) с использованием пересчетного коэффициента. Действительное значение *С* концентрации газаэквивалента, соответствующее значению определяемого компонента, рассчитывается по формуле:

$$
C=C_1\bullet K,
$$

где  $C_1$  – значение концентрации газа-эквивалента, K – пересчетный коэффициент.

Газ-эквивалент и пересчетный коэффициент указаны в паспорте на газоанализатор.

*Пример:* Газоанализатор настроен на аммиак. Газ-эквивалент: изобутилен. Пересчетный коэффициент: 3,18. При подаче газовой смеси 25 ppm изобутилена значение концентрации дизельного топлива составит: 25\*3,18=79,5 ppm.

Показания газоанализатора контролировать по токовой петле (4 - 20) мА в соответствии с разделом 22. В случае выхода показаний за пределы допускаемой
погрешности провести корректировку нулевых показаний и чувствительности, руководствуясь разделом 16.

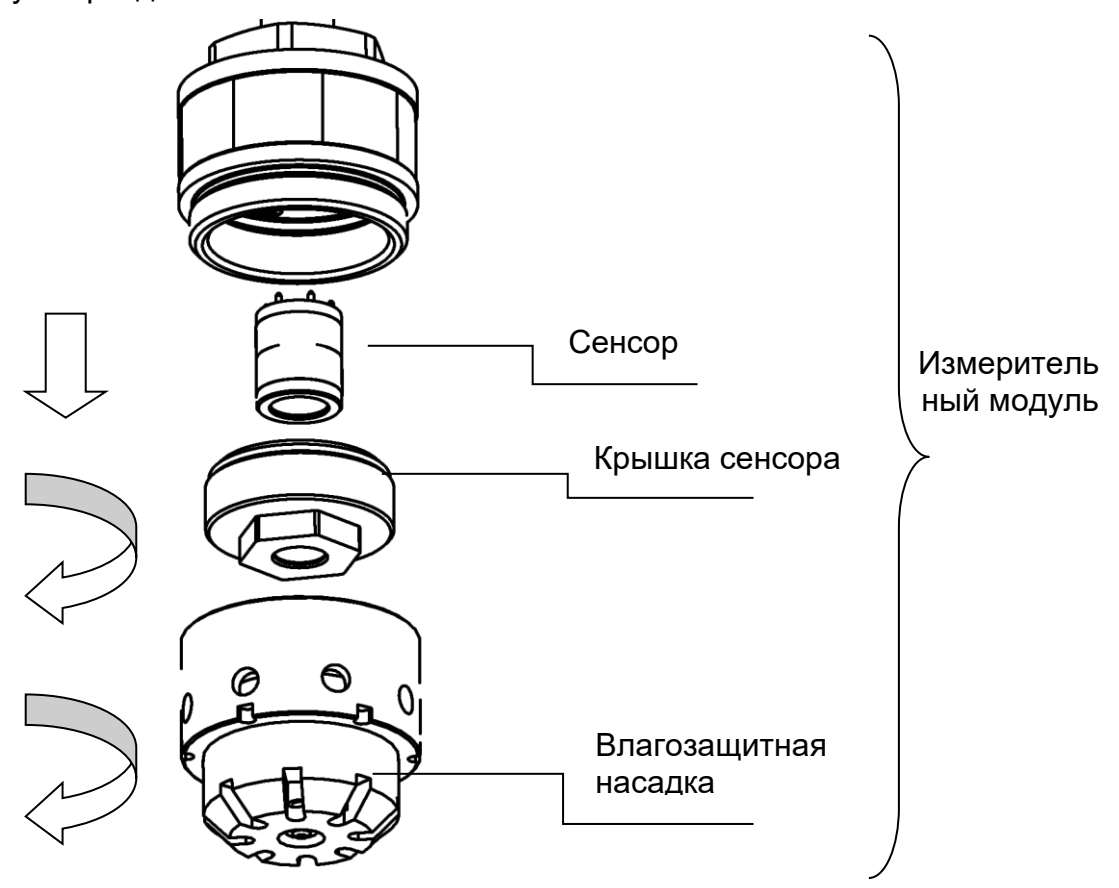

Рисунок 25 – Схема разборки измерительного модуля

### **18.4 Замена сенсора**

Замена сенсора производится в случае:

- невозможности корректировки показаний;
- не соответствия времени установления выходного сигнала по уровню  $T_{0.9}$ ;
- дрейфа показаний больше погрешности измерительного канала
- выхода сенсора из строя.

Для замены сенсора необходимо (рис. 25):

- отключить питание газоанализатора,
- снять влагозащитную насадку измерительного модуля,
- выкрутить крышку сенсора, закрывающую сенсор,
- аккуратно потянуть сенсор и вынуть его из разъема,
- установить новый сенсор в разъем,
- произвести сборку измерительного модуля в обратном порядке.

Для заказа запасной части - сенсора, необходимо обратиться к предприятиюизготовителю.

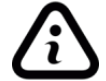

*После замены сенсора необходимо провести первичную поверку газоанализатора согласно методике поверки.*

### **18.5 Чистка лампы фотоионизационного детектора (ФИД)**

Чистка лампы ФИД производится в случае:

- снижения чувствительности;
- не соответствия времени установления выходного сигнала по уровню  $T_{0.9}$ ;
- дрейфа показаний.

Для выполнения чистки лампы ФИД необходимо (рис. 25):

- отключить питание газоанализатора,
- снять влагозащитную насадку измерительного модуля,
- выкрутить крышку сенсора, закрывающую сенсор,
- аккуратно потянуть сенсор и вынуть его из разъема.

Для того что бы достать детектор ФИД:

- удалить этикетку с сенсора;
- снять верхнюю крышку сенсора;
- извлечь детектор из корпуса сенсора.

Для получения доступа к лампе ФИД:

- аккуратно снять верхнюю крышку детектора ФИД;

- с помощю пинцета убрать фильтр и панель электродов детектора под которым находится лампа детектора ФИД.

Для чистки лампы детектора ФИД понадобится: ватные палочки, мягкая материя, оксид аллюминия, этиловый или метиловый спирт.

Если на стекле лампы нет сильного загрязнения, радужных разводов – достаточно протереть стекло лампы спиртом и дать высохнуть.

Если на стекле сильное загрязнение нанести оксид аллюминия на стекло лампы при помощи ватной палочки и круговыми движениями отпалировать стекло.

Запрещено касаться окна лампы пальцами, т. к. засаливание уменьшает срок её службы.

По окончании чистики собрать детектор ФИД, установив на место панель электродов датчика и плотно прижав крышку сверху.

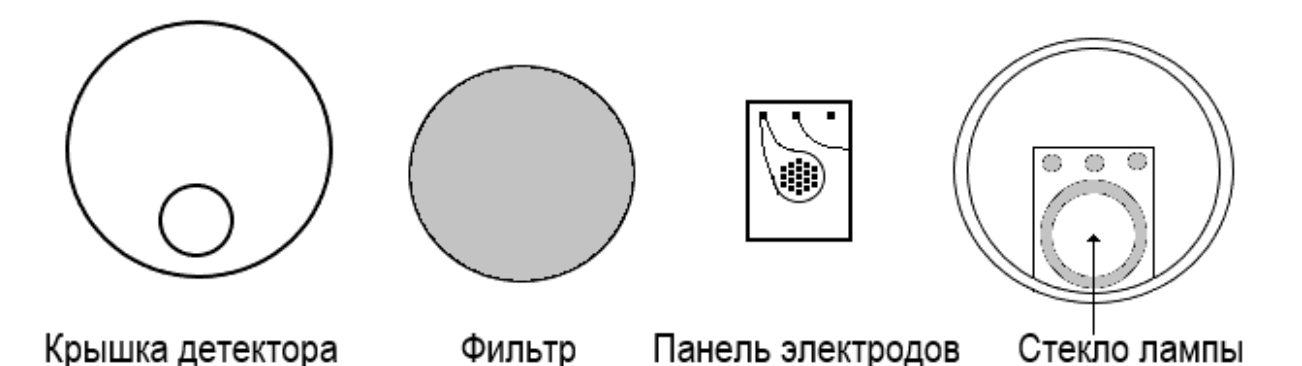

После чистки ФИД необходимо провести первичную поверку газоанализатора согласно методике поверки.

#### 18 Техническое обслуживание

#### **18.6 Очистка металлокерамического фильтра и влагозащитной насадки**

Очистка проводится с целью восстановления пропускной способности фильтра и влагозащитной насадки. Необходимо снять влагозащитную насадку измерительного модуля, выкрутить крышку, закрывающую сенсор (рис. 25), и продуть находящийся в ней фильтр, сжатым воздухом с двух сторон, начиная с внутренней стороны. Если после продувки останутся видимые загрязнения, закрывающие поры фильтра, его необходимо заменить. Замене подлежит крышка сенсора в сборе с фильтром. Таким же образом произвести очистку влагозащитной насадки.

### **18.7 Поверка**

Газоанализаторы до ввода в эксплуатацию и после ремонта подлежат первичной поверке, при эксплуатации – периодической поверке. Интервал между поверками – 1 год. Поверку производить согласно методике поверки. Актуальная версия доступна на сайте предприятия-изготовителя http://eriskip.com. В разделе «Продукция» необходимо найти датчик ДГС ЭРИС-ФИД, и в столбце «Файлы» подзаголовок «Методика поверки», где и содержится необходимая информация.

### **19.1 Описание светозвукового оповещателя**

Светозвуковой оповещатель (далее – СЗО, оповещатель) является дополнительной принадлежностью и поставляется по отдельному заказу.

Оповещатель предназначен для подачи световых и звуковых сигналов во взрывоопасных зонах с целью привлечения внимания людей при возникновении опасности или внештатных ситуаций.

Технические характеристики СЗО:

- Оповещатель имеет маркировку взрывозащиты «1Ex d ia IIC T6 Gb Х»;
- Максимальный уровень звукового давления не менее 110 дБ на расстоянии 30 см - при нормальных условиях;
- Температура окружающей среды при эксплуатации от минус 60 до плюс 65°С;
- Степень защиты оболочки IP66/IP67;
- Класс защиты от поражения электрическим током III;
- Габаритные размеры (длина × высота × ширина) не более 84×117×45 мм без учета размеров кабеля;
- Масса СЗО:

не более 0,35 кг в алюминиевом корпусе;

не более 0,65 кг в стальном корпусе;

- Средний срок службы изделия не менее 12 лет;
- Статусы работы светозвукового оповещателя описаны в таблице 5.

### **19.2 Эксплуатация СЗО**

Гарантийный срок эксплуатации – 36 месяцев, со дня продажи.

Оповещатель подлежит ремонту только на предприятии-изготовителе.

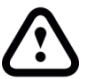

*Запрещается вскрывать и разбирать СЗО потребителем.*

Запрещается пользоваться СЗО с поврежденными корпусными деталями и пломбами.

Внешний вид датчика ДГС ЭРИС-ФИД со светозвуковым оповещателем предоставлен на рисунке 26.

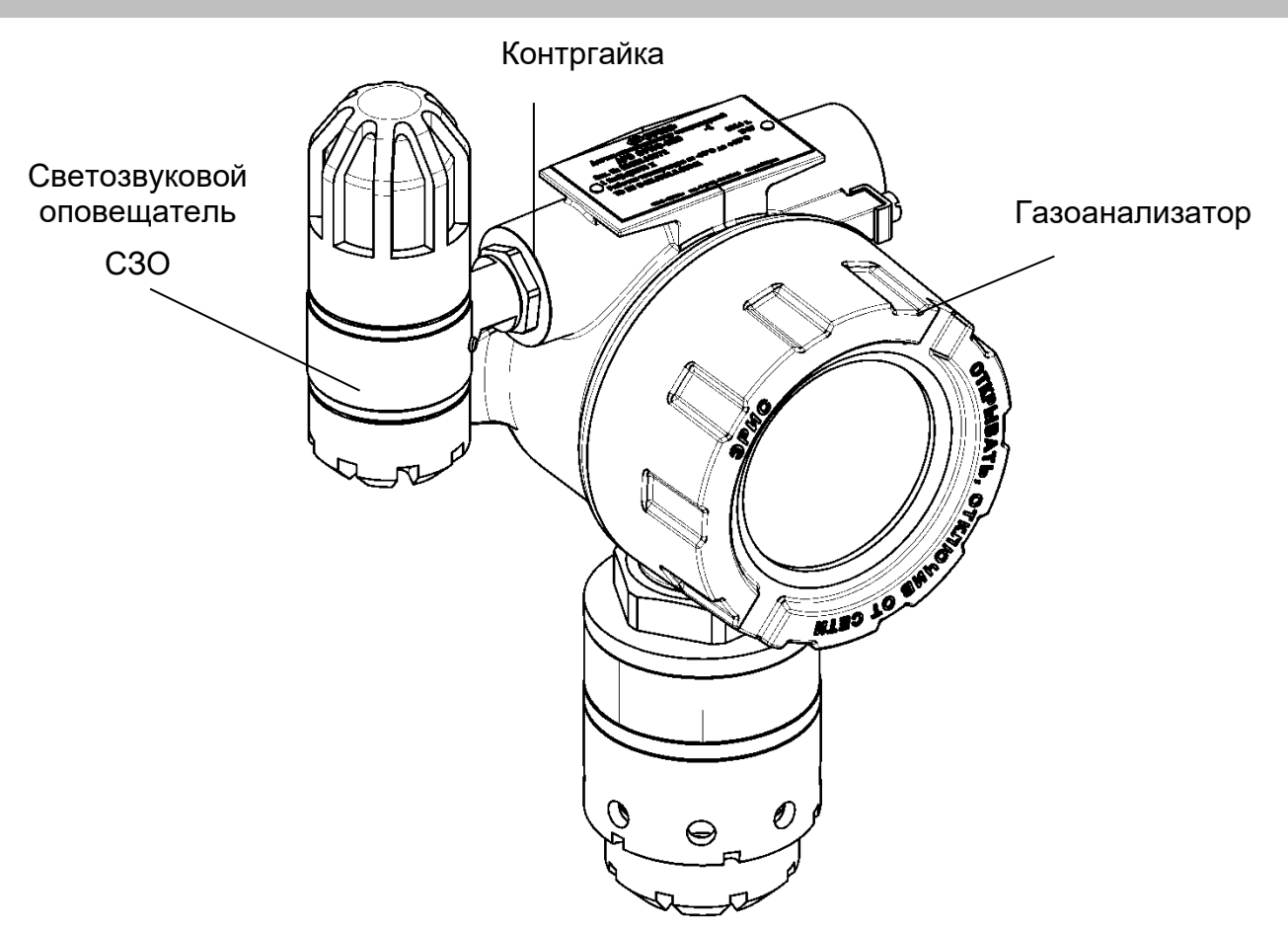

Рисунок 26 – Внешний вид газоанализатора со светозвуковым оповещателем СЗО

### **19.3 Работа светозвукового оповещателя**

*Для отключения звуковой сигнализации СЗО необходимо поднести магнитный ключ, поставляемый в комплекте с газоанализатором к* 

*маркированной зоне , как показано на рисунке 27.*

Для перезагрузки СЗО поднести и удерживать магнит в течение 30 секунд. При этом выключение сопровождается звуковым прерывистым сигналом.

Статусы работы светозвукового оповещателя описаны в таблице 5.

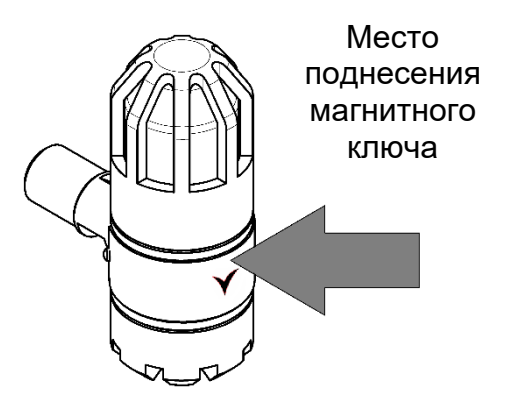

Рисунок 27 – Место поднесения магнита к СЗО

### Таблица 5 – Статусы работы светозвукового оповещателя

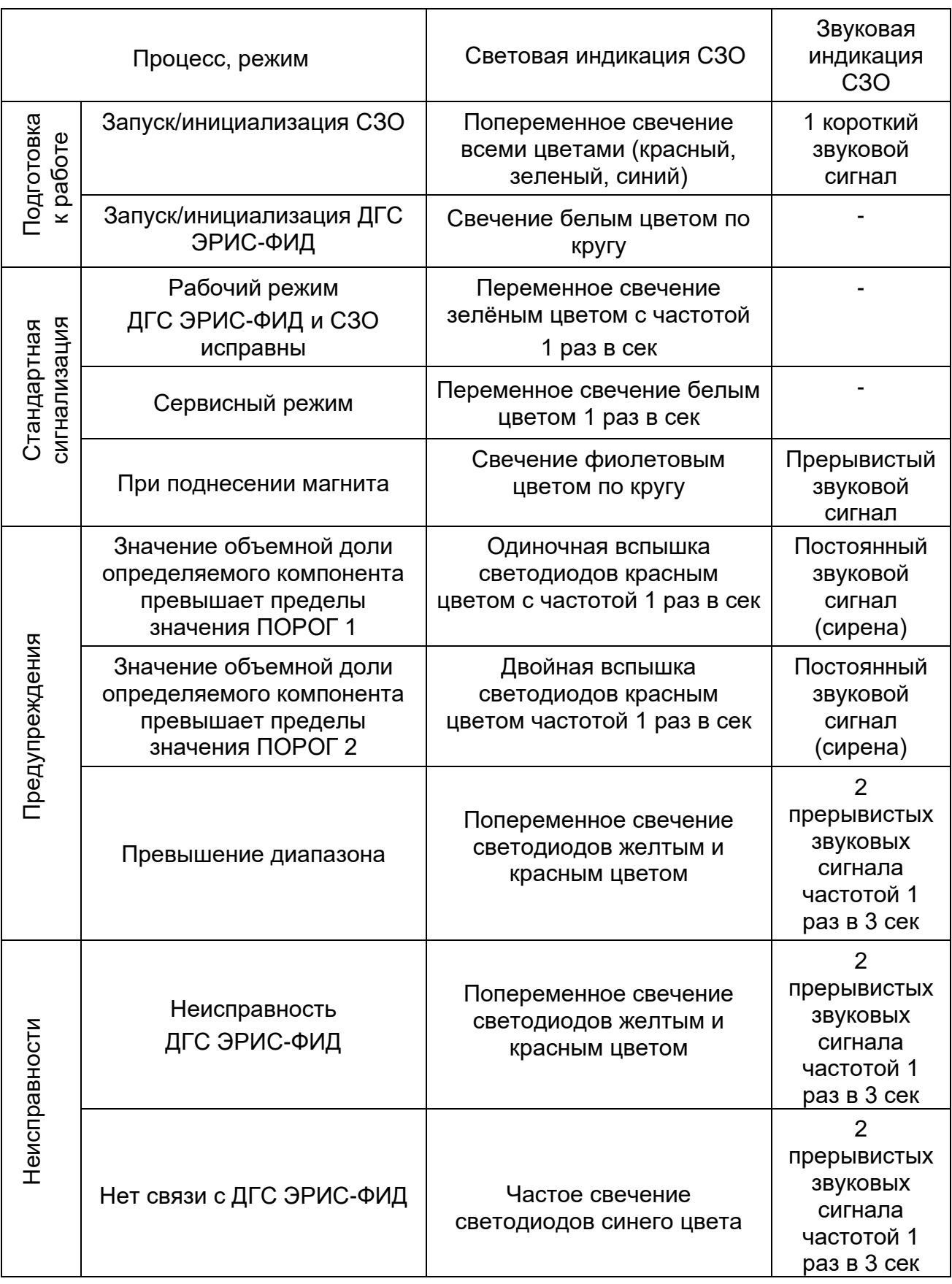

### **19.4 Маркировка**

Маркировка СЗО соответствует чертежам предприятия-изготовителя и включает следующие элементы:

- тип устройства;

- наименование и товарный знак предприятия–изготовителя;
- заводской номер СЗО по системе нумерации предприятия-изготовителя;
- маркировка взрывозащиты «1Ex d ia IIC T6 Gb X»;
- степень защиты оболочки IP;
- диапазон температур окружающей среды при эксплуатации;
- наименование органа по сертификации и номер сертификата соответствия с ТР ТС 012/2011;
- единый знак обращения продукции на рынке Евразийского экономического союза, утвержденный Решением Комиссии Таможенного союза от 15.07.2011 № 711, при условии соответствия оборудования требованиям всех Технических регламентов Таможенного союза и Технических регламентов ЕАЭС, действие которых распространяется на заявленное оборудование;
- год изготовления;
- знак взрывобезопасности в соответствии с ТР ТС 012/2011;
- знак зоны воздействия магнитом.

### **19.5 Техническое обслуживание оповещателя**

Техническое обслуживание СЗО должно осуществляться внешним осмотром и периодической проверкой работоспособности.

При техническом обслуживании внешним осмотром проверяется:

- отсутствие механических повреждений корпуса оповещателя и вводного штуцера;

- надежность крепления оповещателя;
- целостность пломб;
- целостность маркировки взрывозащиты.

Периодичность проведения внешнего осмотра один раз в 6 месяцев. Внешний осмотр проводится во время проведения внешнего осмотра датчика ДГС ЭРИС-ФИД

Кроме того, необходимо один раз в 6 месяцев проводить проверку работоспособности оповещателя, проконтролировав соответствие выдаваемых световых и звуковых сигналов СЗО во время проведения периодической проверки работоспособности ДГС ЭРИС-ФИД.

# **20 Структура меню HART**

HART-протокол (Highway Addressable Remote Transducer) предназначен для подключения промышленных датчиков. HART позволяет передавать цифровые данные и питание по двум проводам, сохраняя совместимость с аналоговыми датчиками стандарта токовая петля 4 - 20 мА.

Типовой областью применение HART является взрывобезопасное оборудование, где низкая мощность HART сигнала позволяет легко удовлетворить требованиям стандартов на искробезопасные электрические цепи.

Преимущества применения HART-протокола:

►Передача параметров по токовой петле 4 - 20 мА и цифровому интерфейсу через одну и ту же линию связи;

►Передача (сопутствующей) цифровой информации без прерывания основного аналогового сигнала;

►Полностью открытый стандарт;

►Стандартные команды и структура данных для различных устройств;

►Высокая помехозащищенность сигнала.

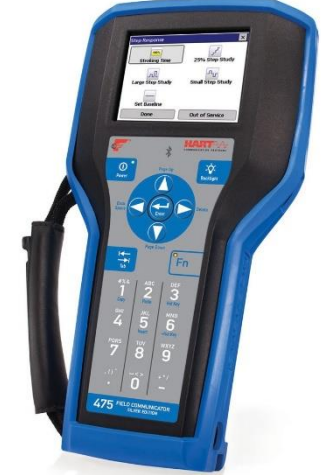

Для настройки датчиков с поддержкой HART-протокола применяют коммуникаторы. Например, коммуникатор Emerson 475. Для того, чтобы получить возможность работы с данным типом датчика нужно загрузить в коммуникатор (файл-описание датчика, так называемый драйвер описания устройства (DD или DTM). Скачать DD файлы для ДГС ЭРИС-ФИД можно на официальном сайте [http://eriskip.com.](http://eriskip.com/) Для этого в разделе «Продукция» необходимо выбрать датчик ДГС ЭРИС-ФИД, в столбце «Файлы» найти и скачать архив [«ДГС](http://eriskip.com/uploads/files/ru/1/181/dgs-android-103.zip) ЭРИС DD библиотеки HART + инструкции». Для установки DD библиотек на коммуникатор пользоваться инструкцией, которая находится в архиве.

При помощи подключения HART коммуникатора к газоанализатору возможно производить:

◄Корректировку нуля и диапазона;

◄Изменение порогов срабатывания датчика;

◄Получение информации о газоанализаторе.

Структура меню HART:

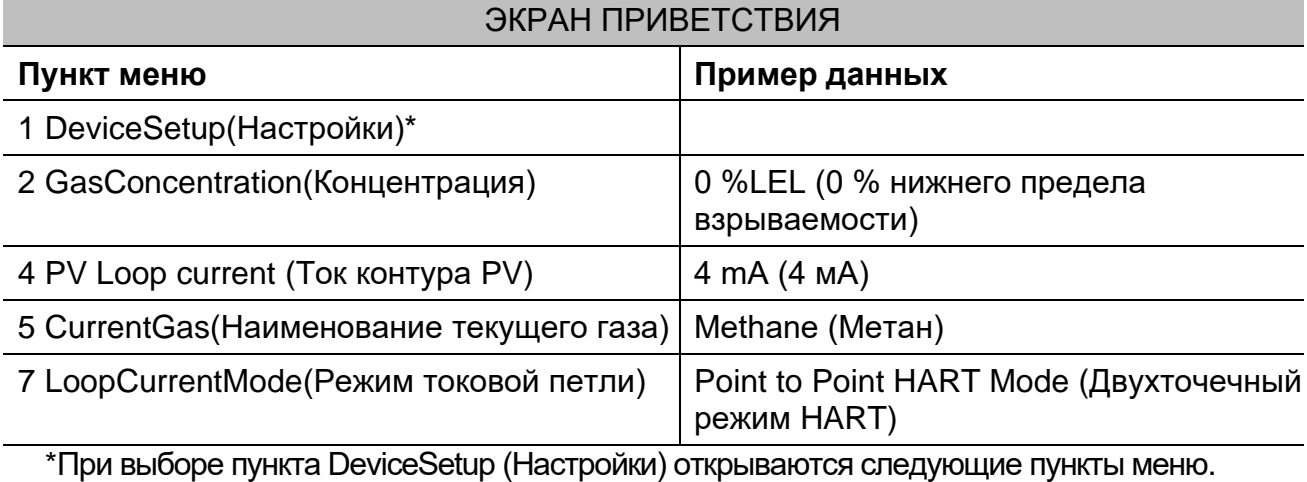

## 20 Структура меню HART

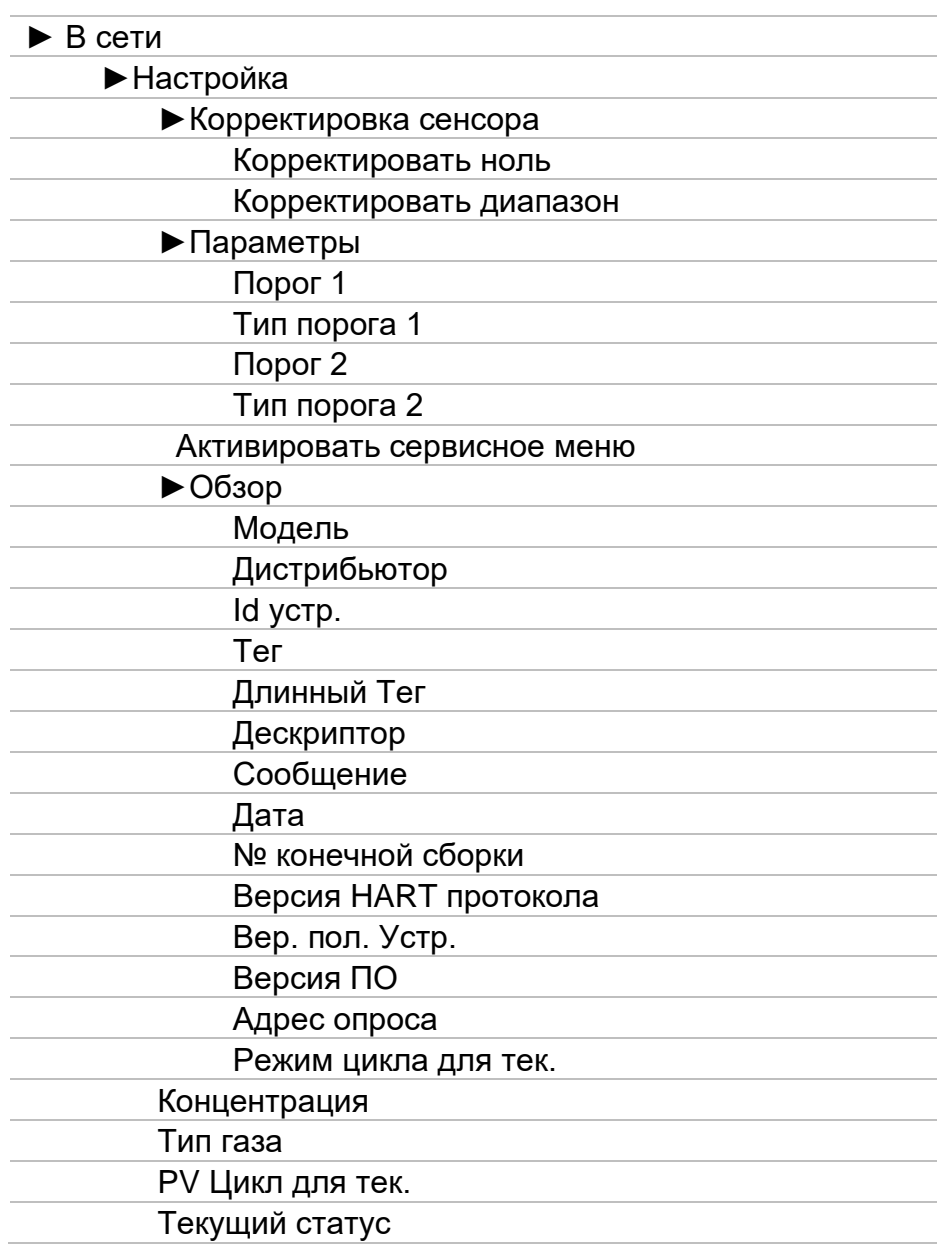

Структуры меню приведены ниже:

# **21 Протокол обмена RS485**

Интерфейс: RS485 (настройки по умолчанию: 9600 бит/с, 8 databits, Nonparity, stopbit 1; Адрес Modbus RTU – последние две цифры заводского номера).

Регистры группы HOLD:

0x03 – чтение группы регистров

0x06 – запись одного регистра

0x10 – Запись группы регистров

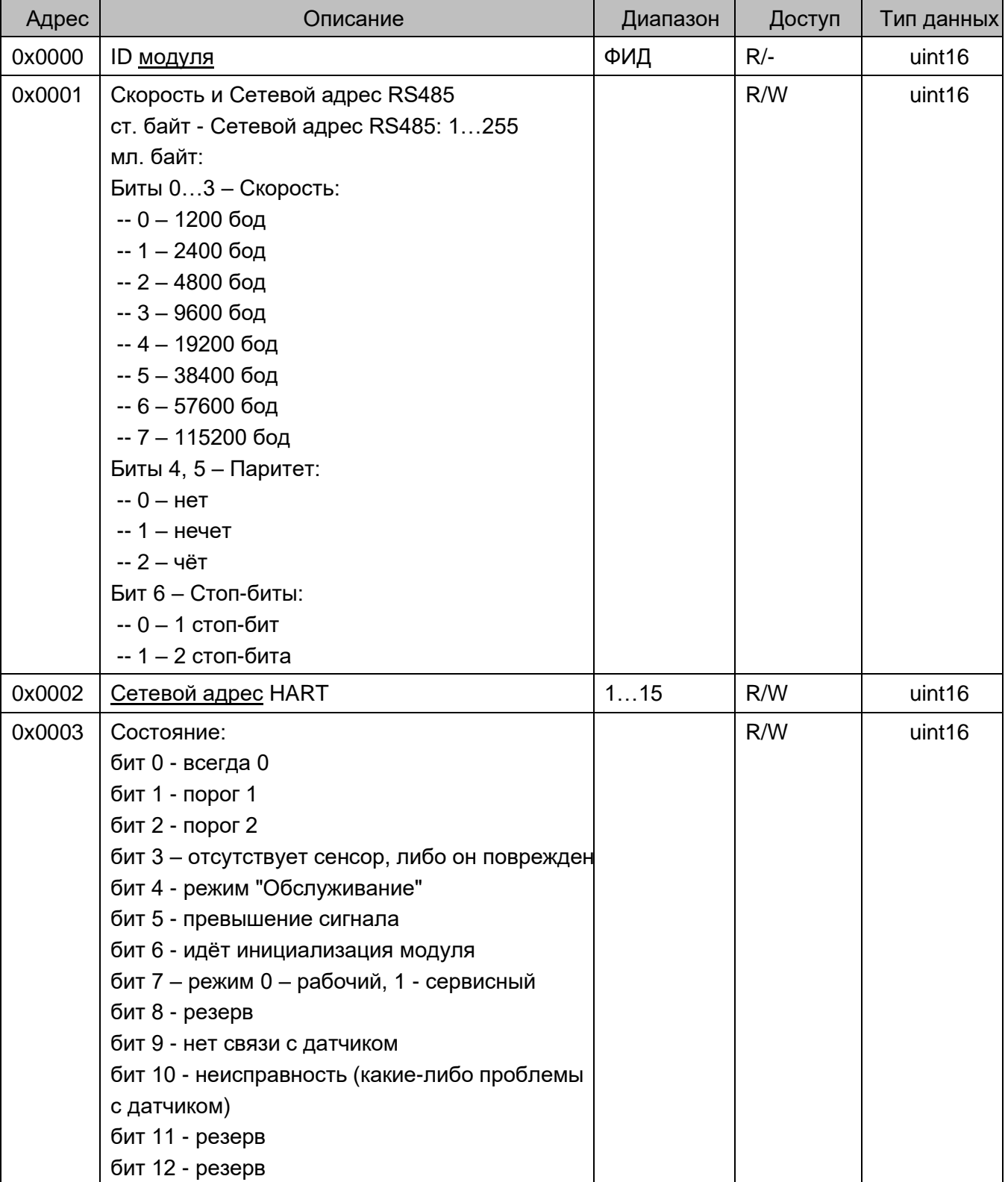

## 21 Протокол обмена RS485

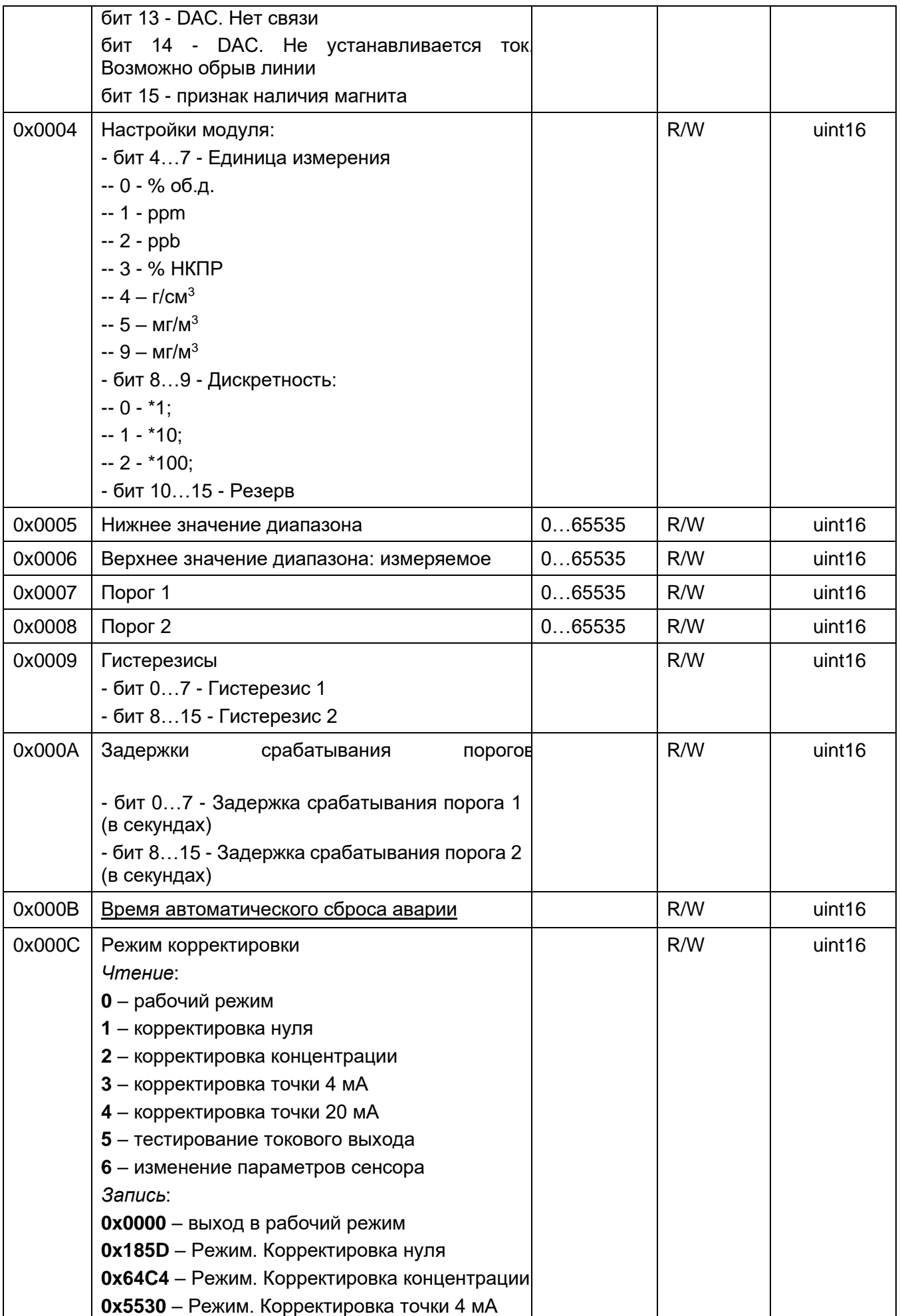

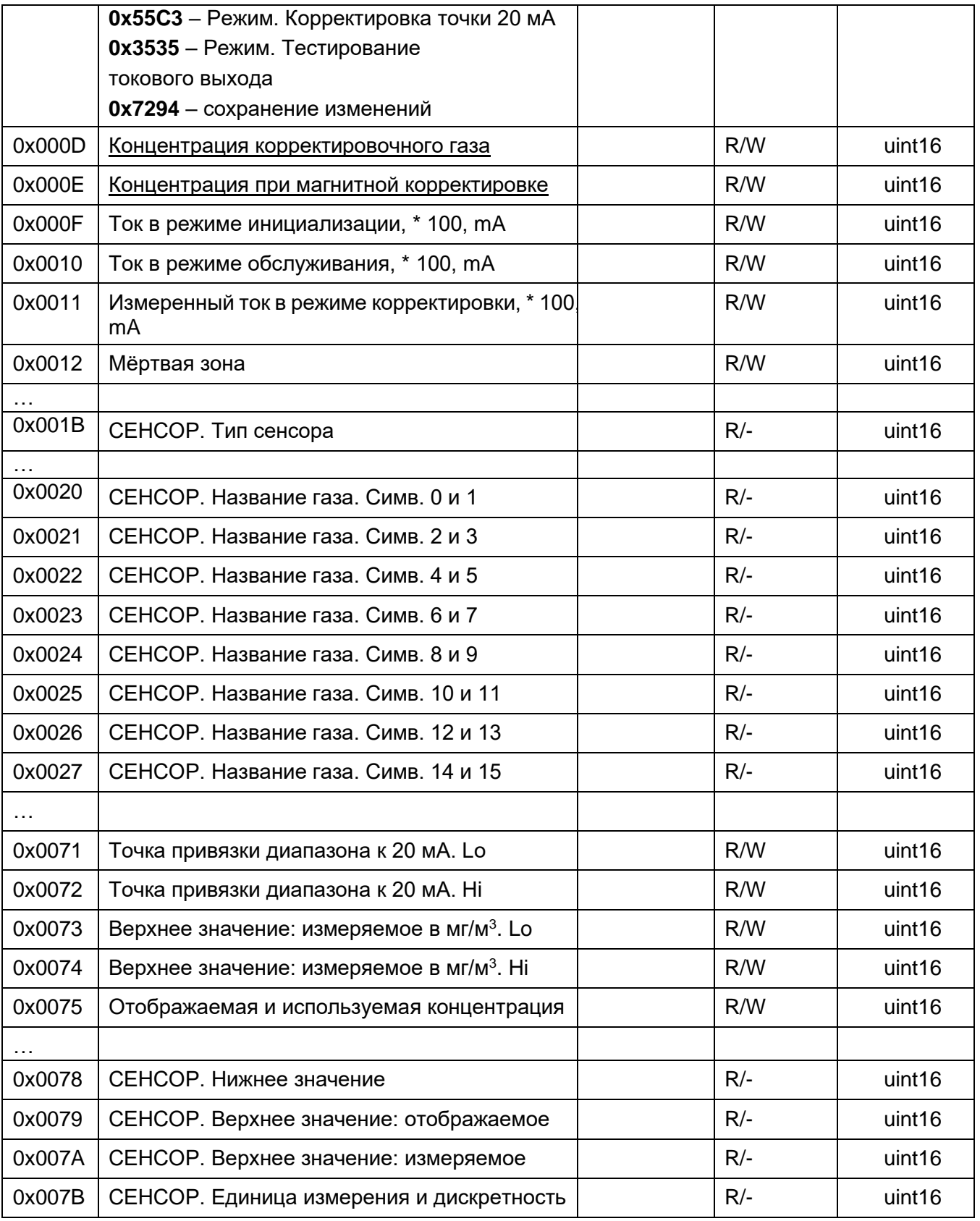

## Регистры группы INPUT

## 0x04 – чтение группы регистров

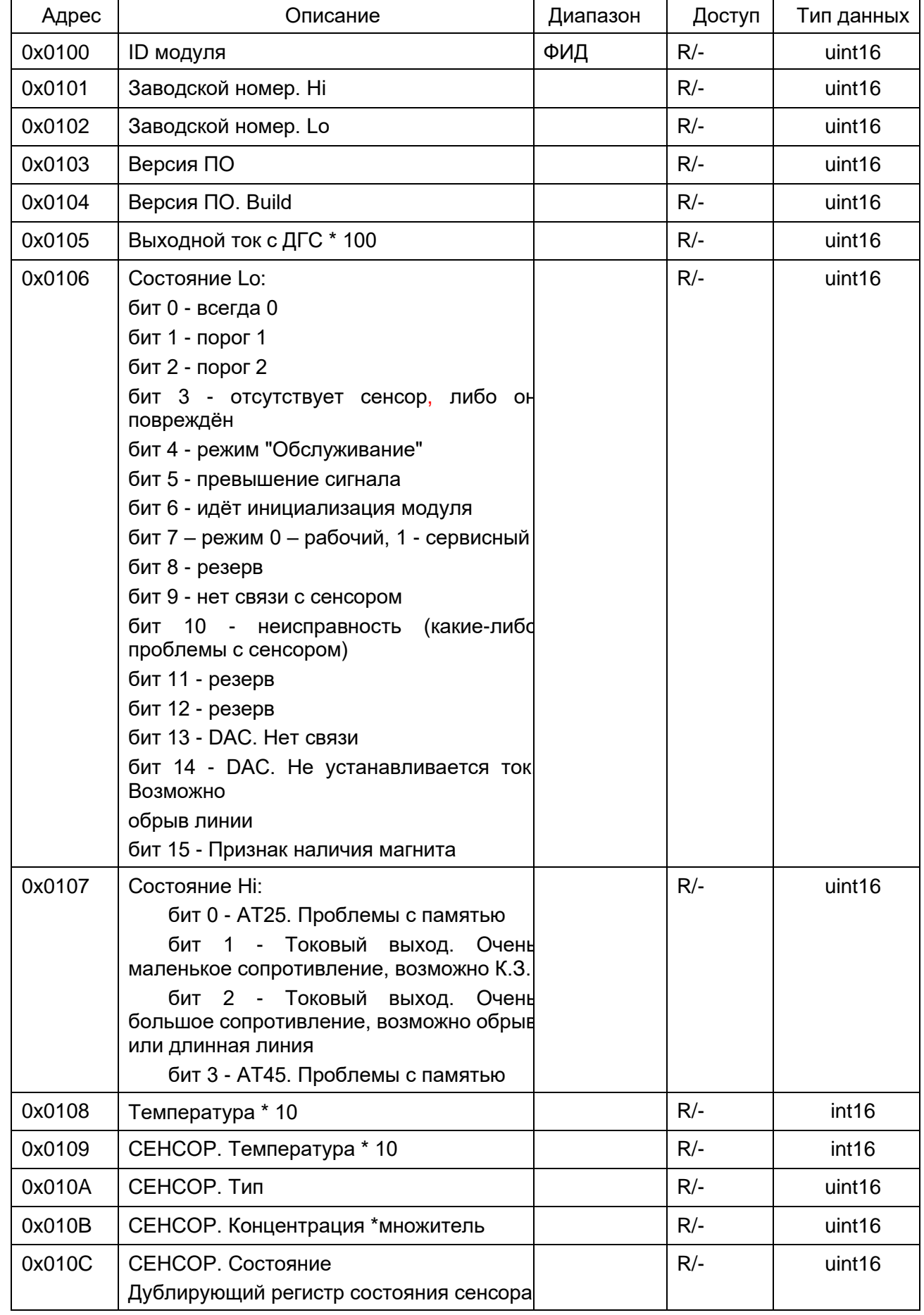

## 21 Протокол обмена RS485

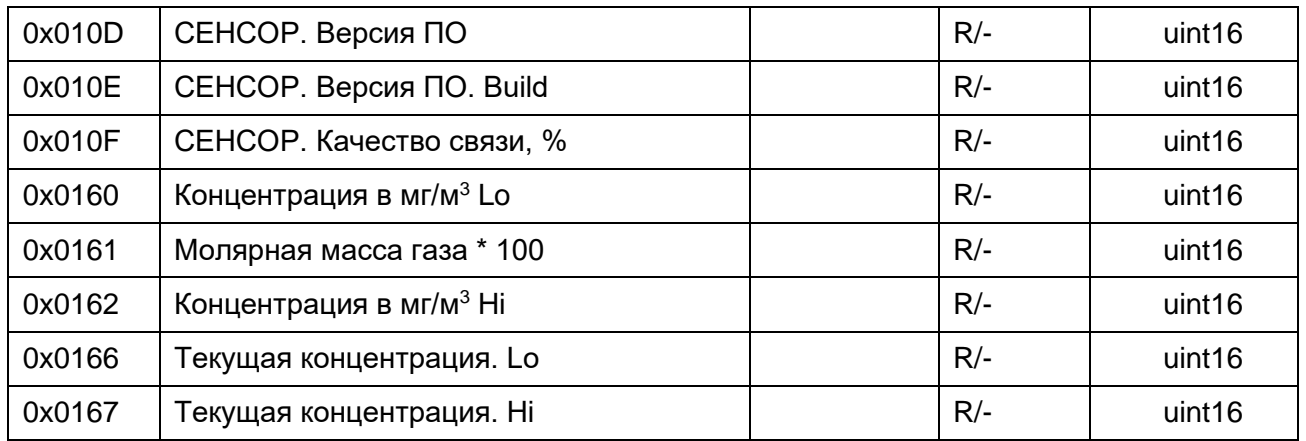

### **22 Номинальная статическая функция преобразования**

Значение концентрации, выводимой по токовой петле, рассчитывается с помощью номинальной статической функции преобразования. Функция показывает зависимость силы электрического тока выходного сигнала от концентрации определяемого компонента:

$$
I_{\text{HOM}} = 16 \cdot \frac{C_i}{C_{\text{max}}} + 4,\tag{1}
$$

где *Iном –* выходной ток, мА;

*C<sup>i</sup> –* измеренная концентрация, % об;

*Cmax –* максимальное значение объемной доли определяемого компонента, соответствующее выходному току 20 мА.

Расчет измеренной концентрации проводится по формуле:

$$
C = \frac{|I_i - I_0|}{K},\tag{2}
$$

где *I<sup>i</sup>* – выходной ток газоанализатора в точке проверки (мА);

*I<sup>0</sup>* – начальный выходной ток газоанализатора 4 мА

*K* – коэффициент преобразования:

$$
K = \frac{16 \, mA}{C_{max} - C_{min}}\,,\tag{3}
$$

где *Сmax* – максимальная концентрация диапазона измерения;

*Сmin*= 0 *–* минимальная концентрация диапазона измерения.

# **23 Структура архива ДГС ЭРИС-ФИД**

 Считывание архива производится через Конфигуратор ДГС. Формируются два архива: архив событий и архив данных, ёмкость каждого 65000 записей.

### **23.1 Архив событий**

 Формируется при изменении состояния датчика-газоанализатора, появлении какого-либо события:

- Включение;
- Инициализация модуля;
- Режим: 0 рабочий, 1 сервисный;
- Сервисный режим;
- Изменение состояния датчика;
- Требуется корректировка нуля
- Порог 1;
- Порог 2;
- Отсутствует сенсор, либо он повреждён;
- Режим "Обслуживание" (ВКЛ/ВЫКЛ только по HART);
- Превышение сигнала;
- Нет связи с сенсором;
- Неисправность (какие-либо проблемы с сенсором);
- Ошибка настроек сенсора;
- EEPROM. Проблемы с памятью;
- Датчик тока. Нет связи;
- Часы. Нет связи;
- Часы. Неисправен кварц;
- Аппаратные неисправности;
- Блокировка токового выхода в сервисном режиме на время корректировки;
- DAC. Нет связи;
- DAC. Не устанавливается ток. Возможно, обрыв линии;
- Токи формируемый и измеряемый отличаются более 1 мA;
- Модуль реле. Нет связи;
- Модуль реле. Есть неисправности;
- Модуль реле. OK;
- Модуль СЗО. Нет связи;
- Модуль СЗО. OK;
- Корректировка точка 4 мА;
- Корректировка точка 20 мА;
- Корректировка нуля;
- Корректировка диапазона;
- Изменение конфигурации;
- Изменение заводского номера;
- Часы. Изменение текущего времени;
- Прямой доступ к настройкам сенсора;
- Сенсор был заменён;
- Сброс настроек в значение по умолчанию.

### 23 Структура архива ДГС ЭРИС-ФИД

Каждая запись содержит следующие данные:

- Дату и время;
- Наработку;
- Состояние газоанализатора;
- Состояние сенсора;
- Температура газоанализатора;
- Температура сенсора;
- Параметры, включая единицу измерения;
- Концентрация;
- Выходной ток измеренный;
- Напряжение питания;
- Событие;
- Дополнительные параметры (источник: RS/BLE, HART, Меню).

### **23.2 Архив данных**

 Архив формируется с интервалом 10 минут (когда всё в норме); 5 минут (при наличии неисправностей или аварии); 30 секунд (при наличии порогов); при изменении концентрации более 8% от диапазона в течении 10 секунд.

Каждая запись содержит следующие данные:

- Дату и время;

- Наработку;
- Состояние газоанализатора;
- Состояние сенсора;
- Температура газоанализатора;
- Температура сенсора;
- Параметры, включая единицу измерения;
- Концентрация;
- Выходной ток измеренный;
- Напряжение питания.

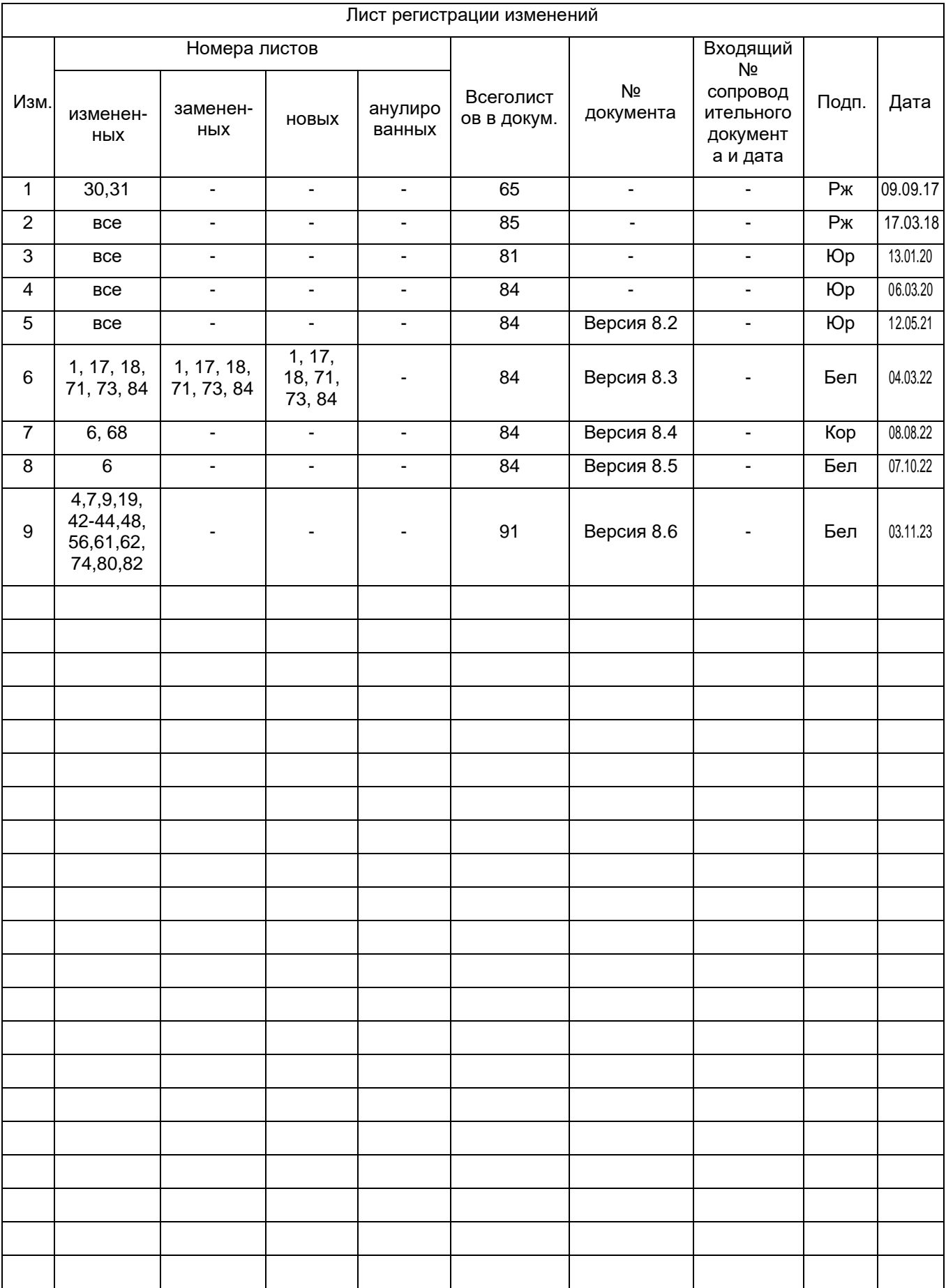

# **Лист регистрации изменений**

ДГС ЭРИС-ФИД газоанализатор стационарный

Ġ,

ЭРИС

ę.

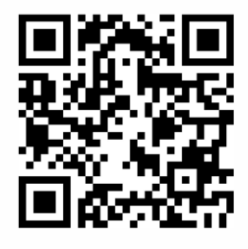

Электронная версия

Россия, 617762, Пермский край, г. Чайковский, ул. Промышленная 8/25

телефон: +7 (34241) 6-55-11 e-mail: info@eriskip.ru eriskip.com